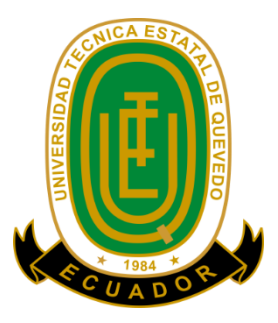

# **UNIVERSIDAD TÉCNICA ESTATAL DE QUEVEDO FACULTAD DE CIENCIAS DE LA INGENIERÍA ESCUELA DE INFORMÁTICA CARRERA DE INGENIERÍA EN DISEÑO GRÁFICO Y MULTIMEDIA**

Proyecto de investigación previo a la obtención del título de Ingeniería en Diseño Gráfico y Multimedia.

## **Título del Proyecto de Investigación:**

# **"ANÁLISIS COMPARATIVO DE LA EVOLUCIÓN DE LOS PROGRAMAS DE DISEÑO GRÁFICO EDITORIAL".**

**Autora:**

Keyla Marianela De Los Santos Villao

### **Directora:**

Ing. Celinda Can-Sing Cholota MSc.

**Quevedo - Los Ríos - Ecuador**

**2016**

# <span id="page-1-0"></span>**DECLARACIÓN DE AUDITORÍA Y CESIÓN DE DERECHOS**

Yo, **Keyla Marianela De los Santos Villao,** declaro que la investigación aquí descrita es de mi autoría; que no ha sido previamente presentado para ningún grado o calificación profesional; y, que he consultado las referencias bibliográficas que se incluyen en este documento.

La Universidad Técnica Estatal de Quevedo, puede hacer uso de los derechos correspondientes a este documento, según lo establecido por la Ley de Propiedad Intelectual, por su Reglamento y por la normativa institucional vigente.

**Keyla Marianela De los Santos Villao**

**\_\_\_\_\_\_\_\_\_\_\_\_\_\_\_\_\_\_\_\_\_\_\_\_\_\_\_\_\_\_\_\_\_\_\_**

**C.C. # 120745661-5**

# <span id="page-2-0"></span>**CERTIFICACIÓN DE CULMINACIÓN DEL PROYECTO DE INVESTIGACIÓN**

La suscrita, **Ing. Celsa Celinda Can-Sing Cholota MSc.,** Docente de la Universidad Técnica Estatal de Quevedo, certifica que la estudiante **Keyla Marianela De los Santos Villao,** realizó el Proyecto de Investigación de grado titulado "**ANÁLISIS COMPARATIVO DE LA EVOLUCIÓN DE LOS PROGRAMAS DE DISEÑO GRÁFICO EDITORIAL**", previo a la obtención del título de **Ingeniería en Diseño Gráfico y Multimedia,** bajo mi dirección, habiendo cumplido con las disposiciones reglamentarias establecidas para el efecto.

**Ing. Celsa Celinda Can-Sing Cholota MSc.**

\_\_\_\_\_\_\_\_\_\_\_\_\_\_\_\_\_\_\_\_\_\_\_\_\_\_\_\_\_\_\_\_\_\_\_\_\_\_

**DIRECTORA DEL PROYECTO DE INVESTIGACIÓN**

# <span id="page-3-0"></span>**CERTIFICADO DEL REPORTE DE LA HERRAMIENTA DE PREVENCIÓN DE COINCIDENCIA Y/O PLAGIO ACADÉMICO.**

Quevedo, 22 de Noviembre del 2016

Ing.

Marlene Medina MSc.

### **DECANA SUBROGANTE FACULTAD CIENCIAS DE LA INGENIERÍA**

Presente. -

De mis consideraciones:

**ING. CELINDA CAN-SING CHOLOTA MSc**., en calidad de Directora del Proyecto de Investigación cuyo tema es: **"ANÁLISIS COMPARATIVO DE LA EVOLUCIÓN DE LOS PROGRAMAS DE DISEÑO EDITORIAL",** me permito manifestar a usted y por intermedio del Consejo Directivo lo siguiente:

Que, la Srta. **DE LOS SANTOS VILLAO KEYLA MARIANELA**, egresada de la Facultad de Ciencias de la Ingeniería, ha cumplido con las correcciones pertinentes, de acuerdo al reglamento de Graduación de Pregrado de la UTEQ, e ingresada su tesis de grado al sistema URKUND, tengo bien certificar la siguiente información sobre el informe del sistema reflejando un porcentaje del

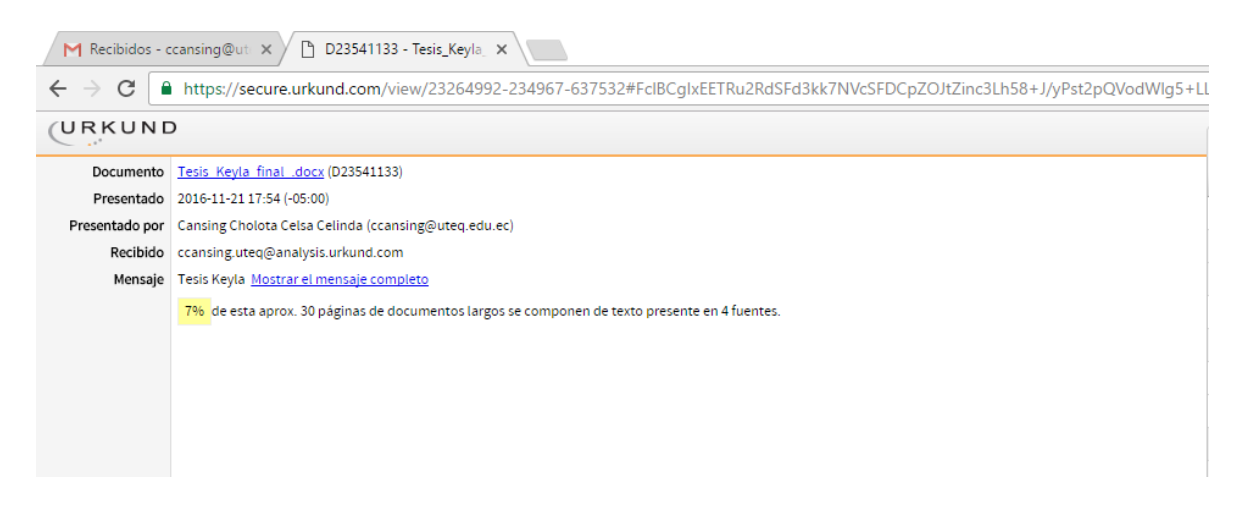

### **ING. CELINDA CAN-SING CHOLOTA MSc**

\_\_\_\_\_\_\_\_\_\_\_\_\_\_\_\_\_\_\_\_\_\_\_\_\_\_\_\_\_\_\_\_\_\_\_\_\_\_\_\_\_\_

**Directora de proyecto de investigación**

# <span id="page-4-0"></span>**CERTIFICADO DE APROBACIÓN POR TRIBUNAL DE SUSTENTACIÓN**

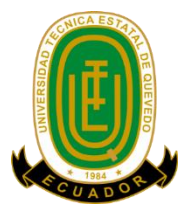

# **UNIVERSIDAD TÉCNICA ESTATAL DE QUEVEDO FACULTAD DE CIENCIAS DE LA INGENIERÍA CARRERA DE INGENIERÍA EN DISEÑO GRÁFICO**

# **PROYECTO DE INVESTIGACIÓN**

# **Título:**

"Análisis comparativo de la evolución de los programas de diseño gráfico editorial"

Presentado a la comisión académica como requisito previo a la obtención del título de Ingeniera en Diseño Gráfico y Multimedia.

Aprobado por:

## PRESIDENTE DEL TRIBUNAL

**\_\_\_\_\_\_\_\_\_\_\_\_\_\_\_\_\_\_\_\_\_\_\_\_\_\_\_\_\_\_\_\_**

Ing. Gleiston Guerrero Ulloa

\_\_\_\_\_\_\_\_\_\_\_\_\_\_\_\_\_\_\_\_\_\_\_\_\_\_\_\_\_\_\_ \_\_\_\_\_\_\_\_\_\_\_\_\_\_\_\_\_\_\_\_\_\_\_\_\_\_\_\_\_\_\_

MIEMBRO DEL TRIBUNAL MIEMBRO DEL TRIBUNAL

Ing. Jaime Espinoza Cercado Ing. Kenya Guerrero Goyes

QUEVEDO – LOS RÍOS – ECUADOR

2016

# **AGRADECIMIENTO**

<span id="page-5-0"></span>Agradezco a Dios, quien es el que me ha concedido la vida y me ha regalado sabiduría para lograr esta meta.

A mis padres, por su amor, ayuda y demostrarme su apoyo incondicional.

A mis maestros por impartir sus conocimientos y valores profesionales.

Y a mis amigos quienes me han regalado su afecto y han sido de gran ayuda en esta etapa universitaria.

# <span id="page-6-0"></span>**DEDICATORIA**

A toda mi familia, especialmente a mis padres, quienes me han dado siempre palabras de superación, ánimo, e ímpetu para hacer frente a los obstáculos que se han presentado a lo largo de mi vida y me han dado su ayuda y apoyo.

### **RESUMEN Y PALABRAS CLAVES**

<span id="page-7-0"></span>En gran parte de la sociedad existe una práctica errónea de utilizar determinados programas para el diseño editorial, sea por costumbre o hábito heredado por generaciones pasadas e incluso por falta de conocimiento se ha monopolizado el uso de software propietario, sin embargo esta tradición hace que las personas que utilizan estos programas caigan en el delito de plagio, pues este tipo de software poseen una licencia con costo.

Este tipo de investigación es escasa pues existen muy pocos estudios comparativos direccionados al diseño editorial. La ejecución del presente proyecto se realizó en la ciudad de Quevedo, enfocándose en los estudiantes de diseño gráfico de la Universidad Técnica Estatal de Quevedo y personas que se desempeñan como profesionales en el ámbito editorial.

Para la realización del trabajo investigativo se desarrollaron entrevistas y encuestas para determinar los programas de diseño editorial más utilizados o de preferencia a nivel de profesionales y estudiantes, además se utilizaron varios tipos de investigación, como descriptiva para estudiar las características de los programas, experimental al momento de realizar la comparación de los softwares y documental al recolectar la información bibliográfica.

A través de la información recopilada se determinó que Adobe InDesign es el programa más utilizado para el trabajo de diseño editorial por lo tanto al ser este un software propietario se buscó uno de software libre que cumpla con características y funciones semejantes. Scribus es un programa de software libre que se asemeja a InDesign.

Con la comparación y evaluación de los softwares se estableció que el nivel de efectividad de Scribus es alto, pues al igual que InDesign el software libre permite desarrollar diseños de calidad. Por tanto ambos programas admiten implementar ideas y desarrollar la creatividad con el mismo nivel.

Palabras claves: Diseño Gráfico editorial, calidad del diseño, Tecnología digital.

## **ABSTRACT AND KEYWORD**

In much of society there is a practice erroneous use certain programs for the editorial design, either by custom or habit inherited by generations and even by lack of knowledge it has monopolized the use of proprietary software, however this tradition is that people who use these programs fall into the crime of plagiarism, as this type of software has a license type which has a cost.

This type of research is limited because there are very few studies comparative directed to the design publishing. The implementation of this project was held in the city of Quevedo, focusing on the students of graphic design of the State Technical University of Quevedo and people who work as professionals in the publishing field.

To carry out the investigative work they developed interviews and surveys to determine programmers of editorial design most used or preferably at the level of professionals and students who work in editorial design, also used various types of research, such as descriptive to study the characteristics of the programs, experimental at the time of making the comparison of the software and documentation to collect bibliographic information.

Through the information collected was determined that Adobe InDesign is the program most used for publishing design work therefore this software can be owner looked for one of free software that meets characteristics and similar functions, Scribus is a free software that is similar to InDesign.

The comparison and evaluation of the software was established that the level of effectiveness of Scribus is high, because like InDesign free software enables to develop quality designs. Therefore both programs support implement ideas and develop the creativity with the same level.

Words key: design graphic publishing, quality of the design, digital technology.

# **TABLA DE CONTENIDO**

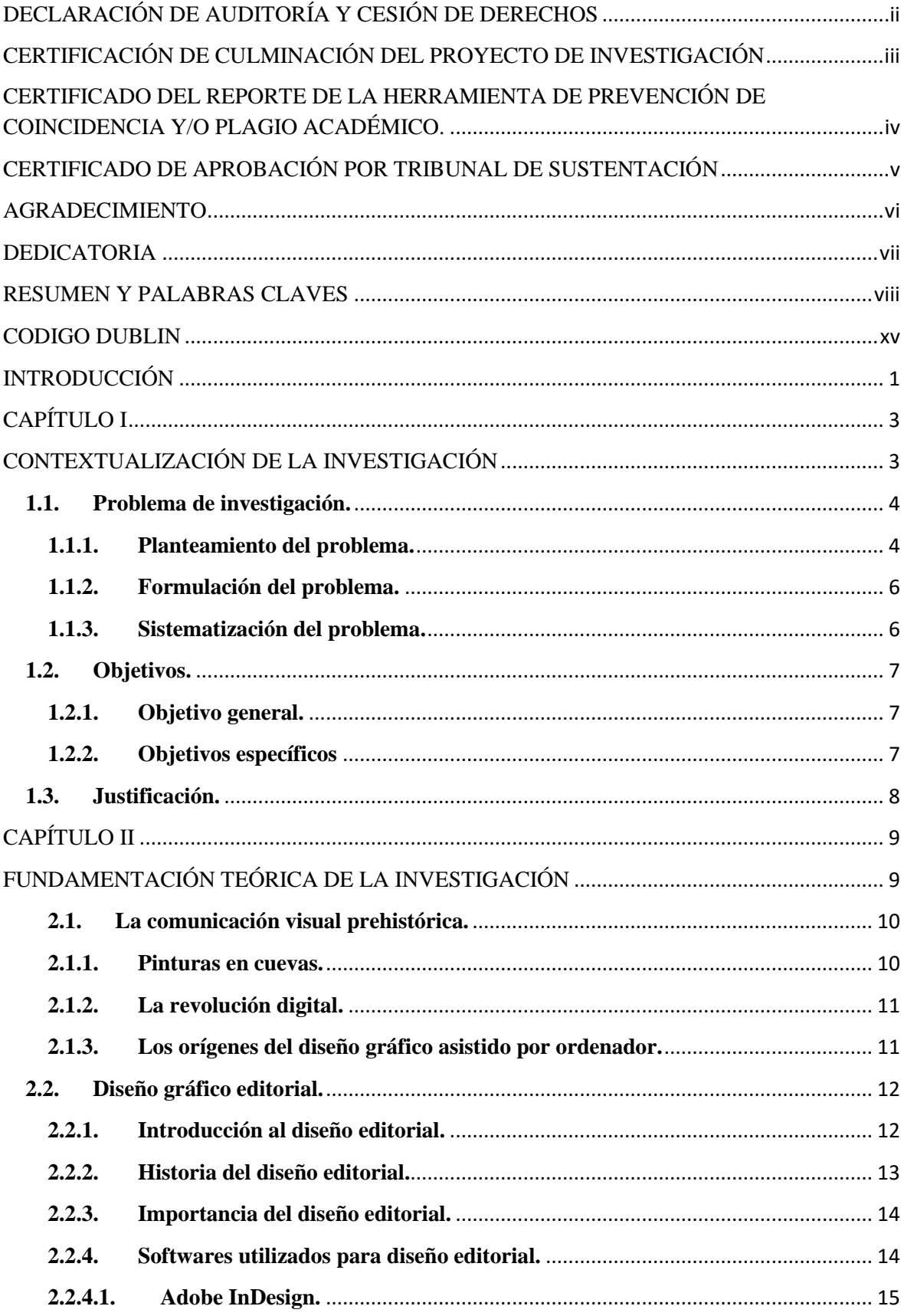

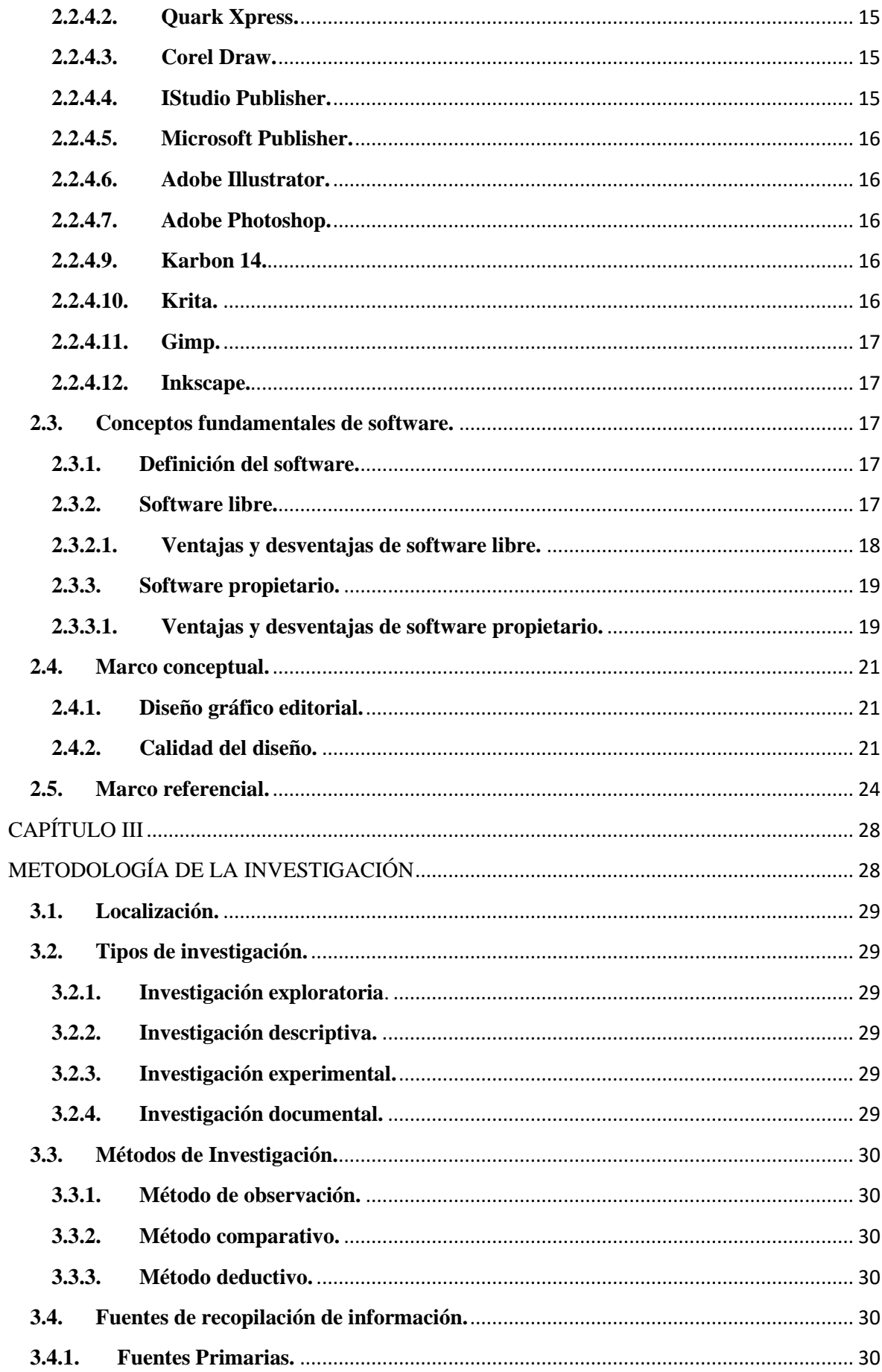

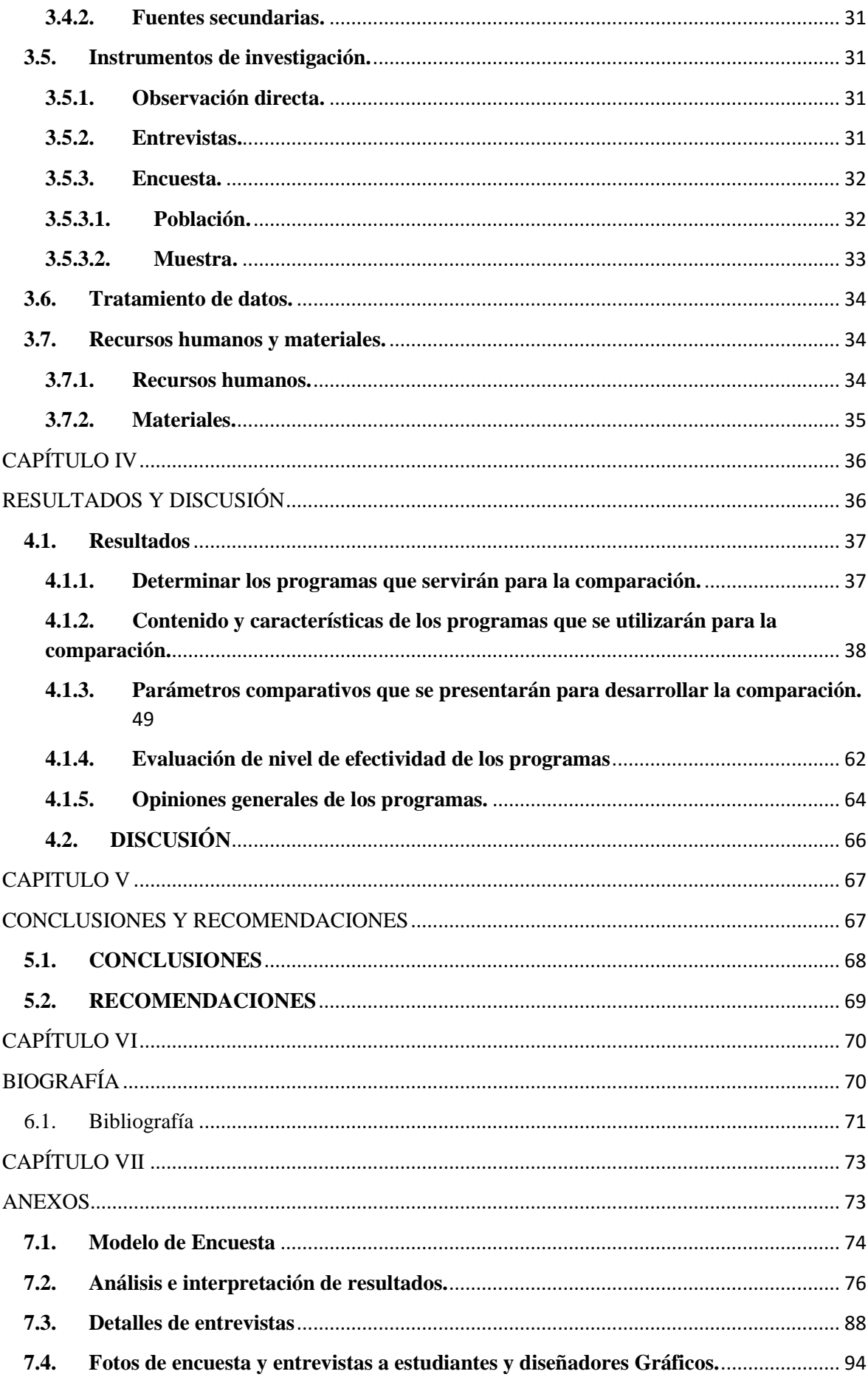

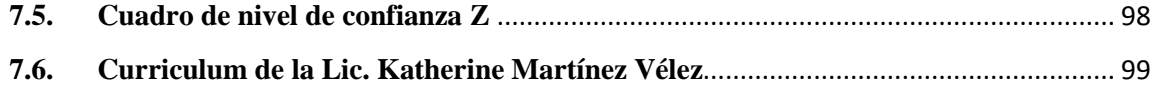

# **ÍNDICE DE TABLAS**

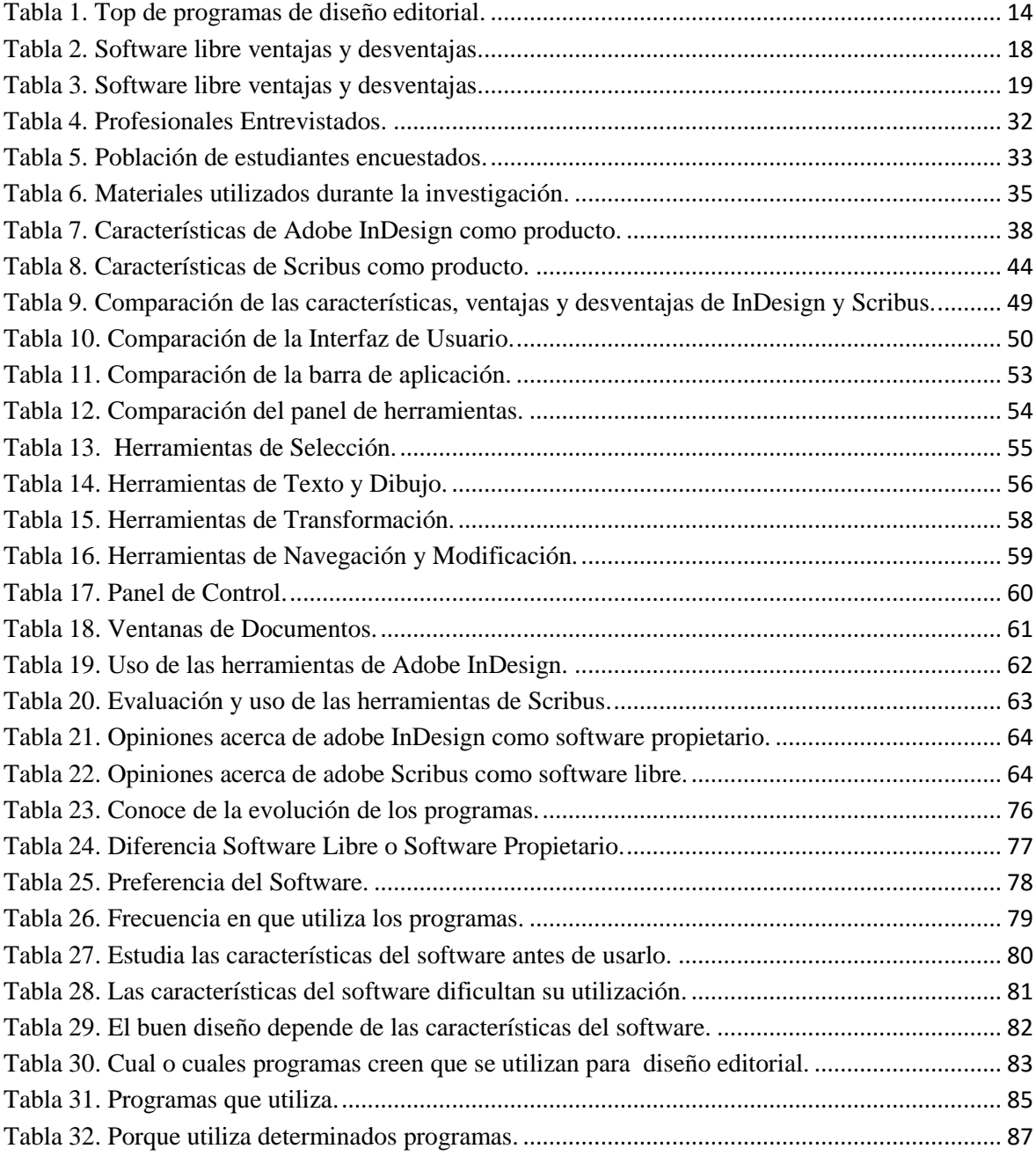

# **ÍNDICE DE GRÁFICOS**

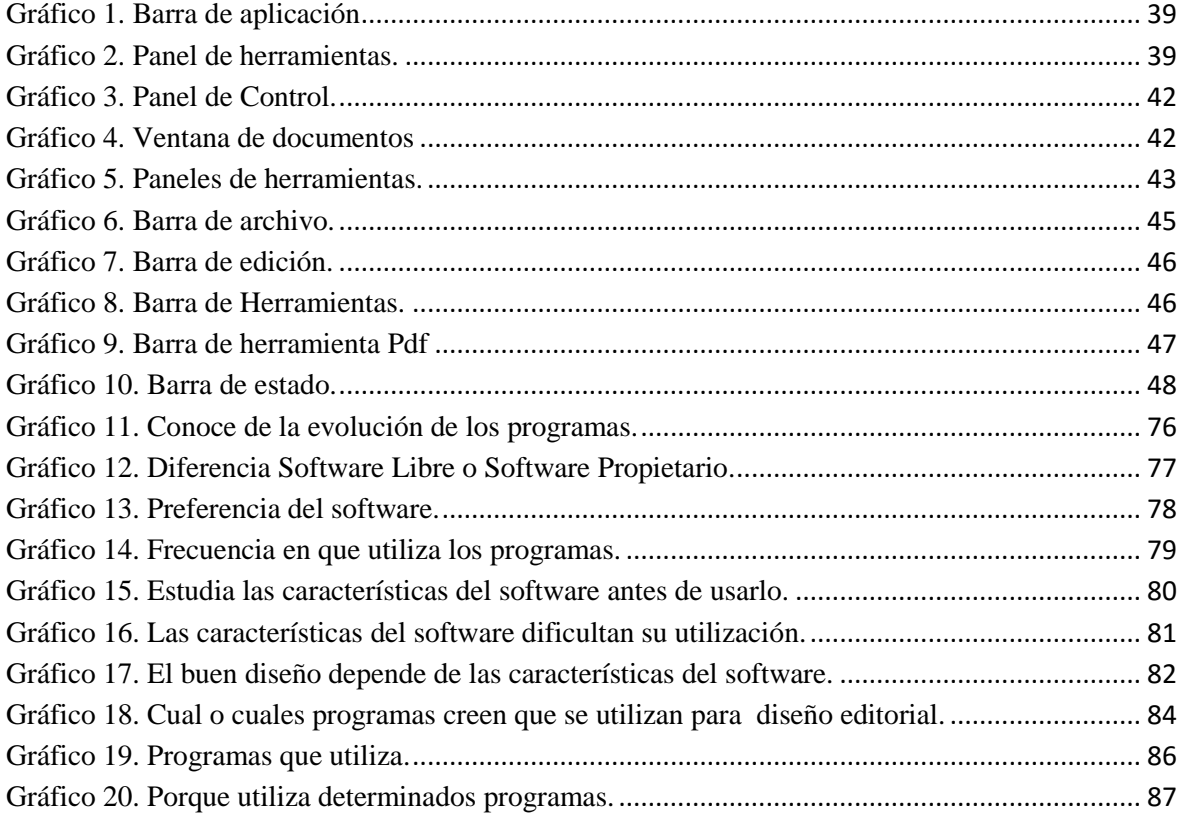

# **ÍNDICE DE ANEXOS**

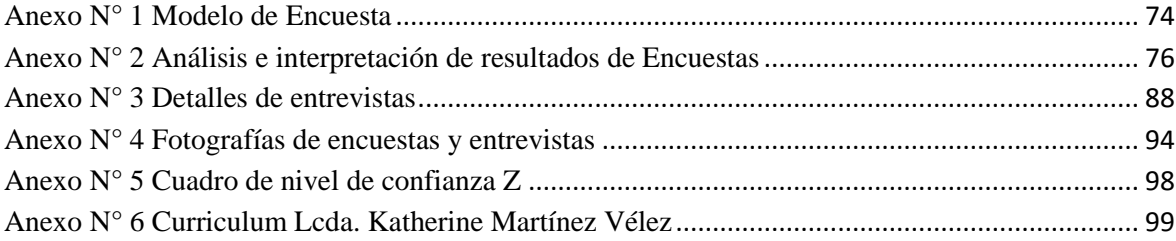

<span id="page-14-0"></span>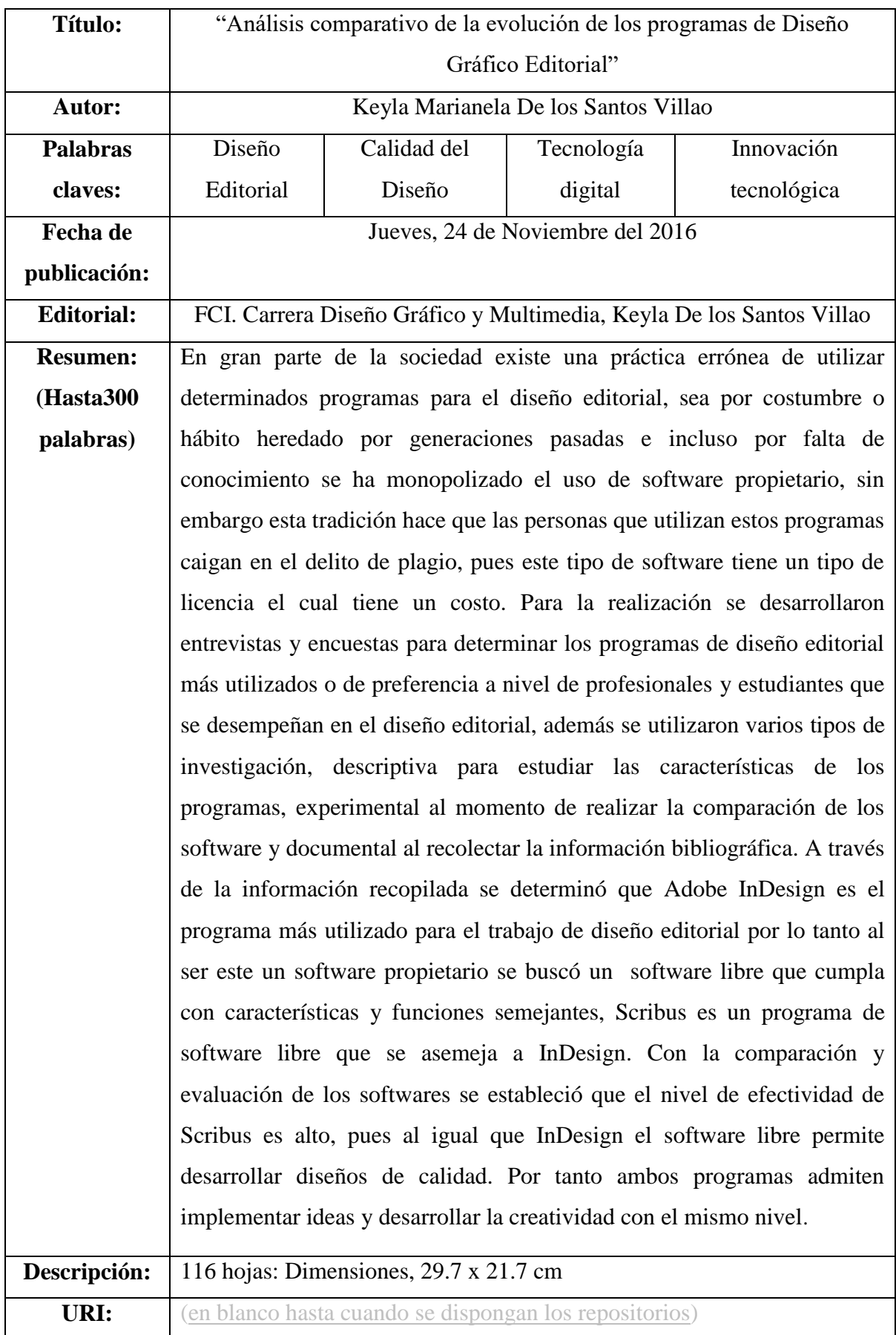

# **CODIGO DUBLIN**

# **INTRODUCCIÓN**

<span id="page-15-0"></span>Actualmente existe una gran variedad de herramientas de software para el desarrollo de diseño editorial, que facilitan una amplia gama de controles, los mismos que son empleados para la construcción de vectores y publicidad, lo que permite que un diseñador gráfico encuentre la suficiente disponibilidad de elegir múltiples herramientas adecuadas para desarrollar un trabajo de calidad, optimizando tiempo y costos económicos. Al introducirnos en software para desarrollar diseño gráfico en el ámbito editorial se pueden mencionar múltiples programas presentes en el mercado que incluyen software libre y software propietario.

El área del diseño editorial se ve afectado por el costumbrismo con respecto a los programas que se utilizan para realizar labores de diseño. Este proyecto se lo introdujo en el campo editorial motivado por aprender a fondo sobre este tipo de diseño, siendo estos los que durante los estudios universitario se han aprendido y trabajado. Así mismo porque este tipo investigación es escaso pues no se han encontrado trabajos que se asemejen al análisis comparativo, y solo se localizaron estudios comparativos de software de animación y no de programas editoriales.

La presente investigación consistió en comparar los controles contenidos en los diferentes programas de diseño editorial tomando en cuenta los principales que en la actualidad se utilizan, siendo equivalentes las características funcionales concernientes a la respuesta que dan cuando el usuario interactúa con dichas herramientas. Una de las causas para realizar esta investigación viene dada en que se busca identificar la mejor alternativa al momento de realizar un diseño, al tener todos los programas controles similares en características, pero fabricados en distintas plataformas.

Para el desarrollo de este trabajo desde un principio se utilizó el método de observación contemplando las principales causas que se dan para tomar la decisión de ampliar esta investigación. Para realizar la comparación se escogieron por medio de encuestas y entrevistas los programas de diseño editorial que mencionaron estudiantes y profesionales tomando muy cuenta que pueden incluirse los de software libre y software comercial, para ello también se consiguieron e instalaron los programas desde internet y a través de la prueba se pudieron determinar la ventajas y desventajas de cada uno, pues por este medio se efectuó la comparación no solo con fundamentos bibliográfico sino con experiencia práctica.

Por medio de la investigación se obtuvo el resultado de que gran parte de usuarios y profesionales de diseño editorial se inclinan a utilizar Adobe InDesign como único programa, coincidiendo con esto la gran mayoría.

En el primer capítulo, se establece la contextualización de la investigación detallando el planteamiento del problema, diagnostico, pronostico. Además se estableció la formulación el problema de investigación, sistematización del problema, objetivos y justificación resaltando la importancia del tema.

En el segundo capítulo, se plantea la fundamentación teórica de la investigación se incluyen marco referencial en donde se presentan estudios realizados anteriormente, los cuales sirvieron para el desarrollo de esta investigación y marco conceptual.

En el tercer capítulo, se encuentra la metodología de la investigación que describe el lugar y tipos de investigación usados, también se pueden encontrar la población y muestra así como los métodos y técnicas e instrumentos de recolección de datos con los cuales se desarrolló el proyecto.

En el cuarto capítulo, se hace la representación organizada del análisis e interpretación de los resultados, para lo cual se realizó una tabulación de datos obtenidos de las técnicas e instrumentos de recolección de datos.

En el quinto capítulo, están las conclusiones y recomendaciones a las cuales se llegó luego de efectuar este trabajo.

Finalmente se cuenta con la bibliografía y anexos en el capítulo seis y siete respectivamente.

# **CAPÍTULO I**

# <span id="page-17-1"></span><span id="page-17-0"></span>**CONTEXTUALIZACIÓN DE LA INVESTIGACIÓN**

### <span id="page-18-0"></span>**1.1. Problema de Investigación.**

### <span id="page-18-1"></span>**1.1.1. Planteamiento del problema.**

En la actualidad el medio editorial ha monopolizado el uso de determinados software, pues no buscan la manera de vincular a sus actividades nuevas tecnologías como las de software libre, gran parte de usuarios han adoptado costumbres de generaciones anteriores pensando que al poder manipular un determinado software en gráficos editorial no es necesario experimentar el manejo de otros.

La escases de conocimiento conlleva a que las personas que se desempeñan en el área de diseño editorial caigan en el delito de plagio, pues el adquirir software propietario representa una cantidad de dinero considerable, razón por la que las personas recurren a la piratería y al estar acostumbrados a trabajar en un determinado software no escudriñan nuevas opciones como las de software libre.

Las instituciones trabajan con programas de software propietario y no buscan la manera de vincular nuevas tecnologías a sus enseñanzas, el software libre es una opción para explorar, pero la escasez de profesionales capacitados en el tema provoca que se ignoren las mejoras que otro software consiga proporcionar.

#### **Diagnóstico.**

Utilizar programas de diseño gráfico no es una tarea común, pues se suele suponer que estos programas poseen funcionalidades que solo pueden explotar los profesionales, pero al desconocer las características de cada programa dejamos pasar por alto las ventajas que poseen ciertos software y eso conlleva a disminuir la calidad del trabajo final.

Cuando se adopta una tradición, en este caso de utilizar determinado software para trabajar un diseño editorial, la costumbre se vuelve tan fuerte que desde que un joven empieza su carrera estudiantil hasta que la termina lleva a su vida profesional el mismo habito.

Cuando se habla de escases de enseñanza se refiere a las opciones de software que un diseñador gráfico debe conocer, y esto tiene como efecto la formación de profesionales con escases de conocimiento y utilización limitada en opciones de software que pueden utilizar en el área laboral.

### **Pronóstico.**

La ausencia de información acerca de software de diseño que cumplan con las herramientas y funciones requeridas por los profesionales en el área editorial, en un futuro provocará que los diseñadores gráficos tengan conocimiento limitado por desconocer el manejo de más de un programa para diseño editorial. Las actualizaciones en todo ámbito se provocan a cada instante y muchas personas inmersas en el costumbrismo no buscan vincular estas nuevas actualizaciones por comodidad.

# <span id="page-20-0"></span>**1.1.2. Formulación del problema.**

¿Cómo demostrar cual es el programa de diseño editorial que contribuye mejor por sus características al realizar un trabajo de diseño en el ámbito editorial?

# <span id="page-20-1"></span>**1.1.3. Sistematización del problema.**

¿Qué programas de diseño editorial tomar para realizar la comparación?

¿Cómo conocer el contenido y las características de los programas de diseño editorial?

¿Cómo desarrollar la comparación de los programas y determinar el software idóneo al realizar diseños editoriales?

¿Cómo indicar que programa ofrece las mejores facilidades para realizar trabajos de diseño editorial?

# <span id="page-21-0"></span>**1.2. Objetivos.**

## <span id="page-21-1"></span>**1.2.1. Objetivo general.**

Comparar los programas de diseño gráfico en el ámbito editorial para demostrar cuál es el que contribuye mejor por sus características al realizar un trabajo de diseño.

# <span id="page-21-2"></span>**1.2.2. Objetivos específicos**

- Determinar a través de encuestas y entrevistas los programas de diseño editorial que servirán para ejecutar la comparación, tomando un programa de software libre y uno de software propietario.
- Examinar los programas determinados para realizar la comparación y estudiar a fondo el contenido, las características y funcionamiento de ambos.
- Establecer los parámetros que se presentarán para desarrollar la comparación de los programas y determinar el software idóneo al momento de realizar diseños editoriales.
- Evaluar el nivel de efectividad de los programas entre sí, para indicar cuál de ellos ofrece las mejores herramientas al realizar un trabajo de diseño editorial.

## <span id="page-22-0"></span>**1.3. Justificación.**

El campo del diseño gráfico editorial se ha afectado por el costumbrismo o mal hábito con respecto a trabajar en torno a un determinado software de diseño editorial. Esto se debe a la insuficiente información por la escasa investigación acerca de las herramientas de software de diseño para el medio editorial y el estudio de los programas para ahondar en el concepto de para que fueron hechos.

La investigación se la realiza por la necesidad que tienen los medios editoriales de utilizar programas que incorporen las tendencias que surgen en la actualidad. El análisis y comparación de la evolución de los programas de diseño editorial ayudará a determinar las características de los programas que aportaran mejor en el desarrollo de los trabajos de diseño.

Esta investigación ayudará a los artistas gráficos a aprovechar de mejor manera las herramientas y características que ofrecen los software al momento de realizar un diseño, pues es importante que un profesional gráfico se familiarice con los diversos programas que están desarrollados con la finalidad de optimizar tiempo, recursos económicos para entregar un trabajo de calidad.

Los programas ofrecen diferentes herramientas que permiten crear diseños desde cero y dejar como resultado algo similar o mejor de lo planteado. El mercado de software está saturado con una cantidad enorme de programas para diseño y es por esto que se presenta la siguiente interrogante ¿Cuál ofrece las mejores herramientas para realizar un trabajo de calidad?

La realización del proyecto ofrece a los profesionales gráficos conocer el software que los beneficiara al momento de poner en tela de juicio un programas que pueda ayudarlos de mejor manera cuando tengan que elaborar diseños editoriales, además la información que en este proyecto se presenta ayudará a estudiantes y docentes de diseño gráfico cuando surjan dudas referentes a la utilización de este tipo de software e incluso a la Universidad Técnica Estatal de Quevedo.

# **CAPÍTULO II**

# <span id="page-23-1"></span><span id="page-23-0"></span>**FUNDAMENTACIÓN TEÓRICA DE LA INVESTIGACIÓN**

# **MARCO TEÓRICO**

## <span id="page-24-0"></span>**2.1. La Comunicación Visual Prehistórica.**

### <span id="page-24-1"></span>**2.1.1. Pinturas en cuevas.**

Las primeras huellas halladas en África tienen más de doscientos mil años de antigüedad, los primitivos africanos y europeos dejaron pinturas en cuevas, como la de Lascaux, en el sur de Francia, y la de Altamira, en España. Se fabricaban un negro a partir del carbón y una gama de tonos cálidos, desde amarillos claros hasta castaños rojizos, a partir de óxidos de hierro rojos y amarillos. Esta paleta de pigmentos se combinaba con grasa como aglutinante. Se dibujaban y pintaban imágenes de animales sobre las paredes de aquellos canales de agua subterráneos que los hombres y las mujeres prehistóricos usaban como refugio [1].

Puede que se embadurnara<sup>1</sup> el pigmento en las paredes con el dedo o que se fabricara un pincel con cerdas o juncos. Más que el principio del arte que conocemos, aquellos fueron los inicios de la comunicación visual prehistórica, porque las ilustraciones primitivas se hacían para sobrevivir y con fines utilitarios y rituales. La presencia de lo que parecen marcas de lanzas en el costado de algunas de estas imágenes de animales indica que se utilizaban en ritos mágicos destinados a dominar a los animales y a tener una buena caza [1].

En muchas pinturas rupestres, los símbolos geométricos abstractos, como puntos, cuadrados y otras formas, alternan con los animales. No se sabe ni nunca se sabrá si representan objetos creados por el hombre o son una forma de protoescritura<sup>2</sup>, porque fueron hechos antes de que comenzara el registro histórico, es decir, el período de cinco mil años durante los cuales el hombre ha registrado por escrito una crónica de los hechos y los acontecimientos que conoce. Los animales pintados en las cavernas son pictogramas: ilustraciones elementales o bocetos que representan los objetos ilustrados [1].

En todo el mundo, desde África hasta América del Norte, pasando por las Islas de Nueva Zelanda, los pueblos prehistóricos han dejado numerosos petroglifos: símbolos o figuras sencillas grabados sobre rocas por descascarillado o percusión. Muchos de los petroglifos son pictogramas y algunos pueden ser ideogramas, es decir, símbolos que representan ideas

**.** 

<sup>1</sup> Pintar o dibujar algo con poco estilo o descuidadamente.

<sup>2</sup> Primeros sistemas de la [escritura](https://es.wikipedia.org/wiki/Escritura) a finales del IV [milenio](https://es.wikipedia.org/wiki/IV_milenio_a._C.) a. C.

o conceptos. Muchos dibujos prehistóricos demuestran un nivel elevado de observación y memoria. En un grabado en los cuernos de un reno hallado en la cueva de Lorthet, en el sur de Francia, los dibujos grabados de renos y salmones muestran una precisión extraordinaria [1].

### <span id="page-25-0"></span>**2.1.2. La revolución digital.**

Durante el último cuarto de siglo XX, la tecnología electrónica e informática ha avanzado a un ritmo extraordinario y ha transformado muchos ámbitos de la actividad humana. El diseño gráfico se ha visto afectado de forma irrevocable por el hardware y el software de la informática digital y el crecimiento explosivo de Internet. La revolución industrial había fragmentado el proceso de crear e imprimir la comunicación gráfica en una serie de pasos especializados [1].

Cuando se impuso la fototipografía durante la década de 1960, los especialistas cualificados incluían a los diseñadores gráficos, que creaban la composición de la página; los cajistas, que se encargaban del texto y del equipo necesario para componer la tipografía; los armadores, que pegaban todos los elementos en su sitio en los tableros; los operadores de cámara, que hacían los negativos fotográficos con los originales montados, las ilustraciones y las fotografías; los que reunían estos negativos; los que preparaban las planchas de impresión, y los operadores de imprenta que hacían funcionar las prensas [1].

En la década de 1990, gracias a la tecnología digital, una sola persona con un ordenador de sobremesa podía controlar la mayoría de estas funciones, por no decir todas. A pesar de la fuerte resistencia inicial de muchos diseñadores, la nueva tecnología mejoró rápidamente, lo cual favoreció su gran aceptación. Los usuarios de ordenadores consiguieron un mayor control del proceso de diseño y el de producción. La tecnología digital y el software avanzado también ampliaron el potencial creativo del diseño gráfico, al hacer posible una manipulación sin precedentes del color, la forma, el espacio y las imágenes [1].

### <span id="page-25-1"></span>**2.1.3. Los orígenes del diseño gráfico asistido por ordenador.**

La revolución digital ha llegado al escritorio de todos los diseñadores gráficos, porque, durante la década de 1980, tres compañías introdujeron hardware y software muy poderosos y, sin embargo, a precios asequibles: Apple Computer desarrolló el ordenador Macintosh, Adobe Systems inventó el lenguaje de programación PostScript, que es la base

del software de maquetación de páginas y de la tipografía generada electrónicamente, y Aldus creó PageMaker, una de las primeras aplicaciones de software que usaba PostScript para diseñar páginas en la pantalla del ordenador [1].

Cuando en 1984 Apple Computer presentó la primera generación de ordenadores Macintosh, basada en una tecnología que se aplicó por primera vez en su ordenador Lisa, pronosticó una revolución gráfica. El Macintosh presentaba gráficos por mapas de bits, es decir que la pantalla presentaba la información como puntos llamados píxeles, con 72 puntos por pulgada (ppp o «dpi»,) en una pantalla en blanco y negro. Su interfaz con el usuario se lograba mediante un dispositivo de sobremesa llamado «ratón», cuyo movimiento controlaba un puntero en la pantalla. Al situar el puntero sobre un icono en la pantalla y pulsar un botón del ratón, el usuario podía controlar el ordenador de forma intuitiva y concentrarse así en el trabajo creativo en lugar del funcionamiento del aparato o la programación [1].

## <span id="page-26-0"></span>**2.2. Diseño gráfico editorial.**

1

### <span id="page-26-1"></span>**2.2.1. Introducción al diseño editorial.**

El diseño editorial es el área del diseño gráfico especializado en la maquetación y composición de diferentes publicaciones tales como revistas, periódicos, libros, catálogos y folletos. Se encarga de organizar un espacio de texto, imágenes y, algunos casos, multimedia; tanto en soportes tradicionales como electrónicos. Es la búsqueda del equilibrio estético y funcional entre el contenido escrito, visual y los espacios [2].

Por ende viene a ser la búsqueda del equilibrio estético y funcional entre el contenido escrito, visual y los espacios [3].

La pretensión del diseño es diseñar obras y difundirlas, comunicar eficientemente una idea a través de unas tipografías, colores, formas y composiciones que muestran una relación inequívoca del contenido con el continente. El diseño editorial es uno de los más competitivos en el mundo del diseño gráfico, su originalidad posiciona a las revistas, la prensa, los brochures<sup>3</sup>, los libros, como unos soportes donde el texto junto con las imágenes impulsa con precisión la eficacia del mensaje [2].

<sup>3</sup> Toda aquella folletería que sea propia de una compañía y que la represente. Abarca desde trípticos hasta carpetas de presentación.

### <span id="page-27-0"></span>**2.2.2. Historia del diseño editorial.**

El origen del diseño editorial hay que agradecérselo a la invención de la imprenta. Este hecho se remonta al año 960 en China, donde se usaron tipos móviles de madera. En Europa se trabajaba y buscaba una técnica para la producción de libros a partir de un molde con letras sueltas para evitar el manuscrito o estamparlo en bloques de madera grabada [2].

Hasta la mitad del siglo XV, los libros eran difundidos a través de las copias manuscritas que se hacían en los monasterios por monjes dedicados exclusivamente al rezo y a la réplica de ejemplares por encargo del propio clero<sup>4</sup> o de reyes. No todos los monjes sabían leer y escribir. Realizaban la función de copistas, imitadores de signos que en algunas ocasiones no entendían, lo cual era fundamental para copiar libros prohibidos [2].

Las ilustraciones y as capitulares eran producto decorativo y artístico del propio copista, que ornamentaba cada ejemplar que realizaba según su gusto. La realización del trabajo era larga, podía durar hasta diez años. En la edad media, en Europa la imprenta se utilizaba para publicar folletos publicitarios o políticos, etiquetas, y trabajos de pocas hojas; para ellos se trabajaba el texto en hueco sobre una tablilla de madera, incluyendo los dibujos. Una vez se tintaba de negro, rojo o azul solo existían esos colores, después se aplicaba el papel y con rodillo se fijaba la tinta. No se podían hacer muchas copias debido al desgaste de la madera, a esta técnica se le llama xilografía [2].

Gutenberg consiguió hacer a la vez varias copias de la Biblia en menos de la mitad del tiempo de lo que tardaba en copiar una, el más rápido de todos los monjes copistas del mundo cristiano y, además, estas no se diferenciaban de las manuscritas. Desarrollo moldes en madera de cada letra del alfabeto y los rellenó con hierro, de esa forma creo los primeros tipos móviles. Asimismo realizo varios modelos de las mismas letras, en total más de 150 tipos, para imitar la escritura de un manuscrito [2].

Las nuevas tecnologías nos ayudan a comunicarnos de forma rápida, y responden a la gran demanda de información actual. Lo nuevo nunca hace desaparecer lo anterior, simplemente lo transforma, así la revolución audiovisual convive con todo tipo de diseño impreso en papel, en los llamados soportes tradicionales. Toda publicación revistas, libros, catálogos, debe responder a esta transformación, tiene que evolucionar apoyada en las nuevas

 $\overline{a}$ 

<sup>4</sup> Conjunto de personas que han recibido las órdenes sagradas de las iglesias cristianas.

técnicas que nos permiten desarrollar proyectos más ambiciosos con métodos más fáciles y baratos [2].

# <span id="page-28-0"></span>**2.2.3. Importancia del diseño editorial.**

Dado que el mundo actual presenta una cantidad enorme de estímulos visuales, el diseño editorial es fundamental, pues el lector potencial de una publicación se convierte en un comprador real. Hay que prestar especial atención sobre todo al diseño exterior de la publicación, así se trate de un libro, una revista o un periódico, porque la tapa, contratapa, solapas, faja, sobrecubierta, lomo y título son determinantes para que una persona se decida o no por una publicación. Si bien el contenido es fundamental, el éxito en el mercado editorial depende en gran medida del diseño externo de un publicación, pues esto puede hacerlo sobresalir por sobre otros textos. Está comprobado que las personas deciden la compra de un libro u otra publicación gracias a lo que leen en el paratexto (tapa, contratapa y solapa), especialmente cuando no conocen el autor ni el título de una obra [4].

# <span id="page-28-1"></span>**2.2.4. Softwares utilizados para diseño editorial.**

En la actualidad todo el aspecto gráfico de la actividad editorial se conoce como maquetación. Normalmente, para maquetar se utilizan en los ordenadores programas de autoedición para componer los elementos en las páginas antes de imprimir: QuarkXPress, Adobe InDesign, Adobe PageMaker, entre otros [5].

Todos los formatos de archivos no tienen las mismas opciones para desarrollar un diseño editorial y gráfico. Por eso, hay que tener en cuenta que mientras unos formatos si poseen algunos aspectos para poder trabajar, otros no [5].

De esta manera, algunos programas no son idóneos para escribir sobre un diseño, ya sea porque dificultan la acción en si misma o porque ni siquiera ofrecen esa opción [5].

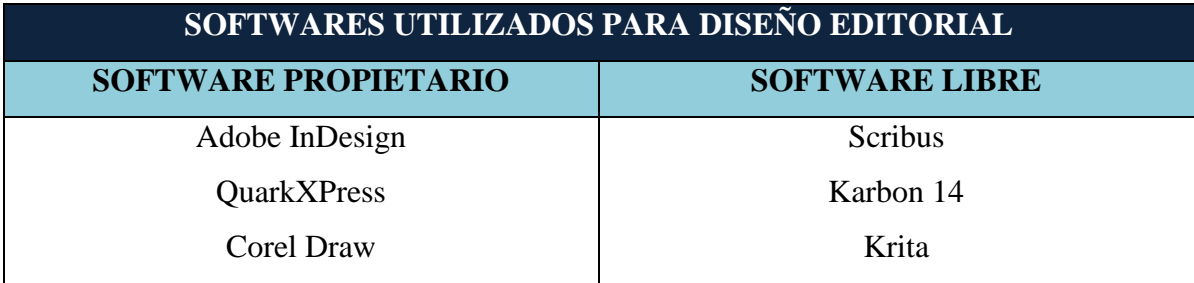

**Tabla 1.** Top de programas de diseño editorial.

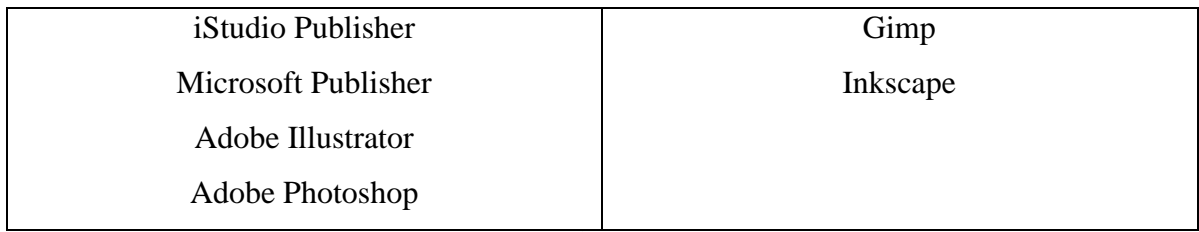

**FUENTE:** TOP DE PROGRAMAS DE DISEÑO EDITORIAL. **ELABORADO:** KEYLA DE LOS SANTOS (2016)

# <span id="page-29-0"></span>**2.2.4.1. Adobe InDesign.**

InDesign es una potente herramienta de diseño y maquetación profesional que garantiza precisión, control e integración con el resto de aplicaciones profesionales gráficas de Adobe. Permite crear diseños para revistas, boletines informativos y folletos interactivos en PDF, además de exportar a PDF y HTML y preparar archivos para su impresión en alta resolución [6].

# <span id="page-29-1"></span>**2.2.4.2. Quark Xpress.**

QuarkXPress actúa como centro del sistema en entornos editoriales de trabajo en colaboración porque permite importar y exportar contenido en múltiples formatos de archivo y compartir componentes de diseño con otros usuarios. Se pueden importar archivos de aplicaciones como Microsoft Word, Microsoft Excel, WordPerfect, Adobe Illustrator y Adobe Photoshop. Se puede imprimir contenido como PostScript o en formato PDF para Adobe Acrobat Reader [7].

## <span id="page-29-2"></span>**2.2.4.3. Corel Draw.**

Corel Draw es el más completo software de diseño gráfico e ilustración, este programa trae rápidas herramientas de ilustración, contiene efectos especiales fáciles de usar, que lo convierten en el programa ideal para la creación de cualquier proyecto de diseño [8].

## <span id="page-29-3"></span>**2.2.4.4. IStudio Publisher.**

Este editor puede producir documentos de calidad profesional con facilidad, incluyendo boletines de noticias, folletos, anuncios, invitaciones, menús, informes, carteles, tarjetas de felicitación, y anuarios.

### <span id="page-30-0"></span>**2.2.4.5. Microsoft Publisher.**

Este programa posee todas las herramientas para el diseñador obtengas su producto y tenga control de todos los elementos necesarios para producir un material gráfico listo para entrar en impresión.

### <span id="page-30-1"></span>**2.2.4.6. Adobe Illustrator.**

Adobe Illustrator es el nombre o marca comercial oficial que recibe uno de los programas más populares de la casa Adobe y se trata esencialmente de una aplicación de creación y manipulación vectorial en forma de taller de arte que trabaja sobre un tablero de dibujo, conocido como "mesa de trabajo" y está destinado a la creación artística de dibujo y pintura para ilustración.

### <span id="page-30-2"></span>**2.2.4.7. Adobe Photoshop.**

Photoshop permite modificar imágenes digitalizadas, especialmente fotografías. También se utiliza para crear y editar imágenes por ejemplo, logotipos y gráficos. La forma, la luz, el color y el fondo don algunos de los aspectos que esta herramienta permite editar.

### **2.2.4.8. Scribus**

Se puede usar Scribus para crear revistas, periódicos, carteles, calendarios, trípticos, etc. Scribus es además una poderosa herramienta para crear documentos PDF con características avanzadas como formularios, botones, password, y mucho más [9].

### <span id="page-30-3"></span>**2.2.4.9. Karbon 14.**

Karbon es una aplicación de dibujo vectorial con una interfaz de usuario, fácil de usar, altamente personalizable y extensible para los usuarios que comienzan a explorar el mundo de los gráficos vectoriales, así como por artistas queriendo crear arte con vectores impresionantes [10].

## <span id="page-30-4"></span>**2.2.4.10. Krita.**

Es un programa de dibujo, ilustración y pintura digital que busca brindar las herramientas necesarias para un acabado profesional [10].

### <span id="page-31-0"></span>**2.2.4.11. Gimp.**

Es un programa de edición de imágenes digitales en forma de mapa de bits, tanto dibujos como fotografías. Es un programa libre y gratuito.

### <span id="page-31-1"></span>**2.2.4.12. Inkscape.**

Es una herramienta de dibujo para grafico vectoriales, es software libre, multiplataforma y se pueden editar los nodos de los elementos.

### <span id="page-31-2"></span>**2.3. Conceptos fundamentales de software.**

#### <span id="page-31-3"></span>**2.3.1. Definición del software.**

Probablemente la definición más formal de software es la atribuida a la IEEE (Instituto de Ingenieros Eléctricos y Electrónicos), en su estándar 729: la suma total de los programas de cómputo, procedimientos, reglas, documentación y datos asociados que forman parte de las operaciones de un sistema de cómputo. Bajo esta definición el concepto de software va más allá de los programas de cómputo en sus distintas formas: código fuente, binario o código ejecutable, además de su documentación. Es decir, el software es todo lo intangible. Software es también conocido como programático o equipamiento lógico, esto es el conjunto de programas que puede ejecutar el hardware para la realización de las tareas de computación a las que se destina. Se trata del conjunto de instrucciones que permite la utilización del ordenador o computador (pc, personal computer). El software es la parte intangible de la computadora, es decir, programas, aplicaciones, entre otros [11].

### <span id="page-31-4"></span>**2.3.2. Software libre.**

El software libre es aquel que puede ser distribuido, modificado, copiado y usado; por lo tanto, debe venir acompañado del código fuente para hacer efectivas las libertades que lo caracterizan. Dentro de software libre hay, a su vez, matices que es necesario tener en cuenta. Por ejemplo, el software de dominio público significa que no está protegido por el copyright, por lo tanto, podrían generarse versiones no libres del mismo, en cambio el software libre protegido con copyleft impide a los redistribuidores incluir algún tipo de restricción a las libertades propias del software así concebido, es decir, garantiza que las modificaciones seguirán siendo software libre [11].

# <span id="page-32-0"></span>**2.3.2.1. Ventajas y desventajas de software libre.**

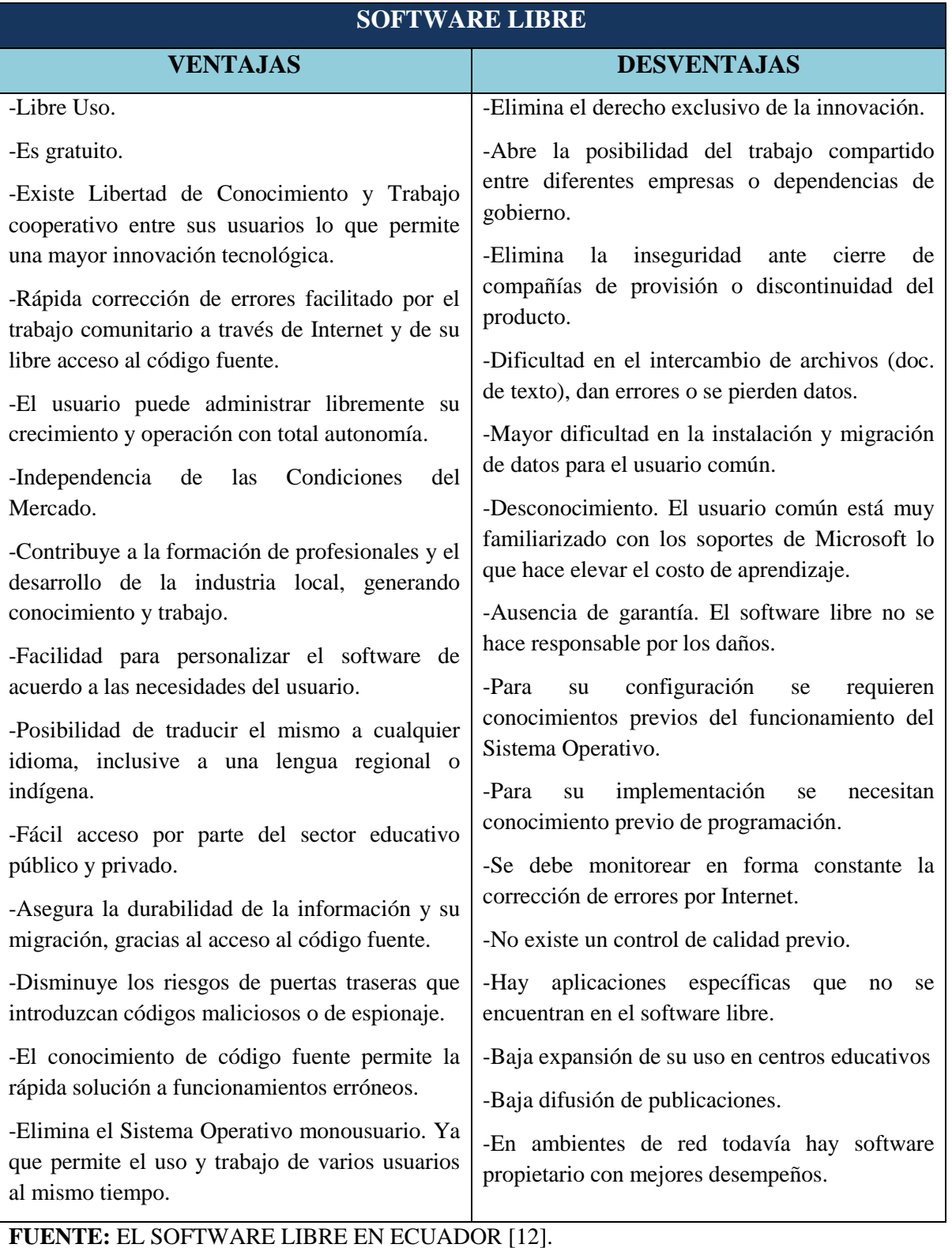

**Tabla 2.** Software libre ventajas y desventajas.

**ELABORADO:** KEYLA DE LOS SANTOS (2016).

## <span id="page-33-0"></span>**2.3.3. Software propietario.**

El software no libre también es llamado software propietario, software privativo, software privado o software con propietario. Se refiere a cualquier programa informático en el que los usuarios tienen limitadas las posibilidades de usarlo, modificarlo o redistribuirlo (con o sin modificaciones), o que su código fuente no está disponible o el acceso a éste se encuentra restringido [11].

## <span id="page-33-1"></span>**2.3.3.1. Ventajas y desventajas de software propietario.**

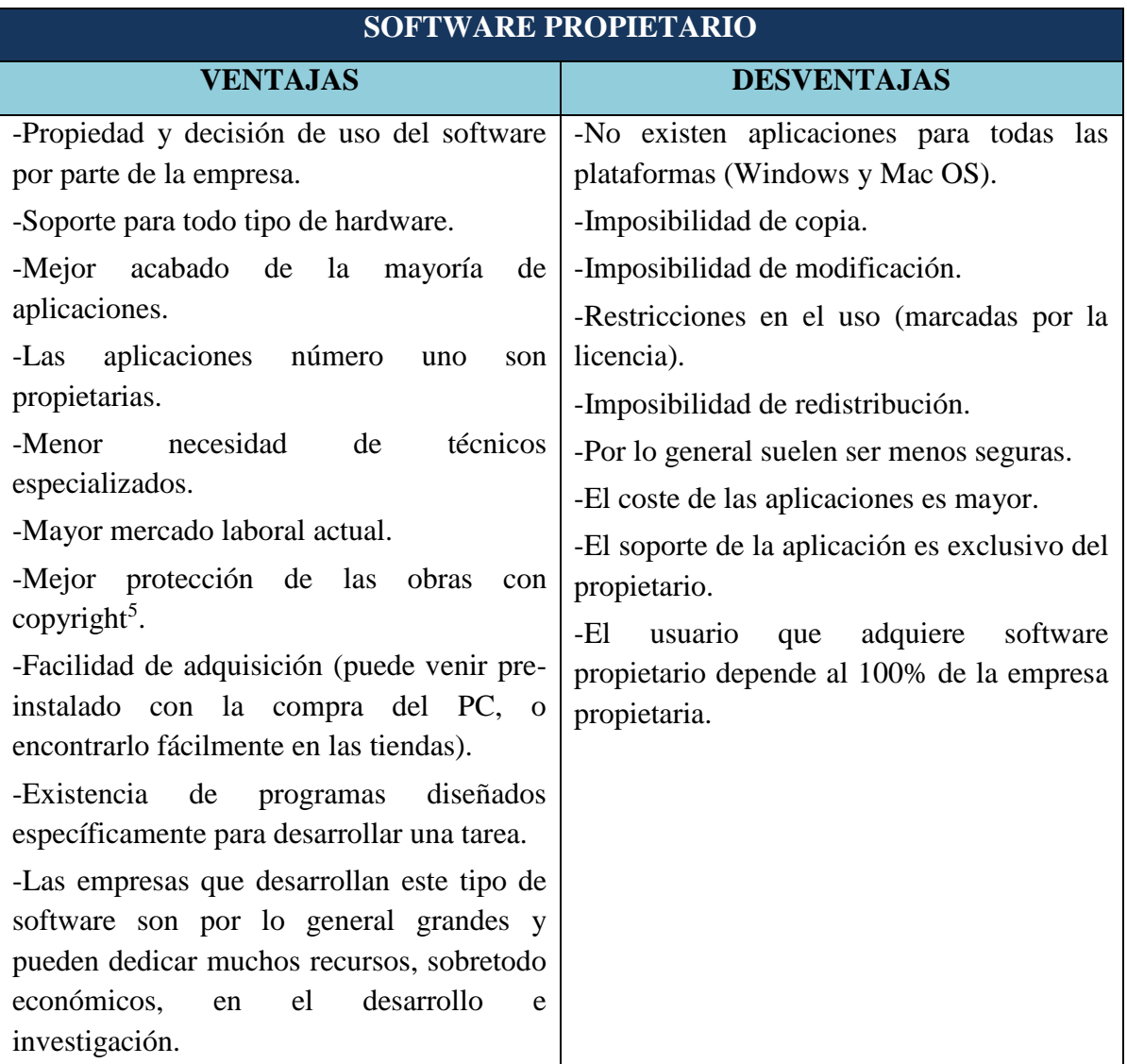

**Tabla 3.** Software libre ventajas y desventajas.

**.** 

<sup>5</sup> Derechos de autor. Comprende la parte patrimonial de los derechos de autor.

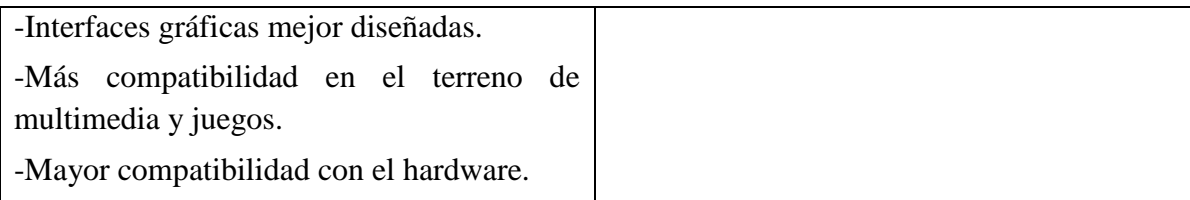

**FUENTE:** CARACTERÍSTICAS DEL SOFTWARE PROPIETARIO [13]. **ELABORADO:** KEYLA DE LOS SANTOS (2016).

### <span id="page-35-0"></span>**2.4. Marco Conceptual.**

## <span id="page-35-1"></span>**2.4.1. Diseño gráfico editorial.**

El Diseño Editorial es la estructura y composición que forma a libros, revistas, periódicos, catálogos, caratulas, volantes, afiches, entre otros. Es la rama del diseño gráfico que se enfoca de manera especializada en la estética y diseño tanto de interior como el exterior de los textos [14].

El diseño editorial es la rama del diseño gráfico que se especializa en la maquetación y composición de distintas publicaciones tales como libros, revistas o periódicos. Incluye la realización de la gráfica interior y exterior de los textos, siempre teniendo en cuenta un eje estético ligado al concepto que define a cada publicación y teniendo en cuenta las condiciones de impresión y de recepción. Los profesionales dedicados al diseño editorial buscan por sobre todas las cosas lograr una unidad armónica entre el texto, la imagen y diagramación, que permita expresar el mensaje del contenido, que tenga valor estético y que impulse comercialmente a la publicación [15].

### <span id="page-35-2"></span>**2.4.2. Calidad del diseño.**

La calidad del software, la obtención de un software con calidad implica la utilización de metodologías o procedimientos estándares para el análisis, diseño, programación y prueba del software que permitan uniformar la filosofía de trabajo, en aras de lograr una mayor confiabilidad, mantenibilidad y facilidad de prueba, a la vez que eleven la productividad, tanto para la labor de desarrollo como para el control de la calidad del software. Los requisitos del software son la base de las medidas de calidad. La falta de concordancia con los requisitos es una falta de calidad. Los estándares o metodologías definen un conjunto de criterios de desarrollo que guían la forma en que se aplica la ingeniería del software. Si no se sigue ninguna metodología siempre habrá falta de calidad. Existen algunos requisitos implícitos o expectativas que a menudo no se mencionan, o se mencionan de forma incompleta (por ejemplo el deseo de un buen mantenimiento) que también pueden implicar una falta de calidad. La política establecida debe estar sustentada sobre tres principios básicos: tecnológico, administrativo y ergonómico. El principio tecnológico define las técnicas a utilizar en el proceso de desarrollo del software [16].

El diseño Gráfico ha producido y sigue produciendo ejemplos de buena calidad en cada tipo de trabajo. Existen los muy buenos libros de cuentos, los muy buenos envases de
leche, las muy buenas etiquetas de licores, las muy buenas tarjetas personales, los muy buenos logotipos, etc. También dentro del diseño gráfico podría hacerse, para cada tipo de mensaje, una selección de los mejores, un conjunto de modelos del mayor nivel dentro de cada categoría. En pequeña escala es lo que hace cada diseñador serio cuando le encargan un trabajo: busca la mayor cantidad de antecedentes similares, y de entre ellos reconoce y selecciona los mejores ejemplos, y los estudia y analiza para emular sus prestaciones, su calidad, su ajuste, y busca que su diseño sea tan bueno o mejor aún, que los mejores [17].

#### **2.4.3. Tecnología digital.**

El desarrollo de la tecnología digital es el principal responsable de la "sociedad de la información". La cantidad de valores analógicos puros siempre es infinita y, por tanto, difícil de manejar. Los valores digitales, en cambio, tienen un límite. Por eso se pueden manejar, almacenar, procesar y transportar; es decir, se pueden convertir en "información" [18].

La neurociencia está ayudando a dar nuevos enfoques al estudio de la conducta humana con métodos cada vez más potente que generan imágenes de nuestros cerebros mientras estos trabajan. Estos métodos y las imágenes que muestran son fantásticas herramientas que nos ayudan a comprendernos mejor, incluyendo como podemos interactuar con la tecnología, pero los resultados de la neurociencia pueden también generar un malentendido popular [19].

#### **2.4.4. Innovación tecnológica.**

Según Fernando Machado La innovación tecnológica es el acto frecuentemente repetido de aplicar cambios técnicos nuevos a la empresa, para lograr beneficios mayores, crecimientos, sostenibilidad y competitividad [20].

El concepto principal es que dentro de esta actividad de innovación digital, lo digital es táctico (una herramienta) y el enfoque estratégico está en el área de negocios (modelo de negocio y/o propuesta de valor). Lo importante es que no sea una cuestión de innovar solo por innovar sino por razones de negocio o por razones de responder a necesidades de unos usuarios que, luego, repercute en transformación de algún negocio [21].

## **2.4.5. Gráficos rasterizados.**

También llamada mapa de bits o bitmap. Una gráfico o imagen rasterizada es un fichero de datos que representa una matriz de píxeles (puntos de colores) denominada raster. En esta matriz el color de cada píxel es definido individualmente. Se distingue de los gráficos vectoriales porque estos almacenan la información en fórmulas matemáticas. Los gráficos rasterizados al ser ampliados comienzan a pixelizarse, o sea, se agrandan los elementos constituyentes del gráfico, y pierden calidad. En cambio los gráficos vectoriales pueden ampliarse sin límites [22].

Un editor de gráficos rasterizados es una aplicación que le permite al usuario crear y editar imágenes de gráficos rasterizados de forma interactiva y almacenarlas en la computadora en un formato de archivo gráfico, como JPEG, PNG, GIF y TIFF. Algunos editores están diseñados específicamente para la edición de imágenes foto realísticas, como el popular Adobe Photoshop, mientras que otros están más orientados a las ilustraciones artísticas, como Adobe Fireworks [23].

#### **2.5. Marco Referencial.**

# **TEMA:** "ESTUDIO COMPARATIVO DE HERRAMIENTAS DE SOFTWARE LIBRE Y PROPIETARIO PARA MODELADO 3D. CASO PRÁCTICO MODELADO DE ROSTROS HUMANOS"

El campo del Diseño gráfico, es afectado por la situación del monopolio con respecto al software pagado en esta área, creando un mercado cautivo alrededor de sus usuarios (diseñadores), por lo que están muy poco motivados al uso o aprendizaje de otras alternativas en programas para diseño gráfico. Un gran porcentaje de profesionales del diseño gráfico y aun instituciones educativas, no tienen la capacidad económica para adquirir las licencias de software de diseño para su utilización como herramientas de trabajo o de aprendizaje, incurriendo en el uso ilegal del mismo (piratería), esto debido al alto costo de las licencias que llegan a ser prohibitivas para quienes quieren iniciar sus carreras independientemente, por lo que se ha realizado un estudio comparativo de herramientas de software libre y propietario, que faciliten el crear rostros humanos en 3d. Dado así para encontrar una solución de software que permita un trabajo impecable sin ir contra el tema legal, y así encontrar más opciones de software que permita una apertura de pensamiento y la libertad de elección con respecto al material que uno necesite o desee ocupar dentro de su profesión. Para encontrar un resultado útil se ha realizado una comparación de acuerdo a varios parámetros y así se podrá definir si esta tesis permitirá encontrar una alternativa de software más para el manejo del modelado y animación en 3d [24].

**Conclusiones:** Es posible obtener óptimos y similares resultados en el trabajo terminado utilizando software libre o software propietario para modela do en 3D. Para el diseñador o una pequeña empresa que inicia, blender aparece como alternativa de software libre, que cumple los requerimientos de desempeño encontrados en software propietario como en este caso 3d Max, sin tener que incurrir en altos costos [24].

# **TEMA:** "ANÁLISIS COMPARATIVO DE SOFTWARE PROPIETARIO Y SOFTWARE LIBRE PARA EL DISEÑO DE ANIMACIÓN DIGITAL 2D".

En gran parte de la sociedad en general existe desinformación sobre el software libre, siendo uno de los tabúes más frecuentes la dificultad de su instalación y manejo, esto ha impedido que tanto personas como empresas adquieran nuevas experiencias y puedan disfrutar de sus beneficios, particularmente de aquellos programas para animación digital 2D, por tal razón se ha propuesto realizar el presente trabajo, el mismo que partió de un estudio exploratorio y descriptivo, que permitió el repertorio de 14 programas de software propietario y 40 programas de software libre mismos que se dividieron en categorías "Gráficos vectoriales (2D) y Gráficos rasterizados", de los cuales se optó por 6 softwares: 3 de tipo libre "Synfig – Inkscape - Gimp" y 3 de tipo propietario "Flash – Illustrator - Photoshop" los más destacados respecto a su función, con el fin de puntualizar uno por uno. Para verificar la efectividad de Synfig, Inkscape y Gimp respecto a los programas de software propietario y cumplir con los objetivos planteados fue necesario utilizar tablas con "parámetros comparativos", ficha de observación, focos group y lista de cotejos [25].

Se utilizaron para la investigación el método comparativo pues se trata del cotejamiento del software libre en función del software propietario basado en el proceso de animación. Así mismo se utilizó el tipo de investigación exploratoria lo que permitió indagar en un campo de estudio que tiene un escaso sustento bibliográfico y científico a nivel nacional, también se utilizó el tipo de investigación descriptiva lo que permitió resaltar los puntos fuertes del estudio, así como, características, variables y establecer parámetros. Conclusiones: Se recopilo información sobre software propietario y software libre, se pudieron determinar las características y parámetros comparativos que sirvieron para hacer un cotejo entre ambos, se demostró que las herramientas de software libre son eficientes como los del software propietario, pues en la mayoría de los estudiantes demostraron interés por el uso del software libre. Además manifestaron que sus herramientas son fáciles de manejar. Como resultado de la práctica es la mejor manera de aprender a manipular las aplicaciones, por lo que se concluye que las herramientas de software libre son tan eficientes como los de software propietario recomendando de esta manera a empresas públicas, privadas, estudiantes, docentes y personas que desean incursionar en esta área, utilizar software libre, ya que de esta forma ahorrarían grandes cantidades de dinero, disminuiría la piratería y aumentaría la cooperación entre usuarios [25].

# **TEMA:** "LA PROMOCIÓN DEL USO DEL SOFTWARE LIBRE POR PARTE DE LAS UNIVERSIDADES"

Cada vez son más las universidades, tanto públicas como privadas, que utilizan y promueven el empleo de software libre entre la comunidad universitaria y en la sociedad en general. Las universidades, como pieza clave de una sociedad moderna deben apostar claramente por una forma de socialización del conocimiento que respete la autoría de las obras, al tiempo que posibilite que el conocimiento generado sea más accesible a través del internet. En este trabajo, una vez analizadas las características del software libre y el marco normativo que regula su utilización en las universidades, se detallan algunas experiencias de su promoción y uso en diversas universidades catalanas. **Conclusiones.** En relación con la utilización del software libre por parte de las universidades, conviene tener en cuenta que sin acceso al código fuente no es posible realizar ningún cambio en el programa ni observar cómo ha sido diseñado: solo puede ejecutarse. En cambio, como también ya se ha mencionado, el software libre no solo garantiza el acceso al código fuente, sino también la posibilidad de distribuir la aplicación libremente y de utilizarla para cualquier propósito. Además, permite explícitamente efectuar modificaciones en el código fuente para adaptarlo a cualquier necesidad, exigiendo que cualquier mejora que se realice deba ir acompañada de la publicidad de su correspondiente código fuente. En el modelo descrito, el software se escribe de forma cooperativa por programadores, en muchas ocasiones voluntarios, que trabajan coordinadamente por Internet, recordando de alguna manera a la forma de actuar de la comunidad científica y académica cuando comparte los conocimientos adquiridos en una determinada investigación [26].

Entre los argumentos a favor del empleo del software libre por la universidad, pueden citarse su bajo coste; la promoción de la industria local; el fomento de la innovación tecnológica, empleando la metodología típicamente científica; el escrutinio público o proceso de revisión pública al que está sometido el desarrollo del software y que imprime un gran dinamismo a la corrección de errores; la independencia del proveedor; la mayor protección de los datos personales, al impedir que algunos fabricantes puedan introducir códigos de control remoto en el software elaborado; el mejor tratamiento de las lenguas minoritarias; y los estándares abiertos, que garantizan la libertad de los usuarios para intercambiar información con todo el mundo, independientemente de la aplicación que utilicen [26] .

# **TEMA:** "ANÁLISIS DE LA EDICIÓN FOTOGRÁFICA ENFOCADA AL SOFTWARE LIBRE EN LA REVISTA LOS ANDES- EDICIÓN ABRIL 2013"

El trabajo realizado propone analizar la edición fotográfica de la revista Los Andes – edición abril 2013, y proponer una guía de pasos utilizando software libre que permita mejorar el proceso de edición fotográfica actualmente utilizado mejorando la calidad y optimizando recursos. Como base para obtener la información, en la presente investigación se realizó entrevistas a profundidad y evaluación mediante test directamente aplicadas en el personal de la empresa como reporteros, diseñadores y diagramadores. Los resultados parciales obtenidos fueron, Configuración inicial, corrección de colores, manejo de filtros, exportación de trabajo, mismos que al ser tabulados dieron como resultado final un 47,25%, lo que indica que "Existe una mala edición fotográfica en la revista Los Andes – edición 2013 enfocada al software libre" [27].

Como **conclusión** se determinó las falencias existentes en la edición de fotografías digitales, presentadas en la Revista los Andes Edición abril 2013 de la ciudad de Riobamba, y se propone una guía mostrando las herramientas básicas de configuración de color para la edición fotográfica en el software GIMP como herramienta libre y que permita que la revista Los Andes mejore su prestigio y calidad para mantenerse como una de las más importante dentro de la localidad. Del estudio realizado a personas que adquieren revistas, se concluyen que lo que más les llama la atención de un artículo publicado son las imágenes o fotografías, mostrando preferencias por imágenes de calidad y evidenciando desagrado al observar imágenes opacas, obscuras y pixeladas de baja calidad, ya que en la actualidad con la ayuda de la tecnología lo que busca y prefieren los consumidores es una imagen clara y de calidad [27].

# **CAPÍTULO III**

# **METODOLOGÍA DE LA INVESTIGACIÓN**

#### **3.1. Localización.**

La ejecución del trabajo de investigación se desarrolló en la ciudad de Quevedo, zona Urbana enfocándose en los estudiantes de la Universidad Técnica Estatal de Quevedo, Facultad de Ciencias de la Ingeniería de la Carrera de Diseño Gráfico y Multimedia, además con la ayuda de personas que se desempeñan como diseñadores gráficos.

#### **3.2. Tipos de investigación.**

En el presente proyecto se utilizaron los siguientes tipos de investigación:

## **3.2.1. Investigación exploratoria**.

Se utilizó este tipo de investigación para buscar trabajos o proyectos similares al tema propuesto "Análisis comparativo de la evolución de los programas de diseño gráfico editorial" y se lo tomó como base durante el tiempo que duró el desarrollo de la investigación.

#### **3.2.2. Investigación descriptiva.**

Se manejó la investigación descriptiva para estudiar las características y herramientas de los programas y realizar la comparación de softwares entre sí.

#### **3.2.3. Investigación experimental.**

Se manipuló en el proyecto este tipo de investigación, pues con los programas InDesign y Scribus se realizaron trabajos de diseño editorial, para aquello se solicitó a personas conocedoras de diagramación, un profesional y un estudiante de diseño gráfico que describieran cual le había resultado fácil y mejor para trabajar.

#### **3.2.4. Investigación documental.**

Se recurrió a esta investigación para recolectar información de documentos escritos y narrados por expertos y trabajos investigativos que van de acuerdo con en el tema "Análisis comparativo de la evolución de los programas de diseño gráfico editorial", sobre el cual se aspiró conocer más.

## **3.3. Métodos de Investigación.**

Los métodos se manipularon en este trabajo investigativo son los siguientes:

## **3.3.1. Método de observación.**

Para obtener información que ayudo en el desarrollo del proyecto, se necesitó este método, pues además de fuentes bibliográficas e información proporcionada por encuestas y entrevistas la observación permitió prestar atención a sucesos que se desenvolvieron durante el proyecto, entre la recolección de datos y pruebas prácticas que sirvieron para obtener los resultados.

## **3.3.2. Método comparativo.**

Este método se manejó en el desarrollo del proyecto para la comparación de los software escogidos y a través de sus características establecer diferencias y semejanzas que permitan obtener un resultado del nivel de efectividad que poseen y determinar cuál es el que posee las mejores herramientas o cuenta con mejor estructura para desarrollar un trabajo de diseño editorial.

## **3.3.3. Método deductivo.**

Permitió llegar a conclusiones directas con referencia a los softwares que se determinaron para la comparación, por esto se contó con información general del manual de los programas, esta indagación ayudó a rescatar información determinante para cada uno de los softwares y poder concluir los resultados de cada uno.

## **3.4. Fuentes de Recopilación de Información.**

#### **3.4.1. Fuentes Primarias.**

La información que se recopiló en la investigación fue mediante la aplicación de entrevistas a profesionales en diseño editorial, la cual consistió en conocer el tipo de programa que utiliza al momento de realizar sus trabajos. Además se realizaron encuestas a los estudiantes de la carrera de diseño Gráfico y Multimedia de la Universidad Técnica Estatal de Quevedo para así mismo determinar el programa de preferencia al momento de trabajar un diseño editorial.

#### **3.4.2. Fuentes secundarias.**

Para la obtención de información que nos ayudó a desarrollar la investigación se utilizaron libros físicos y de internet, y varios proyectos de tesis relacionados al tema "Análisis comparativo de la evolución de los programas de diseño gráfico editorial". Entre esos están "Estudio comparativo de herramientas de software libre y propietario para modelado 3d. Caso práctico modelado de rostros humanos", "Análisis comparativo de software propietario y software libre para el diseño de animación digital 2d", "La promoción del uso del software libre por parte de las universidades" y "Análisis de la edición fotográfica enfocada al software libre en la revista Los Andes - Edición abril 2013" que son investigaciones similares al presente proyecto.

#### **3.5. Instrumentos de investigación.**

Para recolectar información se utilizaron las siguientes técnicas:

## **3.5.1. Observación directa.**

Ésta técnica se utilizó para recopilar la mayor cantidad de información pues se debe estar alerta a cualquier situación que pueda surgir en determinado momento, pudimos definir diferentes puntos de vista dentro de la investigación.

#### **3.5.2. Entrevistas.**

Se aplicaron 3 entrevistas en el desarrollo de la investigación, la primera se aplicó a la Ingeniera Marlene Yantalema Puente, Jefa de diagramación en el diario "La Hora" de la ciudad de Quevedo, la segunda se desarrolló en el departamento de Relaciones Públicas de la Universidad Técnica Estatal de Quevedo a la Licenciada Katherine Johanna Martínez Vélez que ocupa el cargo de asistente de relaciones públicas y desarrolla su trabajo en la diagramación del Periódico "Noticias UTEQ" y la tercera entrevista se la realizó en "Mi Revista" a la Ingeniera en diseño gráfico Katerine Martínez Zambrano encargada del diseño de la Revista. Todas ayudaron en la investigación, y se tomó muy cuenta las aportaciones y las inquietudes que surgieron dentro de la entrevista.

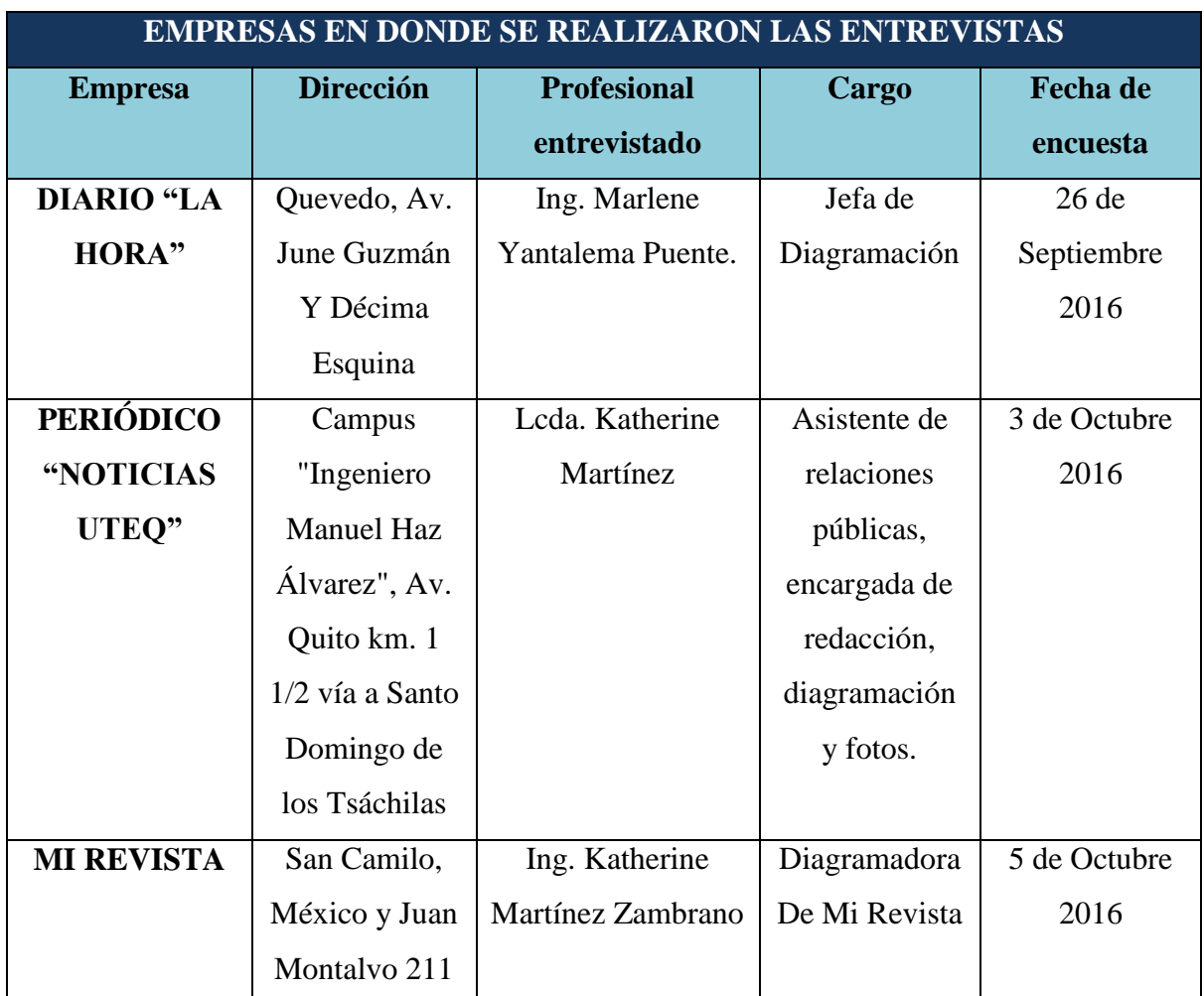

#### **Tabla 4.** Profesionales Entrevistados.

**FUENTE:** EMPRESAS EN DONDE SE REALIZARON LAS ENTREVISTAS. **ELABORADO:** KEYLA DE LOS SANTOS (2016).

## **3.5.3. Encuesta.**

Se aplicaron encuestas a los estudiantes de la Carrera de Ingeniería en Diseño Gráfico y Multimedia, las que ayudaron como instrumentos de apoyo en la investigación para determinar los softwares de diseño editorial que entre los estudiantes se populariza o tienen preferencia al realizar trabajos editoriales, y posteriormente con estos programas realizar la comparación. Se realizó esta encuesta a una muestra de 117 estudiantes.

## **3.5.3.1. Población.**

La población que interviene en la recopilación de datos, son los estudiantes de la carrera de Ingeniería en Diseño Gráfico y Multimedia de la Universidad Técnica Estatal de Quevedo, de los cuales se realizó una delimitación geográfica, compuesta de la siguiente manera:

#### **Universo:** 169 Estudiantes

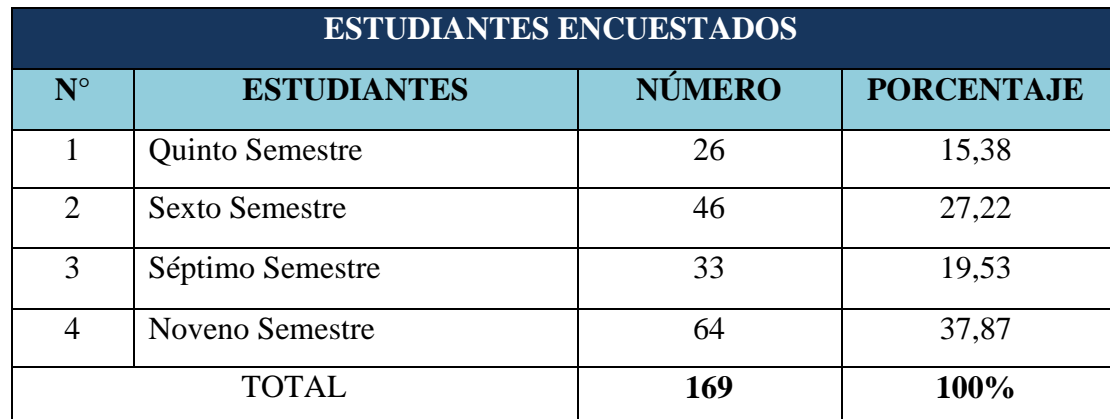

**Tabla 5.** Población de estudiantes encuestados.

**FUENTE:** COORDINADOR DE CARRERA ING. CARLOS MARQUEZ DE LA PLATA. **ELABORADO:** KEYLA DE LOS SANTOS (2016).

#### **3.5.3.2. Muestra.**

Considerando una población finita de 169 estudiantes que existen en la carrera de Diseño Gráfico y Multimedia se utiliza la siguiente fórmula para obtener la muestra.

$$
n = \frac{Z^2 x N x p x q}{E^2(N-1) + (Z^2 x p x q)}
$$

Donde.

**Z** = nivel de confianza 95%(tabla de valores de Z) (ver anexo 5)

**p**= Porcentaje de la población que tiene el atributo deseado

**q**= Porcentaje de la población que no tiene el atributo deseado

Nota: Cuando no hay indicación de la población que posee o no el atributo se asume

50% para p y 50% para q

**N**= Tamaño del Universo (Se conoce puesto que es finita)

**E**= Error de estimación máximo aceptado

**n**= tamaño de la muestra

**Desarrollando tenemos:**

$$
n = \frac{Z^2 x N x p x q}{E^2(N-1) + (Z^2 x p x q)}
$$
  
\n
$$
n = \frac{1,96^2 x 169 x 0,5 x 0,5}{0,05^2(169-1) + (1,96^2 x 0,5 x 0,5)}
$$
  
\n
$$
n = \frac{3,8416 x 169 x 0,5 x 0,5}{0.0025 (168) + (3,8416 x 0,5 x 0,5)}
$$
  
\n
$$
n = \frac{162,30}{1,3804}
$$
  
\n
$$
n = 117
$$

**Muestra de estudiantes para realizar las encuestas:** 117 Estudiantes

#### **3.6. Tratamiento de datos.**

Los datos que se obtuvieron de las encuestas se tabularon en el programa Excel 2013 del paquete Microsoft y en el mismo se obtuvieron las tablas y los gráficos estadísticos que muestran los resultados de las encuestas, de las que se obtuvo la preferencia que tienen los estudiantes en cuanto a los programas que utilizan al momento de realizar diseños editoriales

#### **3.7. Recursos humanos y materiales.**

## **3.7.1. Recursos humanos.**

Para el desarrollo de la investigación se contó con la colaboración de la ingeniera Celsa Celinda Can-Sing Cholota docente de la Facultad de ciencias de la ingeniería la que tuvo el cargo de directora del presente proyecto de investigación y de Keyla Marianela De los Santos Villao estudiante en la Unidad de Titulación de la Universidad Técnica estatal de Quevedo.

# **3.7.2. Materiales.**

Para esta investigación se utilizarán los siguientes materiales y equipos.

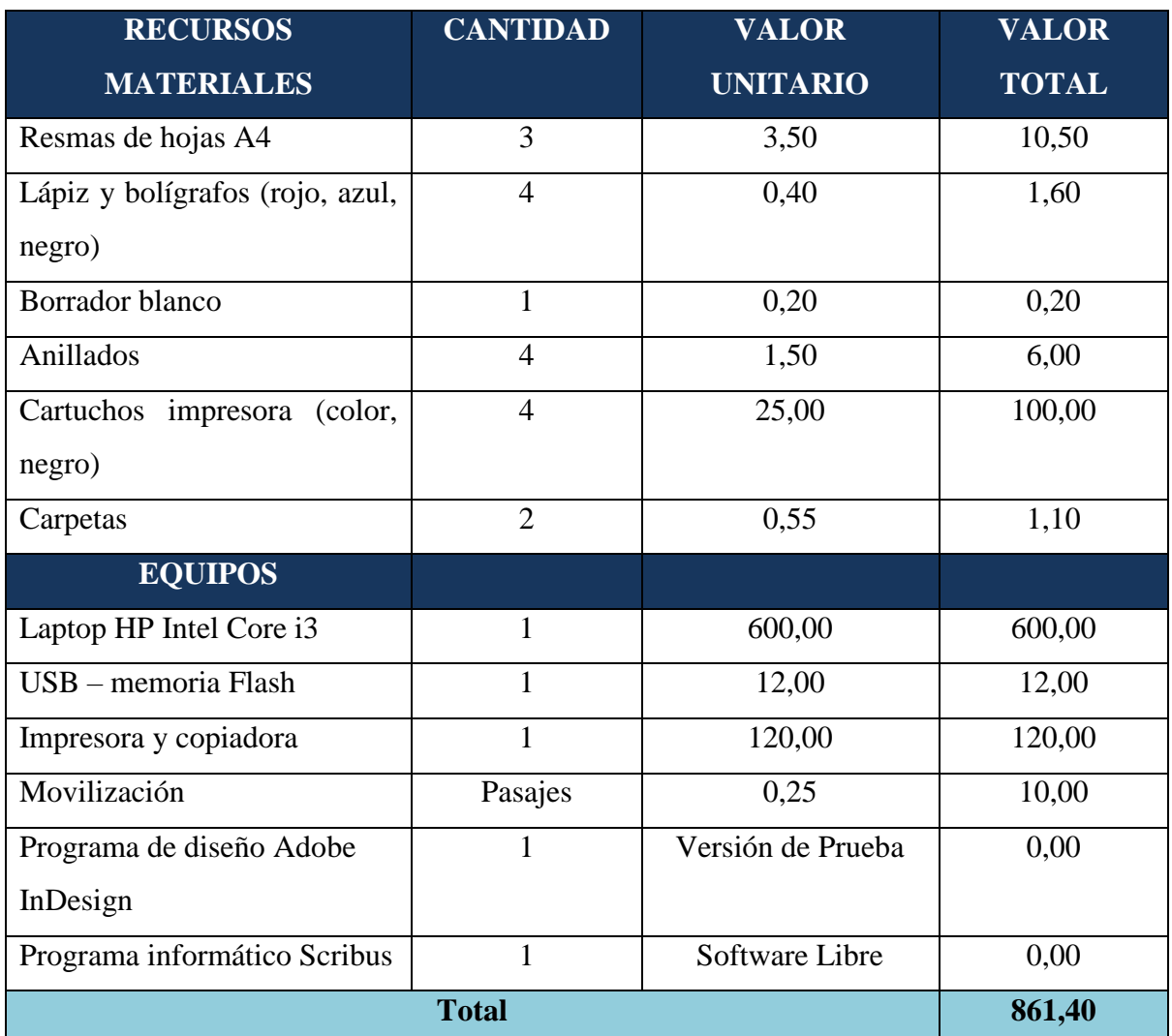

**Tabla 6.** Materiales utilizados durante la investigación.

**ELABORADO:** KEYLA DE LOS SANTOS (2016).

**CAPÍTULO IV**

**RESULTADOS Y DISCUSIÓN**

## **4.1. Resultados**

## **4.1.1. Determinar los programas que servirán para la comparación.**

En el presente proyecto se realizaron encuestas y entrevistas, para buscar a través de estos métodos el software que será de ayuda para la comparación, y dieron como resultados que el software propietario más utilizado por los profesionales y estudiantes de diseño gráfico es Adobe InDesign, por este motivo se utiliza este programa para la comparación, y se manejará la versión actual (Ver Anexos 2 y 3).

Como se menciona anteriormente Adobe InDesign es el programa al que la mayor parte de los diseñadores editoriales acuden al momento de trabajar, por esto se buscó un programa de software libre que se asemeje en características a este, por la información que proporciona la web [28]., se obtuvo que Scribus es un programa de software libre que tiene similitudes estrechas a Adobe InDesign realizando las mismas funciones, por esto se lo eligió para realizar la comparación siendo estos competencia directa, y así mismo se utilizará la versión actual.

**Software Propietario:** Adobe InDesign

**Software Libre:** Scribus

**4.1.2. Contenido y características de los programas que se utilizarán para la comparación.**

# **SOFTWARE PROPIETARIO: ADOBE INDESIGN**

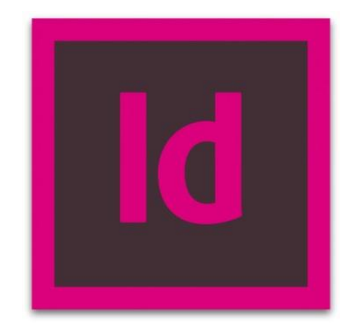

InDesign CS6 es una aplicación que se utiliza para realizar la maquetación de páginas a nivel profesional. Se encuentra ampliamente difundida en la industria gráfica tradicional para diarios, revistas, folletos, etcétera; en desarrollos web y en publicaciones digitales. Este programa posee todas las herramientas para el diseñador obtenga su producto y tenga control de todos los elementos necesarios para producir un material gráfico listo para entrar en impresión. Su estructura básica de trabajo consiste en un sistema de marcos donde el diseñador coloca los textos y las imágenes para realizar la composición de la página. Posteriormente, a través de las potentes herramientas incluidas, se les da forma a esos elementos para otorgarles la apariencia final [29].

Adobe InDesign presenta una interfaz cómoda y accesible, y sus herramientas son fácilmente reconocibles para los usuarios que ya están familiarizados con las aplicaciones del paquete de Adobe [29].

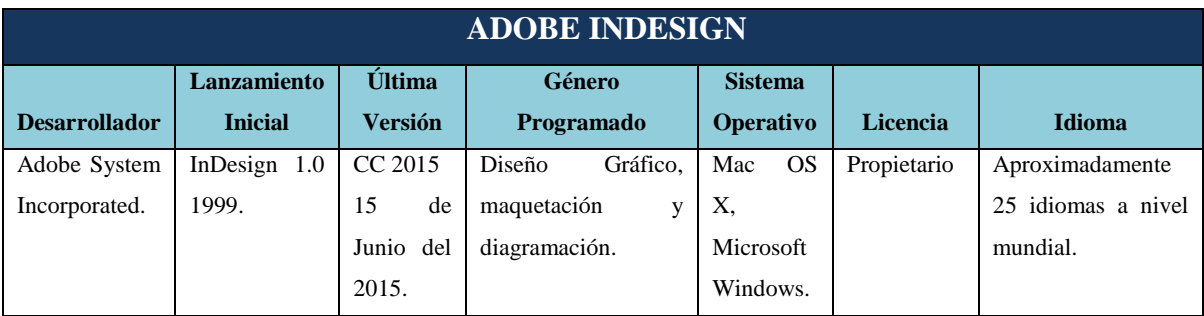

**Tabla 7.** Características de Adobe InDesign como producto.

**FUENTE:** CARACTERÍSTICAS DEL PRODUCTO DE ADOBE **ELABORADO:** KEYLA DE LOS SANTOS VILLAO (2016).

#### **INFORMACIÓN GENERAL DEL ESPACIO DE TRABAJO.**

Se puede crear y manipular documentos y archivos empleando distintos elementos como paneles, barras y ventanas. Cualquier disposición de estos elementos se denomina espacio de trabajo [29].

**La barra aplicación de la parte superior contiene un conmutador de espacio de trabajo, menús y otros controles de aplicación.**

#### **Gráfico 1**. Barra de aplicación

 $-10$ X **图 图 50,3% ▼ 置▼ 画▼ 圖▼** Aspectos esenciales  $\sqrt{2}$ 

La barra aplicación se encuentra en la parte superior del área del trabajo. En esta parte se permite cambiar el nivel del zoom del documento, mostrar y ocultar ayudas visuales como reglas y guías, cambiar el modo de pantalla entre opción como normal o pre visualización, y controlar como se muestra la ventana del documento [29].

**El panel Herramientas incluye utilidades para crear y editar imágenes, ilustraciones, elementos de página, etc. Las herramientas relacionadas están agrupadas.**

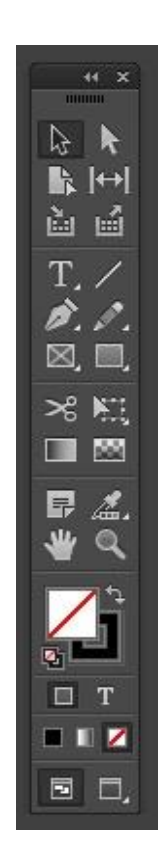

**Gráfico 2.** Panel de herramientas.

Algunas herramientas del cuadro de herramientas sirven para seleccionar, editar y crear elementos de página. Otras permiten elegir texto, formas, líneas y degradados. Se puede modificar la maquetación del cuadro herramientas para encajarla en la ventana y del panel que prefiera. Por defecto, el cuadro de herramientas aparece como una única columna vertical de herramientas. También puede configurase como dos columnas verticales o como una fila horizontal. No obstante, no puede modificar la disposición de las herramientas por separado en el cuadro de herramientas. Puede arrastrar la parte superior del cuadro de herramientas para moverlo. El cuadro de herramientas también incluye varias herramientas ocultas relacionadas con las visibles. Estas herramientas se indican con una flecha situada a la derecha del icono de la herramienta. El nombre de la herramienta y su atajo de teclado aparece cuando coloca el puntero sobre la herramienta: a este texto se le denomina información sobre herramientas [29].

#### **HERRAMIENTAS DE SELECCIÓN**

La herramienta de *selección* le permite seleccionar objetos enteros.

La herramienta *selección directa* le permite seleccionar puntos de un trazado o contenido dentro de un marco.

La herramienta *página* le permite crear varios tamaños de página en un documento.

La herramienta *hueco* le permite ajustar el espacio entre objetos.

#### **HERRAMIENTAS DE TEXTO Y DIBUJO**

La herramienta *Texto* le permite crear marcos de texto y seleccionar texto.

- La herramienta *Línea* le permite dibujar un segmento de línea.
- La herramienta *Pluma* le permite dibujar trazados rectos o curvos.
- La herramienta *Lápiz* le permite dibujar un trazado de forma libre.

La herramienta *Marco Rectangular* le permite crear un marcador de posición cuadrado o rectangular.

La Herramienta *Rectángulo* le permite crear un cuadrado o un rectángulo.

## **HERRAMIENTAS DE TRANSFORMACIÓN**

La herramienta *Tijeras* corta trazados por puntos específicos.

La herramienta *Transformación* libre le permite rotar, cambiar la escala o distorsionar un objeto.

La herramienta *Muestra de degradado* le permite ajustar los puntos inicial y fina, así como el ángulo de los degradados dentro de los objetos.

La herramienta *desvanecimiento* de degradado le permite desvanecer un objeto al fondo.

# **HERRAMIENTAS DE NAVEGACIÓN Y MODIFICACIÓN.**

La herramienta *Notas* permite añadir comentarios.

La Herramienta Cuentagotas permite muestrear a colores o atributos de texto de objetos y aplicarlos a otros objetos.

La herramienta de *Mano* mueve la vista de la página dentro de la ventana de documento.

La herramienta *Zoom* acerca y aleja la ampliación de la vista en la ventana del documento

**El panel de control muestra opciones específicas de la herramienta seleccionada en el momento.**

**Gráfico 3.** Panel de Control.

El panel de control está anclado justo debajo de la barra de aplicación.

Este panel ofrece acceso rápido a opciones y comandos relacionados con los objetos seleccionados del documento con el que estás trabajando. Con la herramienta Selección (Situada la primera en la Barra d3e herramientas), marcamos un elemento del documento y el panel de control se activa mostrando la posición y el tamaño, entre otros atributos, dándonos la opción de modificarlos [29].

Si lo que tenemos marcado es un texto, seleccionado la herramienta texto en la barra de herramientas, el panel de control cambia las opciones disponibles, mostrando ahora aquellas que nos permiten controlar el formato del texto como fuentes, tamaño, interlineado, justificado [29].

**La ventana documento muestra el archivo en el que se trabaja. Las ventanas documentos se pueden organizar como fichas y, en ciertos casos, también se pueden agrupar y acoplar.**

#### **Gráfico 4.** Ventana de documentos

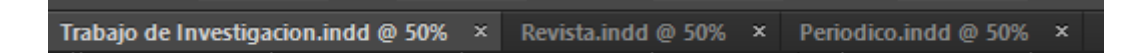

Esta ventana contiene las páginas del documento. Hay una mesa de trabajo por cada página que nos permite almacenar los elementos que queramos meter en nuestro trabajo. Los objetos situados en la mesa de trabajo no se imprimieron. La mesa de trabajo permite extender los objetos más allá de los márgenes, es decir, colocar los objetos a sangre. Los sangrados se utilizan cuando queremos que un objeto se imprima al borde de la página [29].

**Los paneles ayudan a controlar y modificar el trabajo. Los paneles se pueden agrupar, apilar y acoplar.**

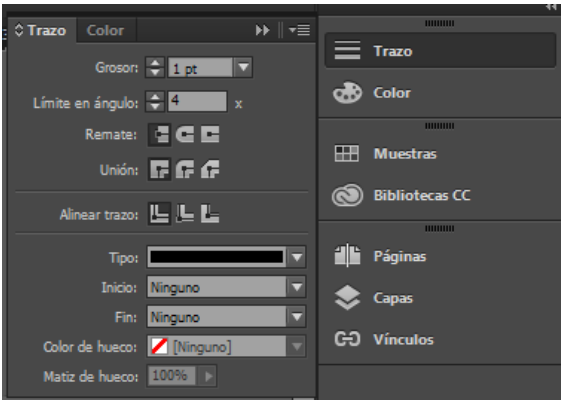

**Gráfico 5.** Paneles de herramientas.

En el Menú>Ventana se despliegan una serie de paneles que se pueden activar o desactivar a gusto del usuario como por ejemplo, Panel de Colores, Capas, Efectos, Información, Paginas, etc. Los paneles que se activen, pueden agruparse todos en un mismo bloque y pinchando sobre el panel que desee se despliegan sus características, o bien, y como viene por defecto, tener el panel flotante. Lo más cómodo y correcto es que agrupe todos los paneles [29].

## **SOFTWARE LIBRE: SCRIBUS**

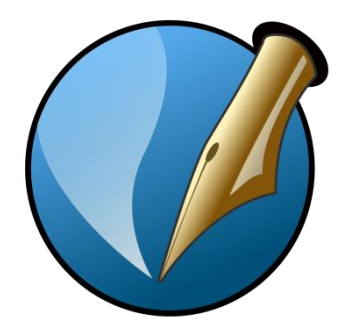

Scribus es una herramienta de autoedición de código abierto al estilo de otras aplicaciones comerciales como Adobe PageMaker, QuarkXPress o InDesign. Se puede usar Scribus para crear revistas, periódicos, carteles, calendarios, trípticos, etc. Scribus es además una poderosa herramienta para crear documentos PDF con características avanzadas como formularios, botones, password, y mucho más [9].

También es posible exportar el documento a formatos EPS (PostScript encapsulado, normalmente para imprenta) o bien como imagen en distintos formatos: jpg, png, etc [9].

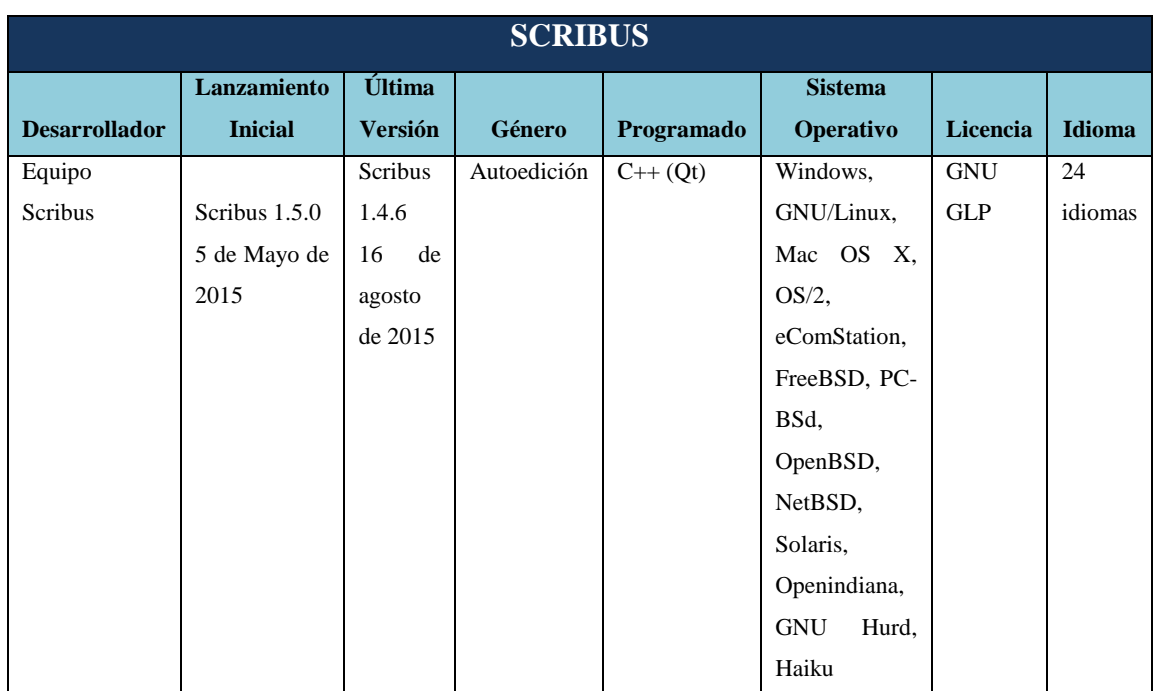

**Tabla 8**. Características de Scribus como producto.

**FUENTE:** CARACTERÍSTICAS DE SCRIBUS COMO PRODUCTO. **ELABORADO:** KEYLA DE LOS SANTOS VILLAO.

# **FUNCIONES DE SCRIBUS, BARRAS DE HERRAMIENTAS Y BARRAS DE ESTADO.**

Scribus dispone de cuatro barras de herramientas a través de las cuales podemos realizar la mayor parte del trabajo. De todos modos, como veremos más adelante, muchas de las funciones que se necesitan realizar no están disponibles en las barras de herramientas con lo cual tenemos que usar los menús. Las barras de herramientas disponibles en Scribus son: Archivo, Edición, Herramientas y Herramientas PDF [9].

#### **BARRA DE ARCHIVO**

**Gráfico 6.** Barra de archivo.

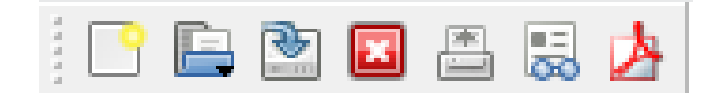

#### **Las funciones de la barra de Archivo son, de izquierda a derecha, las siguientes:**

**NUEVO:** Muestra el cuadro de dialogo para crear un nuevo documento. Este cuadro es el mismo que la primera pestaña del cuadro presentado al cargar Scribus.

**ABRIR:** Carga un documento ya existente del disco o medio de almacenamiento.

**GUARDAR:** Guarda el documento activo en el disco o medio de almacenamiento.

**CERRAR:** Cierra el documento activo.

**IMPRIMIR:** Muestra el cuadro de dialogo para la impresión del documento activo.

**PREFLIGHT VERIFIER:** Verifica que el documento activo se adapta a la norma impuesta por el formato seleccionado; PDF 1.3, PDF 1.4, PDF/X-3, PostScript.

**GUARDAR COMO PDF:** Exporta el documento activo a formato PDF. Al pulsar este botón, se muestra el cuadro del Preflight Verifier. Cuando se haya verificado el formato correcto, se mostrara el cuadro para configurar la exportación a PDF.

#### **BARRA DE EDICIÓN**

#### **Gráfico 7.** Barra de edición.

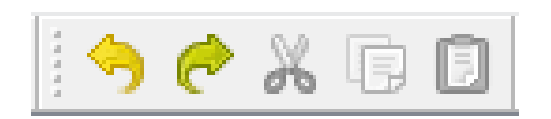

Son las típicas herramientas que cualquier programa posee para deshacer y rehacer, y manipular el portapapeles (cortar, copiar y pegar). Se da por supuesto que el usuario sabe manejar estas herramientas [9].

#### **BARRA DE HERRAMIENTAS**

**Gráfico 8.** Barra de Herramientas.

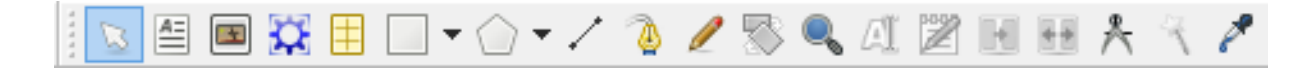

A través de esta barra se pueden insertar todos los tipos de objetos en los documentos. El primer botón (de izquierda a derecha) esta seleccionado por defecto y permite marcar objetos para poder editarlos [9].

**INSERTAR MARCO DE TEXTO:** Permite insertar un marco de texto.

**INSERTAR MARCO DE IMAGEN:** Permite insertar un marco para más tarde, a través del menú contextual, introducir una imagen desde el medio de almacenamiento.

**INSERTAR TABLA:** Insertar una tabla indicando el número de filas y columnas. En realidad, una tabla en Scribus es un grupo de marcos de textos agrupados en un solo objeto. Si se desagrupan se pueden manipular las celdas independientemente como marcos de texto.

**INSERTAR FORMA:** Permite dibujar una forma entre 18 posibles. Por defecto está configurada la forma rectangular, pero se puede modificar pinchando en la flecha que contiene el botón y seleccionando una de las propuestas en el cuadro que aparece.

**INSERTAR POLIGONO:** Con este botón insertamos un polígono con la configuración establecida por defecto para la herramienta.

**INSERTAR LINEA:** Permite insertar en el documento.

**INSERTAR CURVA DE BEZIER:** Insertar una curva de Bezier en el documento.

**INSERTAR LÍNEA A MANO ALZADA:** Permite "dibujar" mientras tengamos pulsado el botón primario del ratón.

**ROTAR OBJETO:** Con esta herramienta podemos rotar el objeto seleccionado una de sus esquinas. Los objetos también se pueden rotar usando el campo "rotación" de la ventana propiedades.

**ACERCAR O REDUCIR:** Con esta opción podemos acercar el documento con el botón primario del ratón o alejar el documento con el botón secundario del ratón.

**EDITAR CONTENIDOS DEL MARCO:** Pone el marco seleccionado en modo edición. Esta acción es equivalente a hacer doble click sobre el marco.

**EDITAR EL TEXTO CON EL EDITOR INTERNO:** Abre en una nueva ventana un editor de texto para editar el texto del marco.

**ENLAZAR MARCOS DE TEXTO:** En ocasiones un marco de texto no basta para contener un texto determinado que debería seguir más abajo (en otra página o no). En estos casos se necesitan dos marcos o más para contener un texto.

**DESENLAZAR MARCOS DE TEXTO:** Es la función opuesta a la anterior, tras seleccionar uno de los marcos unidos, pulsamos este botón y rompemos el enlace con el marco inmediatamente anterior.

#### **BARRA DE HERRAMIENTAS PDF**

**Gráfico 9.** Barra de herramienta Pdf

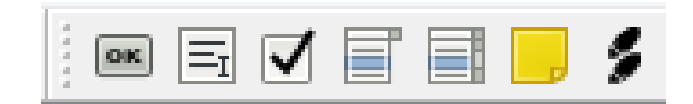

La barra de herramientas pdf nos permite manipular elementos que nos serán de utilidad en un documento pdf.

El primer botón permite insertar campos pdf.

El segundo botón permite insertar campo de texto

El Tercer botón permite insertar casilla de selección

El cuarto botón nos permite insertar cuadros combinados.

El quinto botón permite insertar listas.

El sexto botón permite insertar anotaciones de texto.

El séptimo botón permite insertar enlaces en las anotaciones.

#### **BARRAS DE ESTADO**

**Gráfico 10.** Barra de estado.

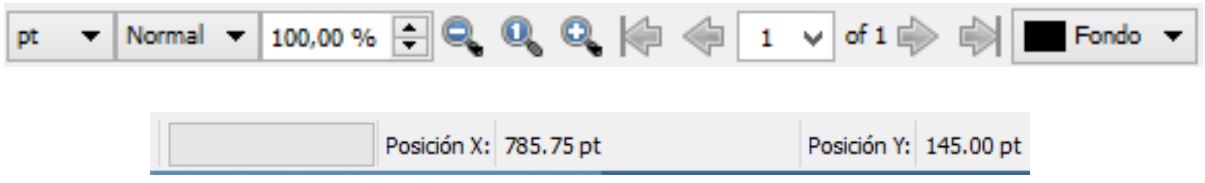

La barra de estado situada en la parte inferior y presente en la mayoría de programas, tiene una función similar en todos los programas que la usan, que no es otra que reflejar el estado de ciertos parámetros del programa [9].

En este caso disponemos de dos barras de estado. La primera dispone de la siguiente información en la barra: botón de cambio de unidades de medidas, zoom del documento, disminuir zoom, aumentar zoom, ir a primera página, pagina anterior selección manual de la página activa, página siguiente y fin del documento [9].

La segunda barra contiene dos funciones básicas: por un lado, una barra de progreso para diversas operaciones, como guardar por ejemplo y por otra, indica la ubicación (tanto en X como en Y) del puntero del ratón (mouse) [9].

## **4.1.3. Parámetros comparativos que se presentarán para desarrollar la comparación.**

**Tabla 9**. Comparación de las características, ventajas y desventajas de InDesign y Scribus.

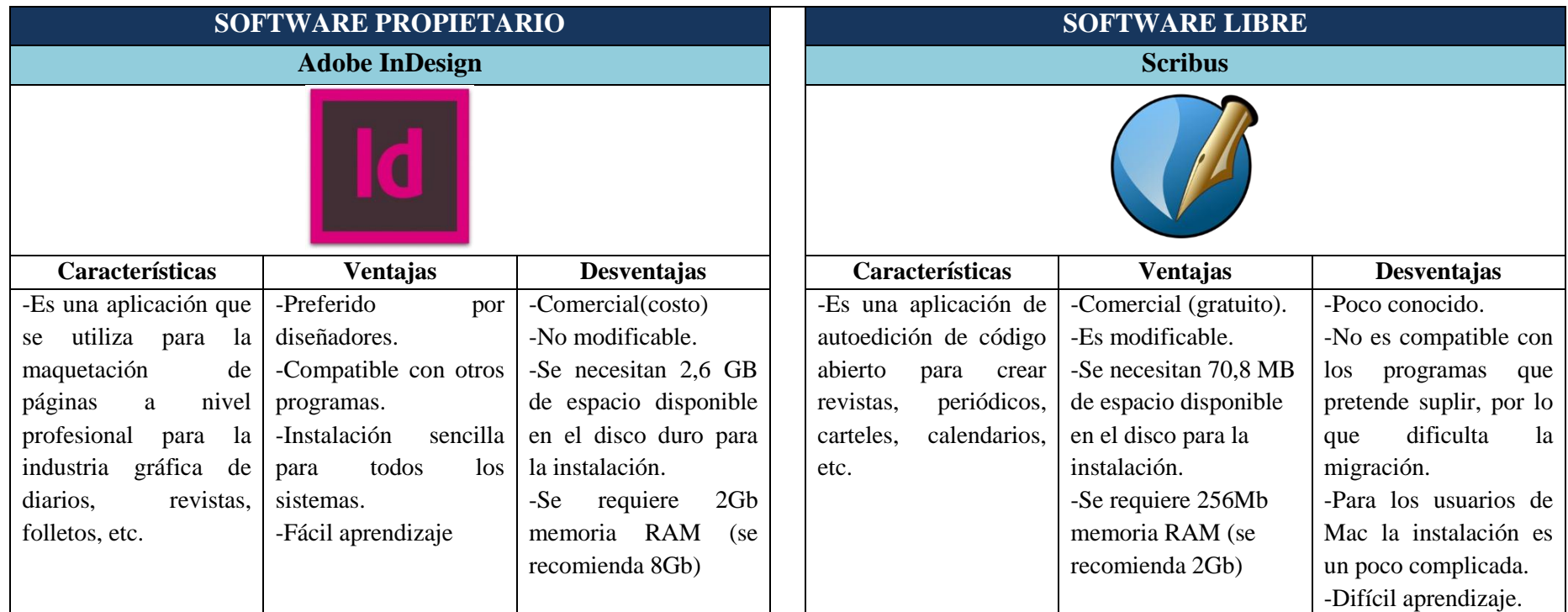

**Fuente:** Características, ventajas y desventajas de InDesign y Scribus**.**

**Elaborado:** Keyla De los Santos Villao (2016).

**Análisis:** Ambos software están diseñados para crear y maquetar paginas para la industria gráfica, periódicos, revistas, folletos, etc. En cuanto a la instalación, es sencilla a excepción de los usuarios de Mac, pues la instalación de Scribus en este sistema es un poco complicada. Además Adobe InDesign en relación a Scribus requiere de más espacio en el disco duro para la instalación.

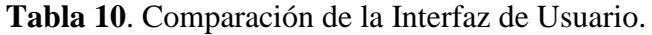

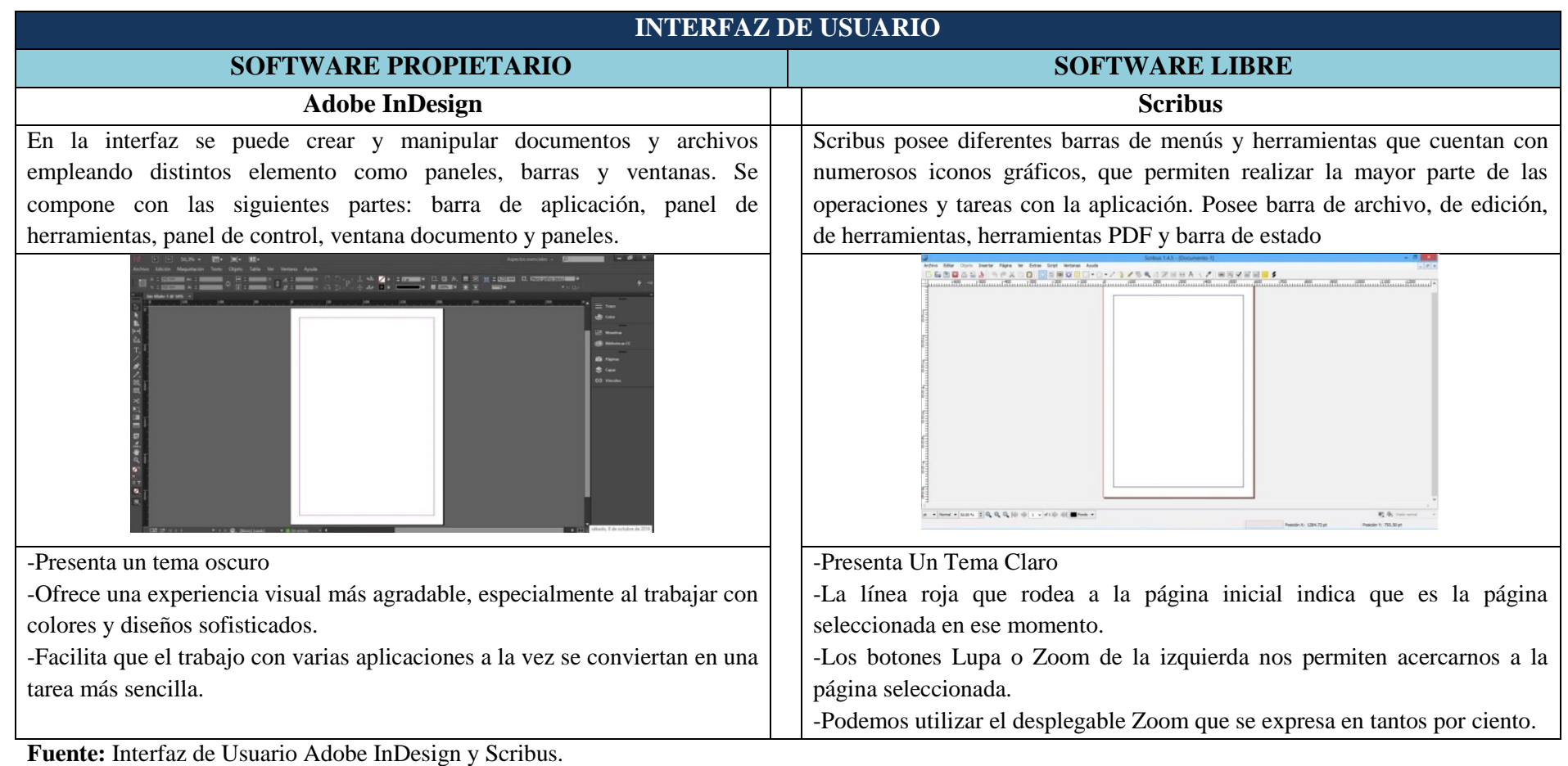

**Elaborado:** Keyla De los Santos Villao (2016).

**Análisis:** Ambos programas ofrecen una interfaz agradable, se ajustan de acuerdo al tamaño deseado del usuario con herramientas zoom, poseen barras de herramientas similares así como barras de aplicación y menús con los cuales se trabajan los diseños.

## **PARTES DE LA VENTANA DE INDESIGN**

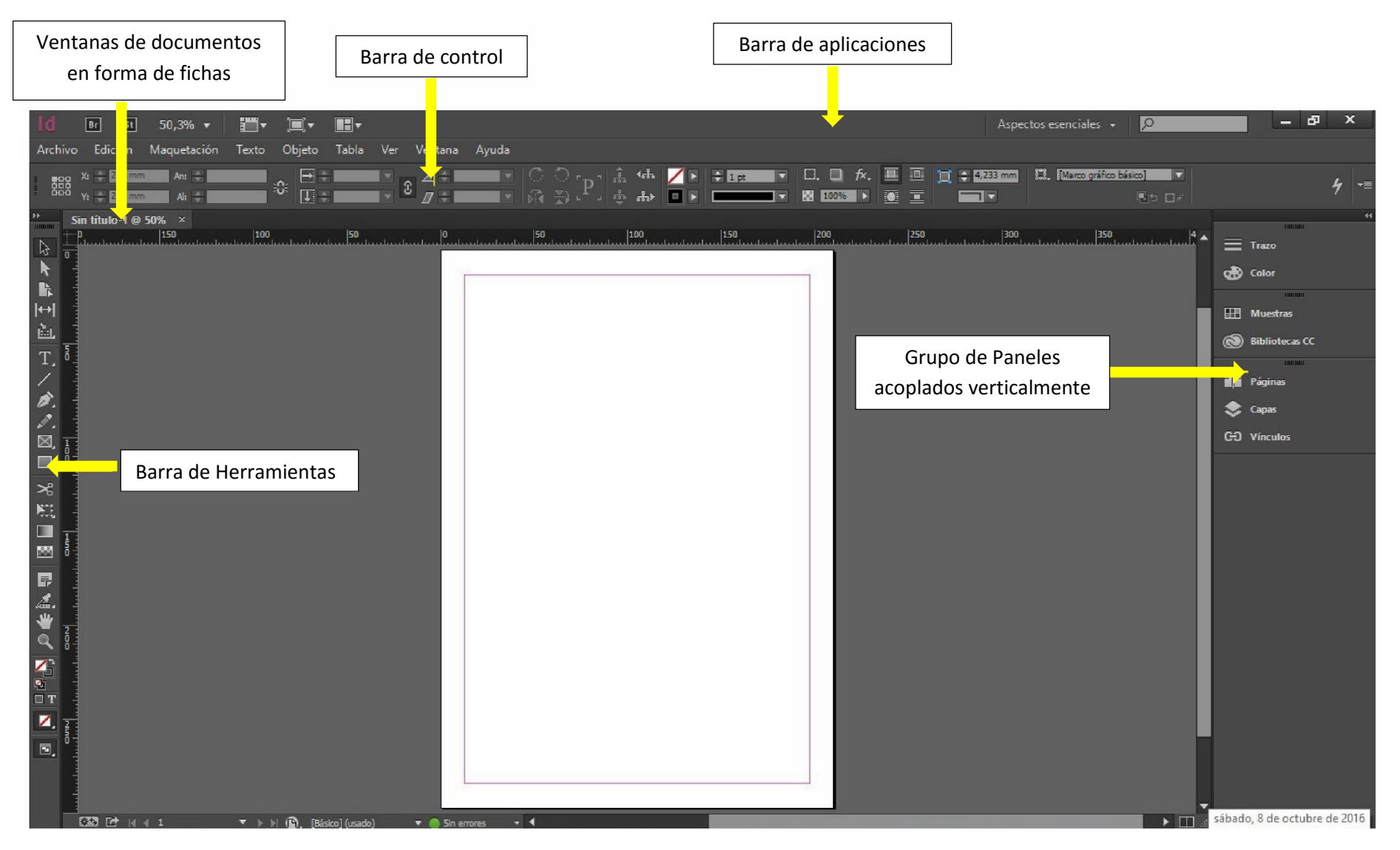

#### **PARTES DE LA VENTANA DE SCRIBUS**

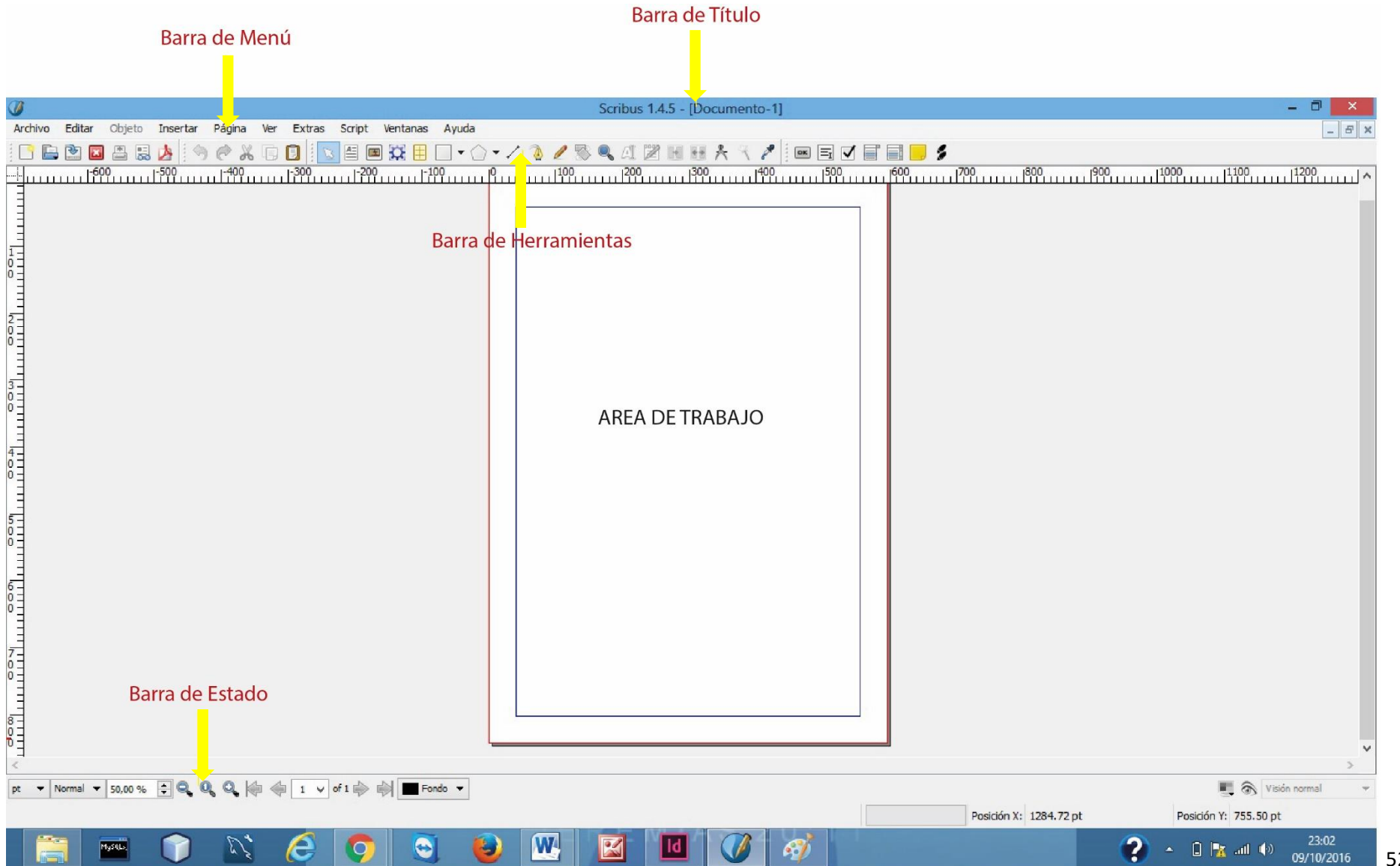

**Tabla 11**. Comparación de la barra de aplicación.

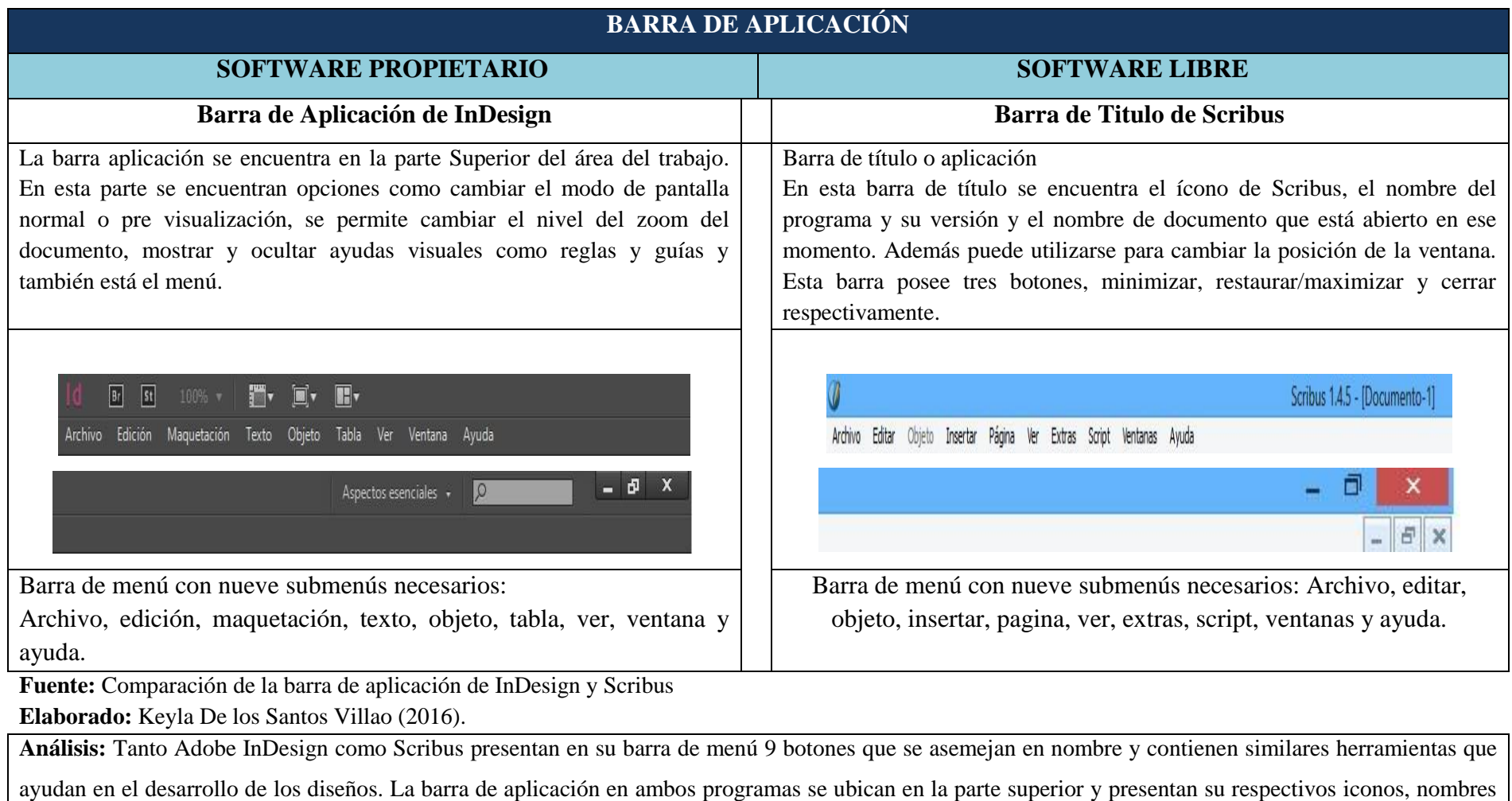

de archivos y poseen tres botones, minimizar, restaurar/maximizar y cerrar.

**Tabla 12**. Comparación del panel de herramientas.

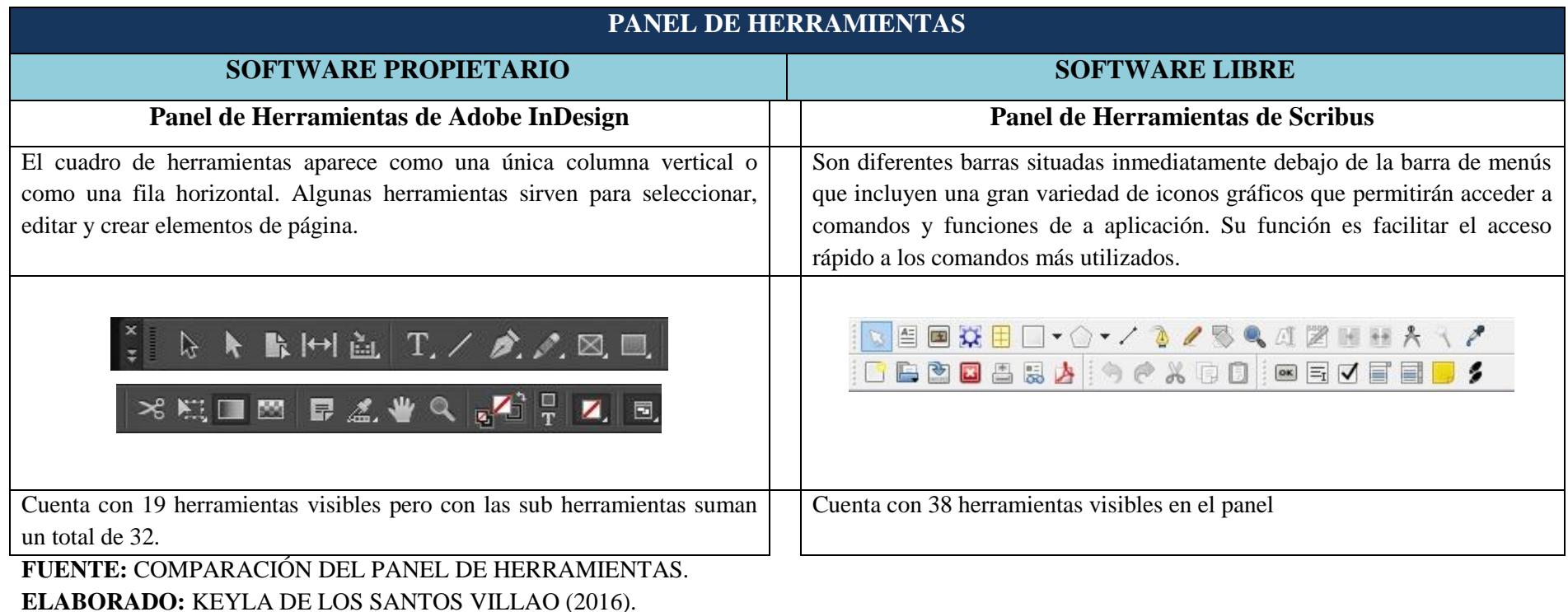

**Análisis:** El panel de herramientas de los dos programas se asemejan, aunque Adobe InDesign muestra pocas herramientas en la barra visible contiene también sub herramientas, lo que equipara en cantidad con Scribus pues este software presenta las herramientas en su totalidad y en su mayoría en los dos software son iguales y tienen las mismas funciones.

**Tabla 13**. Herramientas de Selección.

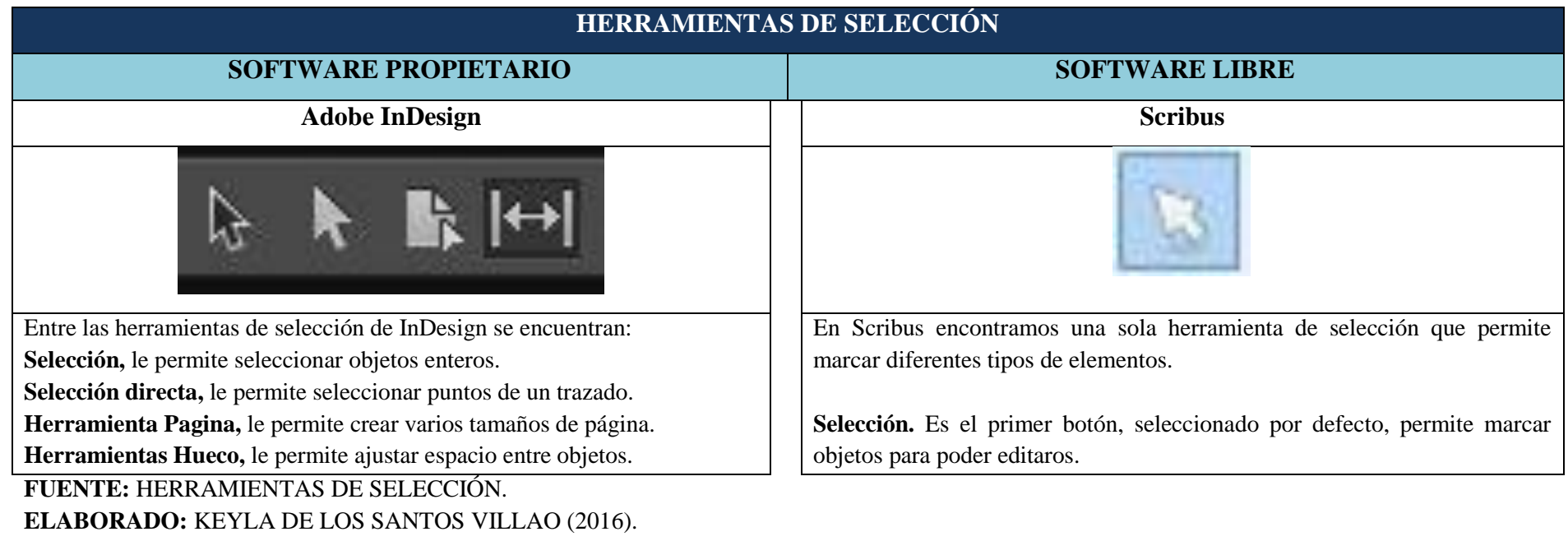

**Análisis:** Al revisar el funcionamiento de cada una de las herramientas de selección en ambos programas, indican que estas se asemejan en los dos software a pesar de que InDesign posee mayor cantidad en relación a Scribus.

**Tabla 14**. Herramientas de Texto y Dibujo.

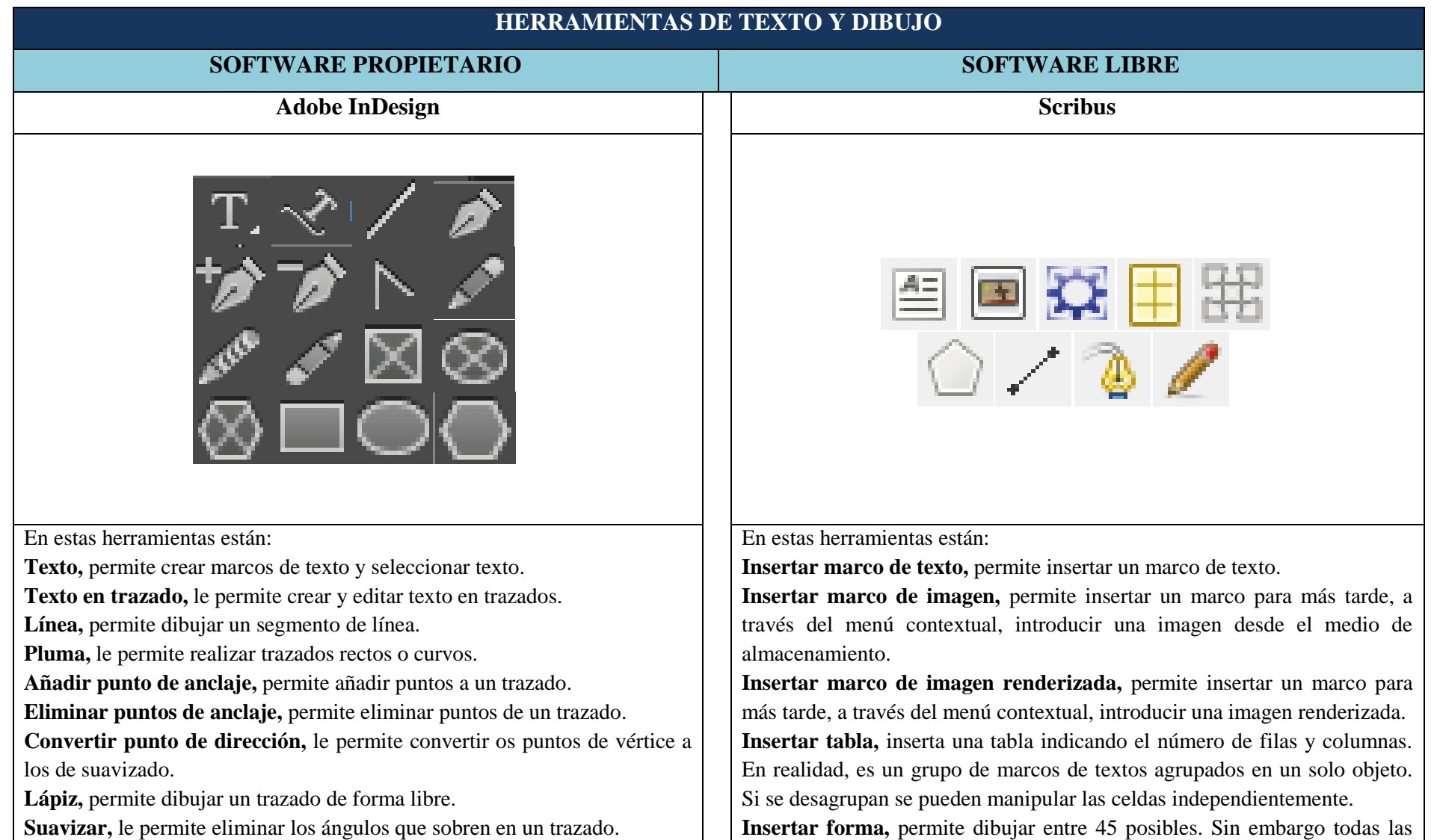

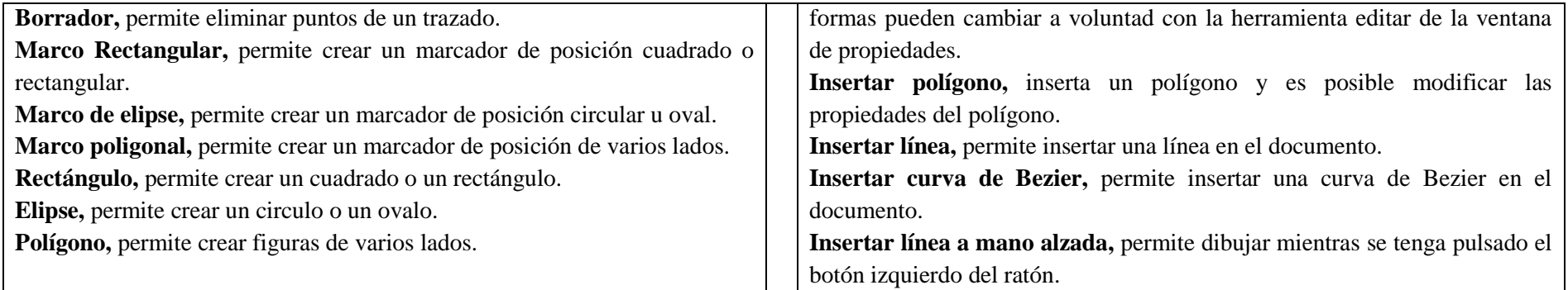

**FUENTE:** HERRAMIENTAS DE TEXTO Y DIBUJO. **ELABORADO:** KEYLA DE LOS SANTOS VILLAO (2016).

**Análisis:** Las herramientas de texto y dibujo no se asemejan en los dos programas sin embrago tiene un funcionamiento especifico, aunque en Adobe InDesign existen más cantidad que en Scribus en ambos software se encuentran las herramientas necesarias para realizar diseños.
#### **Tabla 15**. Herramientas de Transformación.

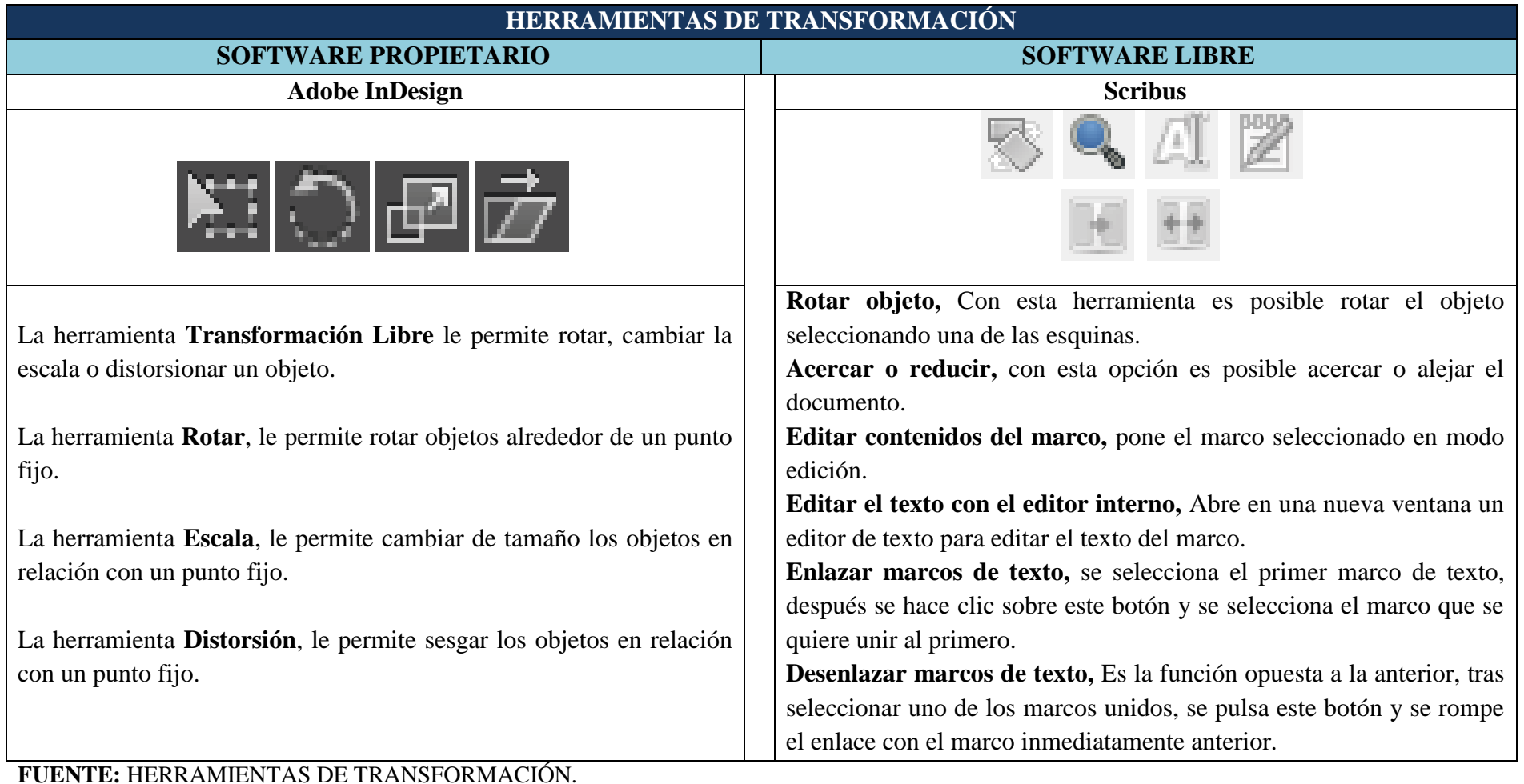

# **ELABORADO:** KEYLA DE LOS SANTOS VILLAO (2016).

**Análisis:** Las herramientas de transformación se utilizan en los objetos dentro de la mesa de trabajo, esto permite modificar a criterio del diseñador. En los

dos software las herramientas son similares en funciones tanto InDesign como Scribus.

**HERRAMIENTA DE NAVEGACIÓN Y MODIFICACIÓN SOFTWARE PROPIETARIO SOFTWARE LIBRE** Adobe InDesign Scribus **Muestra de Degradado,** permite ajustar los puntos inicial y final, así como el ángulo de los degradados dentro del objeto. **Desvanecimiento de degradado,** le permite desvanecer un objeto al fondo. **Cuentagotas,** le permite muestrear colores o atributos de texto de objetos y aplicarlos a otros objetos. La herramienta **Medición,** mide la distancia entre dos puntos. **Tijera,** corta trazados por puntos específicos. **Mano,** mueve la vista de la página dentro de la ventana de documento **Zoom,** acerca o aleja la ampliación de la ventana documento. **Nota,** permite añadir comentarios. **Medir distancias,** es una herramienta que permite comprobar las coordenadas de situación de cada objeto o de cualquier punto en el documento. **Copiar formato,** copia las propiedades de un objeto en cualquier otro seleccionado en el documento. **Extraer color,** herramientas que le permite seleccionar un color de cualquier elemento. La barra PDF **Insertar campos PDF,** botón campo de texto, casilla de selección, cuadro combinado y lista. **Insertar anotaciones en el documento PDF,** permite edición para construir un enlace a una página del documento, un enlace a un archivo externo y un enlace a una web externa. **FUENTE:** HERRAMIENTAS DE NAVEGACIÓN Y MODIFICACIÓN.

**Tabla 16**. Herramientas de Navegación y Modificación.

**Análisis:** Cuando se refiere a herramientas de modificación y navegación es a nivel del área de trabajo, en Adobe Indesign se presentan nueve herramientas

mientras que en Scribus solo tres, sin embargo todas poseen similares funciones

**ELABORADO:** KEYLA DE LOS SANTOS VILLAO (2016).

#### **Tabla 17**. Panel de Control.

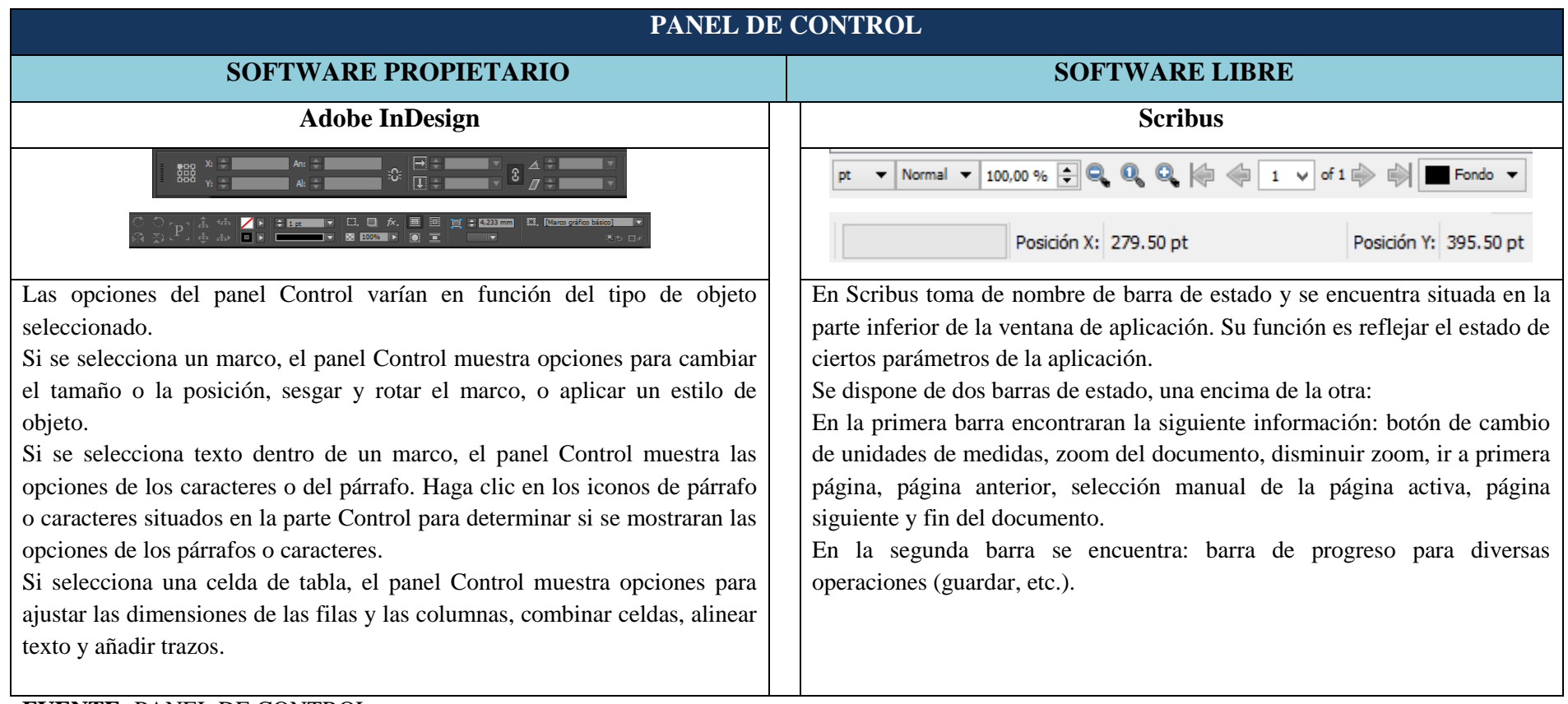

#### **FUENTE:** PANEL DE CONTROL. **ELABORADO:** KEYLA DE LOS SANTOS VILLAO (2016).

**Análisis:** El panel de control en InDesign varía en función al tipo de objeto seleccionado, dependiendo de esto muestra las opciones. Mientras que en Scribus toma el nombre de barra de estado y su función es reflejar el estado de los parámetros de la aplicación, así como herramientas que ayudan en la navegación del área de trabajo

#### **Tabla 18**. Ventanas de Documentos.

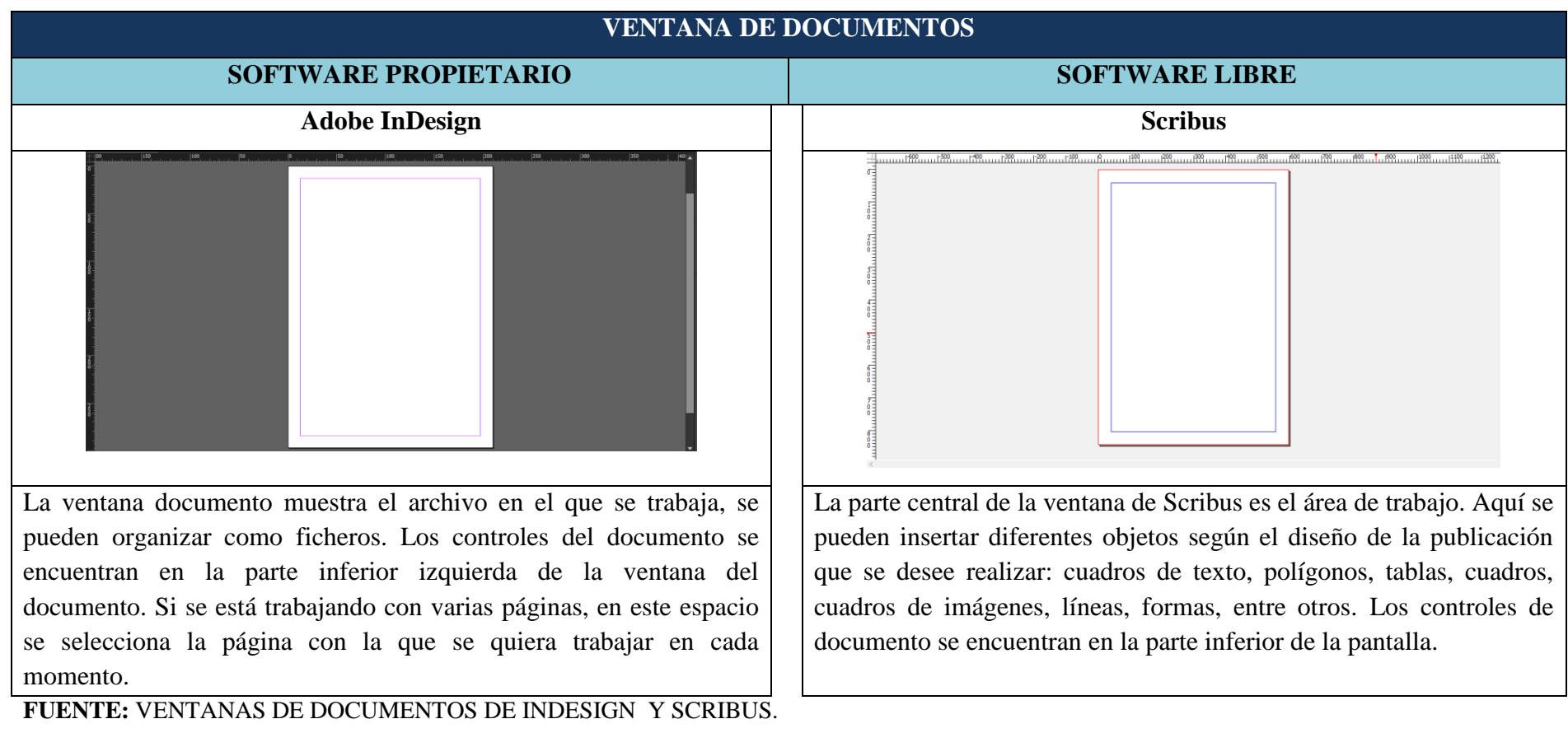

#### **ELABORADO:** KEYLA DE LOS SANTOS VILLAO (2016).

**Análisis:** Las ventanas de documentos en los dos programas se presentan en la parte central y se ajustan a medidas deseadas por cada diseñador según se requiera. Dentro de la ventana se pueden manipular los objetos y textos que se deseen para realizar trabajos de diseño y diagramación.

### **4.1.4. Evaluación de nivel de efectividad de los programas**

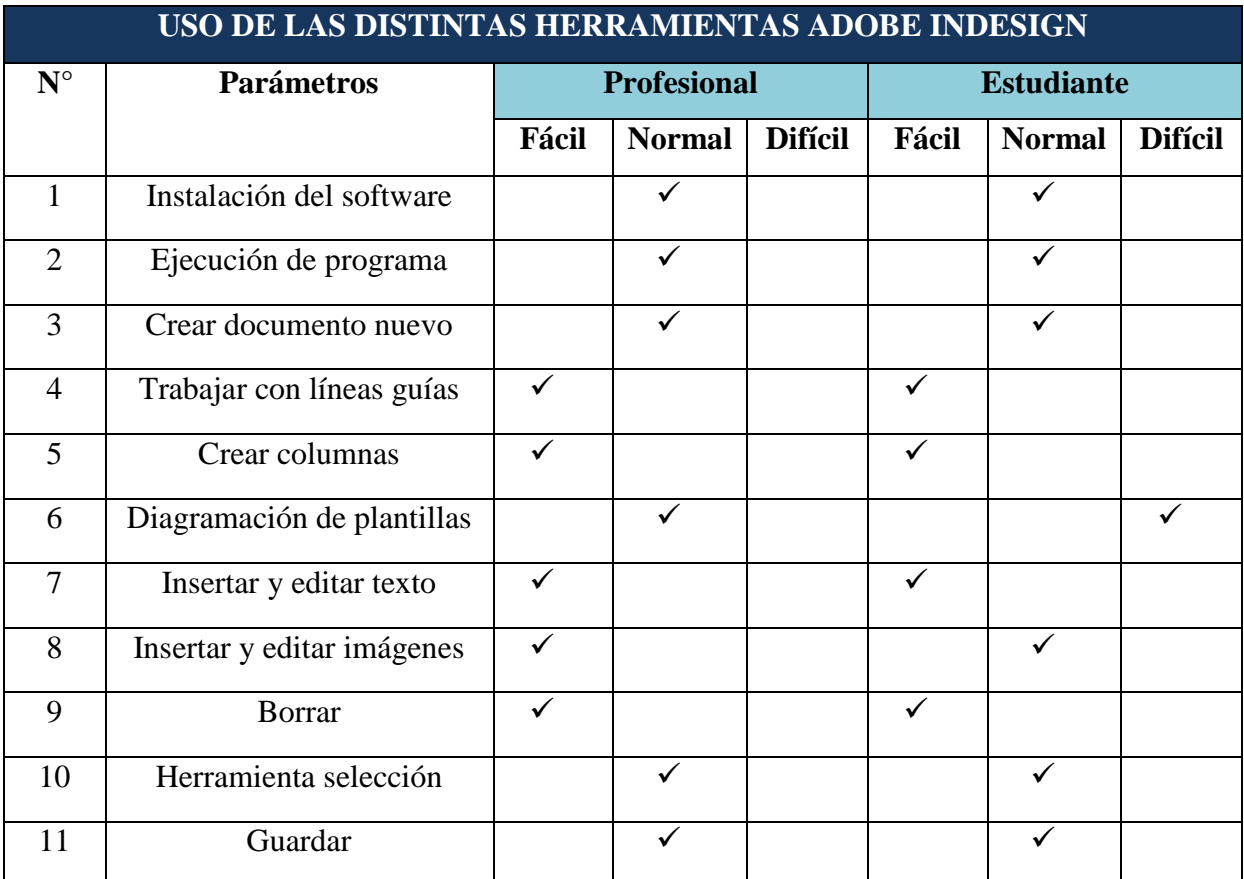

**Tabla 19.** Uso de las herramientas de Adobe InDesign.

**FUENTE:** LCDA. KATHERINE MARTÍNEZ DIAGRAMACIÓN NOTICIAS UTEQ, Y ESTUDIANTE DE DISEÑO GRÁFICO. **ELABORADO:** KEYLA DE LOS SANTOS VILLAO (2016).

Como se puede apreciar en la tabla a la persona profesional en diagramación el programa se le hizo fácil y normal desde la instalación del software hasta el momento de guardar un documento pues tiene años de experiencia trabajando en este software. Así mismo al estudiante aunque sin experiencia InDesign le resulto descomplicado en todos los ejercicios a excepción de diagramación de plantillas pues menciono que InDesign posee herramientas similares a otros softwares de diseño.

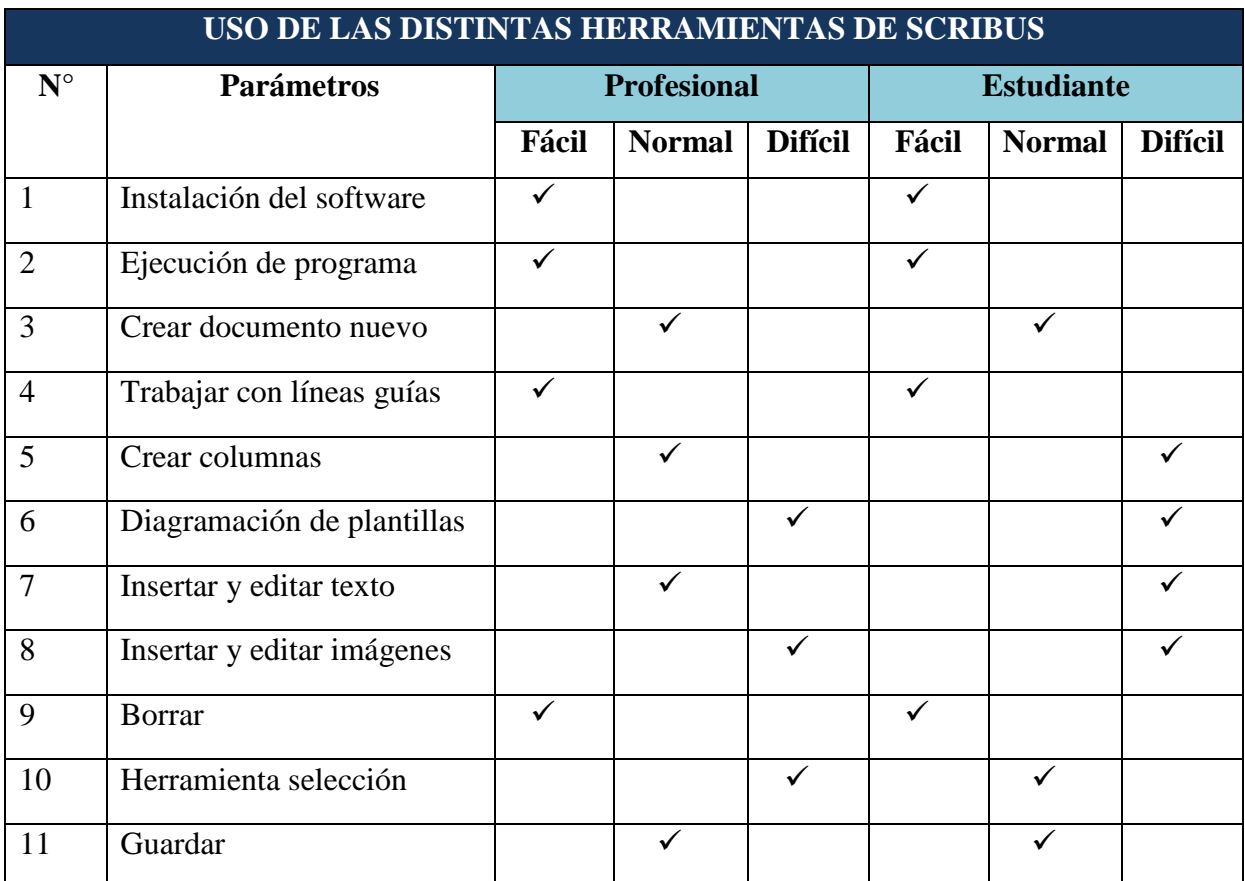

#### **Tabla 20.** Evaluación y uso de las herramientas de Scribus.

**FUENTE:** LCDA. KATHERINE MARTÍNEZ DIAGRAMACIÓN NOTICIAS UTEQ Y ESTUDIANTE DE DISEÑO GRÁFICO.

**ELABORADO:** KEYLA DE LOS SANTOS VILLAO (2016).

En esta tabla se puede notar que la persona profesional en diagramación este software se le complico un poco en cuanto a la diagramación de plantillas, y la edición de imágenes, pues menciono que estaba un poco confuso en la utilización de las herramientas, a pesar de ser semejantes a las de Adobe InDesign el funcionamiento en algunas era diferente, pero también manifestó que con practica se podría trabajar mucho mejor en el software. Igual a la estudiante el programa se le complicó mencionando que al ser la primera vez que utiliza este software desconocía sus herramientas además de no haber recibido ni trabajado antes una diagramación para periódico o revistas.

**Interpretación:** Al realizar el ejercicio se pudo comprobar que tanto Scribus como InDesign son programas que permiten el desarrollo de ideas por parte del usuario que los utiliza y cuentan con herramientas y funciones similares, aunque a la persona profesional

por ser experta en la utilización de InDesign el programa Scribus le resulto de fácil comprensión en relación con el estudiante.

### **4.1.5. Opiniones generales de los programas.**

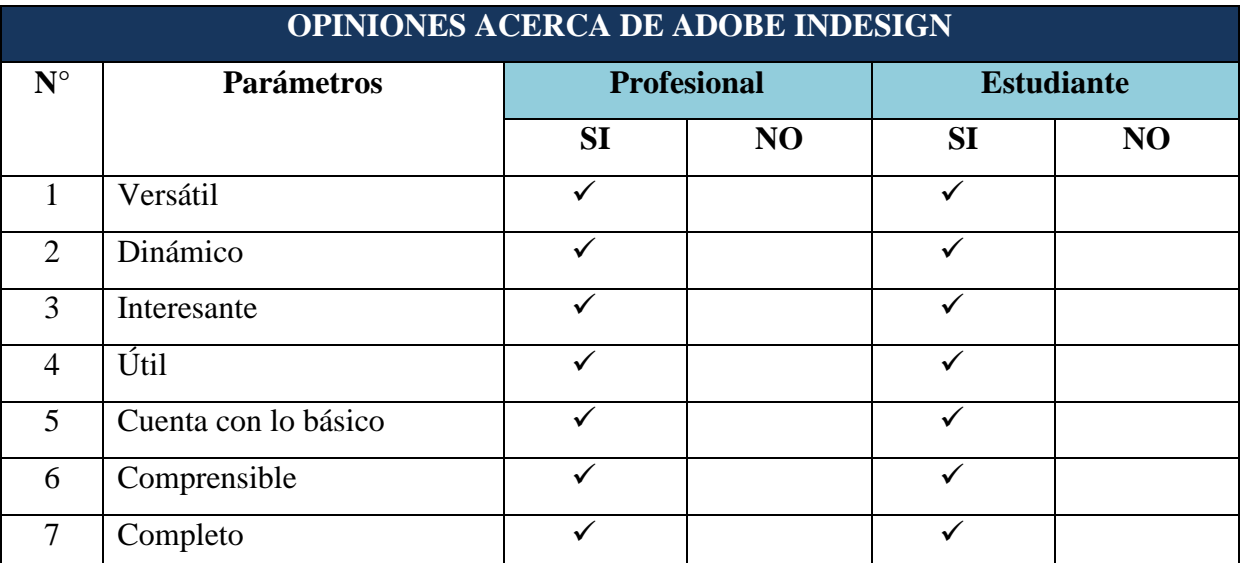

**Tabla 21.** Opiniones acerca de adobe InDesign como software propietario.

**FUENTE:** LCDA. KATHERINE MARTÍNEZ DIAGRAMACIÓN NOTICIAS UTEQ Y ESTUDIANTE DE DISEÑO GRÁFICO.

**ELABORADO:** KEYLA DE LOS SANTOS VILLAO (2016).

En cuanto a la opinión acerca de adobe InDesign las dos personas que realizaron el ejercicio mencionaron que el software es un programa completo para la realización de trabajos editoriales contestando afirmativamente a todos los parámetros interrogados.

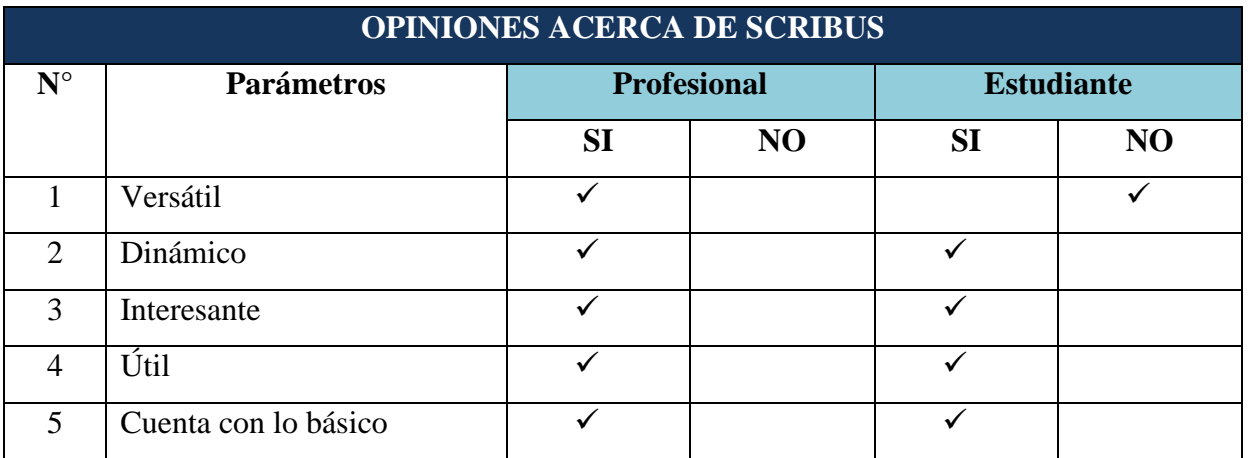

**Tabla 22.** Opiniones acerca de adobe Scribus como software libre.

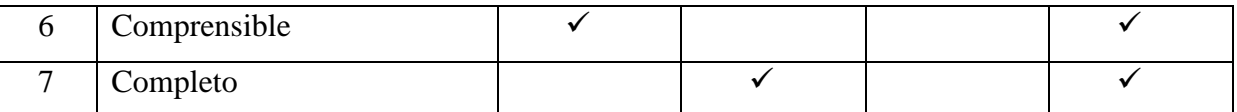

**FUENTE:** LCDA. KATHERINE MARTÍNEZ DIAGRAMACIÓN NOTICIAS UTEQ Y ESTUDIANTE DE DISEÑO GRÁFICO. **ELABORADO:** KEYLA DE LOS SANTOS VILLAO (2016).

Como se observa en la tabla la respuesta de las personas que trabajaron en el software, al contrario de InDesign no fueron totalmente afirmativas pues mencionaron que en comparación con InDesign a Scribus aún le falta mejorar su interfaz para ser mejor comprendida pues esto dificultó un poco el manejo de las herramientas de trabajo.

**Interpretación:** Según las opiniones expuesta por las personas que realizaron la práctica en los programas, los dos softwares son dinámicos e interesantes y cuentan con herramientas básicas para realizar trabajos de diseño editorial, aunque Scribus es muy poco comprensible, con la práctica continua el usuario puede conocer y familiarizarse mejor con las herramientas.

### **4.2. DISCUSIÓN**

El objetivo principal del presente trabajo investigativo es analizar comparativamente la evolución de los programas de diseño gráfico editorial. Lo que conlleva efectuar una evaluación de los softwares para determinar el nivel de eficiencia, eficacia y efectividad de las herramientas que se utilizan al realizar diseños editoriales y comparar para demostrar cual es el que contribuye mejor por sus características al hacer un trabajo.

Existen trabajos de análisis comparativo que han servido de referencia del presente proyecto, en el primer proyecto realizado en la ciudad de Riobamba provincia de Chimborazo en el año 2011 La licenciada en diseño gráfico Karina Vanessa Jaramillo Valdez expresa que es posible obtener óptimos y similares resultados en el trabajo terminado utilizando software libre o propietario [24].

Se acudió a un segundo proyecto realizado en la ciudad de Riobamba también en el año 2015, desarrollado por el Licenciado en diseño gráfico Alex Aguirre que estableció que el nivel de efectividad de software libre es muy bueno, pues estos programas son eficientes y funcionales, cargan rápido, son fáciles de instalar, y sus herramientas son útiles [25].

Y como tercera referencia está la investigación realizada por Byron Jiménez Pillajo y Josué Banchón Salas, ingenieros en diseño gráfico, desarrollada en el 2014 en donde se determinó que con el uso del software libre se mantiene la calidad en la edición de trabajos de diseño editorial como revista, periódicos, entre otros [27].

Tomando en cuenta lo expuesto anteriormente, se determina que la utilización de software libre es efectiva, adobe InDesign con Scribus se asemejan en herramientas y ambos contribuyen para realizar trabajos editoriales de calidad, aunque una de las personas que realizó la prueba práctica Lcda. Katherine Martínez mencionó que Scribus no es un programa completo como lo es InDesign sin embargo se pueden obtener resultados similares al elaborar diseños, lo que concuerda con las referencias mencionadas.

# **CAPITULO V**

# **CONCLUSIONES Y RECOMENDACIONES**

### **5.1. CONCLUSIONES**

De acuerdo a lo investigado se puede obtener las siguientes conclusiones:

- A través de la información recopilada se determinó Adobe InDesign como el programa más utilizado para el trabajo de diseño editorial por los estudiantes de Diseño Gráfico y profesionales, junto con este se optó por elegir a Scribus para realizar la comparación.
- Mediante la investigación se pudo recopilar información de InDesign que está dentro del grupo de software propietario y Scribus como software libre. A través de este se determinó que los programas poseen características muy afines, y herramientas con funciones similares
- Se pudieron determinar características y parámetros comparativos tanto del software propietario (InDesign) como del software libre (Scribus), estos parámetros fueron: características, ventajas, desventajas, interfaz de usuario, barra de aplicación y título, panel de herramientas, panel de control y ventana de documentos.
- Con la evaluación realizada a los dos programas se estableció que el nivel de efectividad que posee el software libre es alto semejante al software propietario, Scribus al igual que InDesign permite desarrollar diseños de calidad, aunque la persona profesional realizó la prueba práctica menciono que es un software incompleto y un tanto complicado para principiantes, Sin embargo ambos admiten implementar ideas y desarrollar la creatividad con el mismo nivel.

### **5.2. RECOMENDACIONES**

De acuerdo a lo investigado se exponen las siguientes recomendaciones:

- Se recomienda incluir en los programas de enseñanza la utilización de software libre en la carrera de diseño gráfico para ampliar el conocimiento de los estudiantes.
- Se sugiere que se ponga a prueba la utilización de software libre para diseño editorial como Scribus, pues estos programas también poseen características que pueden ser de mucha utilidad al momento de diagramar para periódicos o revistas, además estas aplicaciones pueden utilizarse de forma gratuita, legal y segura.
- Se recomienda realizar un estudio exhaustivo acerca de la comparación de software libre y software propietario, pues se ignoran los beneficios que programas libres pueden proporcionar.
- Se recomienda realizar una prueba práctica de los programas con personas que utilicen el software libre Scribus, pues en esta investigación se efectuaron las pruebas con personas que tienen experiencia utilizando software propietario Adobe InDesign o poseen cierto conocimiento del manejo de este último programas de diseño editorial.

**CAPÍTULO VI**

**BIOGRAFÍA**

#### **Bibliografía**

- [1] P. B. Meggs y A. W. Purvis, Historia del diseño gráfico, Cuarta ed., RM VERLAG, 2009.
- [2] D. Z. Andres, Introduccion al diseño editorial, Madrid(España): Visión Libros, 2007.
- [3] C. Izquierdo y I. Rodas, «Diseño Grafico de un producto editorial y multimedia que busca mejorar el aprendizaje de los niños con dislexia.,» Universidad de Azuay, Cuenca, 2015.
- [4] B. D. Online, «Book Design Online,» Book Design Online, [En línea]. Available: http://espana.bookdesignonline.com/importancia-editorial.aspx. [Último acceso: 2016 Agosto 29].
- [5] N. Alcázar Jiménez, Definición y diseño de productos editoriales., Primera ed., Málaga: iceditorial, 2014.
- [6] Adobe Press, InDesign CS version dual, A. Multimedia, Ed., España: ANAYA MULTIMEDIA, 2004.
- [7] Guia de QuarkXpress, «Guia de QuarkXpress 9.3».
- [8] E. S. Izaguirre Guzmán, «Corel Draw,» 2009.
- [9] F. H. Hilerman, Scribus: Manual de Usuario, Primera ed., Scribus, 2011, p. 105.
- [10] M. Mardigan, «Krita y Kabon14,» Bearnd diseño grafico abierto, 17 Agosto 2012. [En línea]. Available: http://bearnd.blogspot.com/2012/08/krita-y-karbon14.html. [Último acceso: Septiembre 2016].
- [11] W. W. Gómez Herrera , M. Culebro Juárez y S. Torres Sánchez, «www.rebelion.org,» Mayo 2006. [En línea]. Available: http://www.rebelion.org/docs/32693.pdf. [Último acceso: 2016].
- [12] I. G. E. V. Mendoza, «El Software libre en el Ecuador,» Blogger.com, Agosto 2012. [En línea]. Available: http://andreitamedina.blogspot.com/. [Último acceso: 2016].
- [13] I. A. Castro, «Ing Sistemas Computacionales,» sites.google.com, 2013. [En línea]. Available: https://sites.google.com/site/jachsistemascomputacionales/classroom-news/21 caracteristicas-del-software-propietario. [Último acceso: 23 Febrero 2016].
- [14] F. S. Maria, «staffcreativa Diseño Gráfico,» staffcreativa, 7 Mayo 2014. [En línea]. Available: http://www.staffcreativa.pe/blog/diseno-editorial-definicion/. [Último acceso: 15 Agosto 2016].
- [15] D. Ghinaglia, «Taller de diseño editorial,» 2009.
- [16] J. De Buen, Manual de diseño editorial, Mexico: Orsa y Asociados, 2005.
- [17] R. Belluccia, «foroalfa.org,» foroalfa.org, 26 Mayo 2008. [En línea]. Available: https://foroalfa.org/articulos/el-diseno-grafico-en-su-techo-de-calidad. [Último acceso: 15 Agosto 2016].
- [18] F. Nostra, «El mundo digital,» Foto Nostra, [En línea]. Available: http://www.fotonostra.com/digital/. [Último acceso: 2016].
- [19] P. Howard Jones y Fendton, La tecnologia digital y el cerebro.
- [20] «Impacto de la gestion tecnologica en la competitividad de las Pymes Caleñas,» Unilibre, Cali, 2008.
- [21] T. GRINGO, «Innovacion Digital,» Gringo Tropical, 2014. [En línea]. Available: http://www.tropicalgringo.com/innovacion-digital/. [Último acceso: Septiembre 2016].
- [22] L. Alegsa, «Definicion de Grafico Rasterizado,» Alegsa, 5 Diciembre 2010. [En línea]. Available: http://www.alegsa.com.ar/Dic/grafico rasterizado.php. [Último acceso: 19 Octubre 2016].
- [23] J. Fernandez, «Editores de Graficos Rasterizados,» ArtGraphics, 23 Febrero 2012. [En línea]. Available: http://artgraphicsrevistadigital.blogspot.com/2012/02/editores-de-graficosrasterizados.html. [Último acceso: 15 Octubre 2016].
- [24] K. V. J. Valdez, «Estudio Comparativo de herramientas de software libre y propietario para modelado 3D. Caso práctico modelado de rostros humanos.,» Escuela Superior Politécnica de Chimborazo, Riobamba, 2011.
- [25] A. D. A. Mendoza, «Analisis comparativo de software libre y software propietario para el diseño de animacion digital 2D,» Universidad Nacional de Chimborazo, Riobamba, 2015.
- [26] A. M. Delgado García y R. O. Cuello, «La promocion del uso de software libre por parte de las Universidades,» *RED. Revista de Educación a Distancia,* vol. 1, nº 1, p. 28, Octubre 2006.
- [27] B. N. Jimenez Pillajo y J. J. Banchón Salas, «Análisis de la edición fotográfica enfocada al software libre en la Revista Los Andes - Edición Abril 2013-,» Escuela Superior Politécnica del Chimborazo, Riobamba, 2014.
- [28] M. Eguaras, «Scribus: una alternativa gratuita a Indesign,» Mariana Eguaras Consultoria editorial, 8 Diciembre 2015. [En línea]. Available: http://marianaeguaras.com/scribus-unaalternativa-gratuita-indesign/. [Último acceso: 14 Octubre 2016].
- [29] Adobe System, «Manual de Adobe Indesign,» Adobe Indesign, 2016.

# **CAPÍTULO VII**

**ANEXOS**

#### **Anexo N° 1 Modelo de Encuesta**

#### **7.1. Modelo de Encuesta**

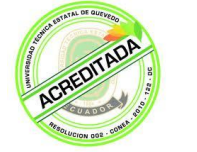

# *UNIVERSIDAD TÉCNICA ESTATAL DE QUEVEDO FACULTAD CIENCIAS DE LA INGENIERÍA*

*Encuesta para evaluar a los estudiantes de Diseño Gráfico y Multimedia, en cuanto a la utilización de las herramientas de los programas de diseño gráfico.*

*1. ¿Conoce usted acerca de la evolución o actualización que han tenido los programas que se utilizan para trabajos de diseño gráfico editorial?*

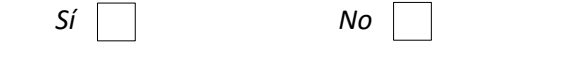

*2. ¿Puede diferenciar usted si un programa de diseño editorial es de software libre o software propietario?*

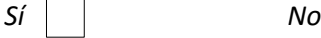

*3. Cuando instala o utiliza un programa prefiere usted que este sea de software libre o software propietario.*

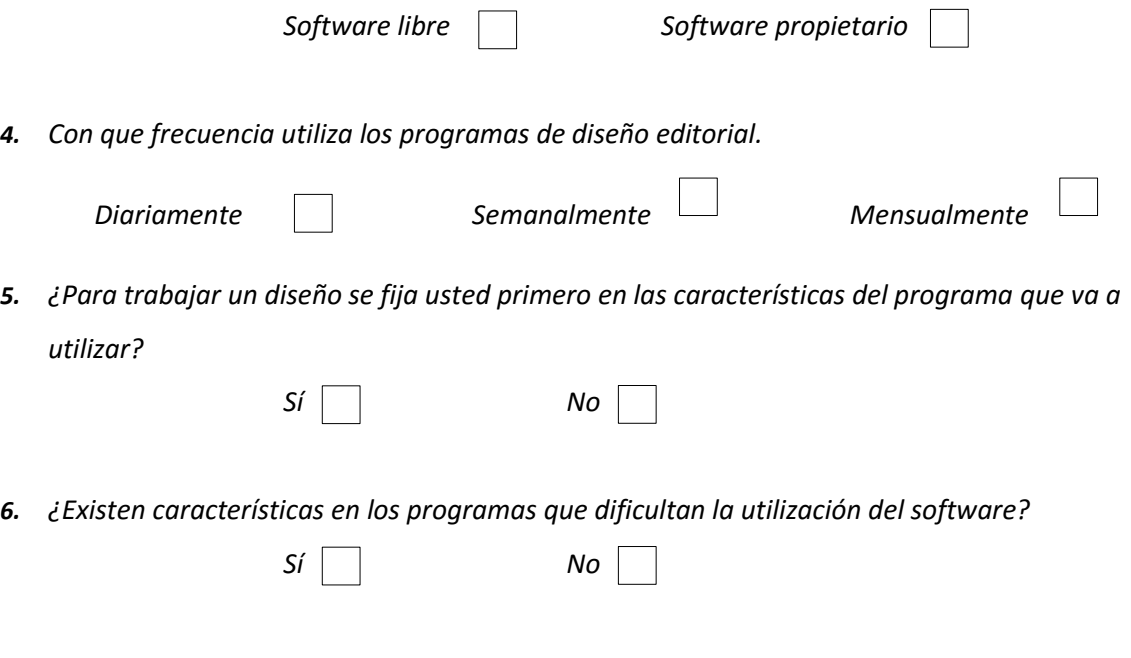

*7. ¿Cree usted que obtener un diseño de buena calidad depende de las características del programa?*

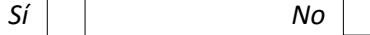

*8. Seleccione, ¿De los siguientes programas, cuáles cree que se utilizan para realizar diseños editoriales? Puede seleccionar varias opciones.*

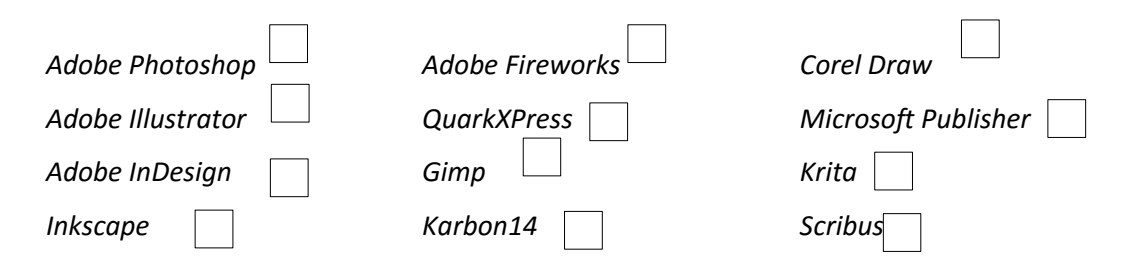

9. *Seleccione, ¿De los siguientes programas, cuál ha utilizado usted para realizar trabajos de diseños editoriales? Puede seleccionar varias opciones.*

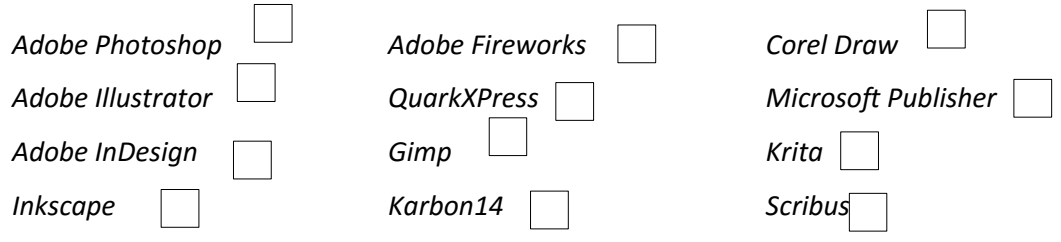

*10. ¿Porque utiliza usted determinados programas para realizar diseños editoriales?*

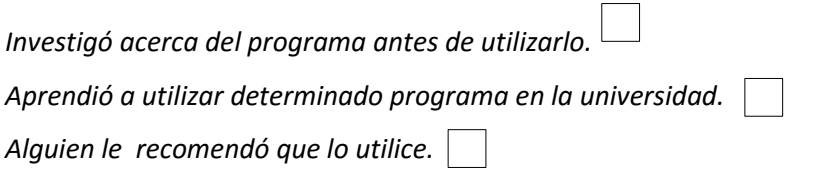

#### **Anexo N° 2 Análisis e interpretación de resultados de Encuestas**

### **7.2. Análisis e interpretación de resultados.**

**Encuesta realizada a los estudiantes de diseño gráfico y multimedia, en cuanto a las herramientas de los programas de diseño gráfico.**

**Pregunta 1.** Conoce usted acerca de la evolución o actualización que han tenido los programas que se utilizan para trabajos de diseño gráfico editorial.

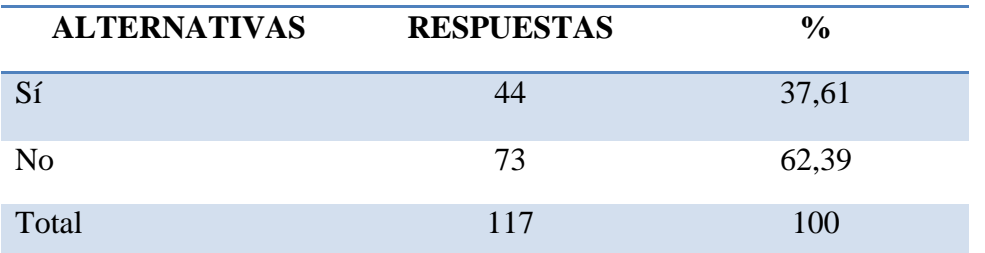

**Tabla 23.** Conoce de la evolución de los programas.

**FUENTE:** ENCUESTA REALIZADA A LOS ESTUDIANTES DE LA CARRERA DE DISEÑO GRÁFICO DE LA UTEQ.

**ELABORADO:** KEYLA DE LOS SANTOS (2016).

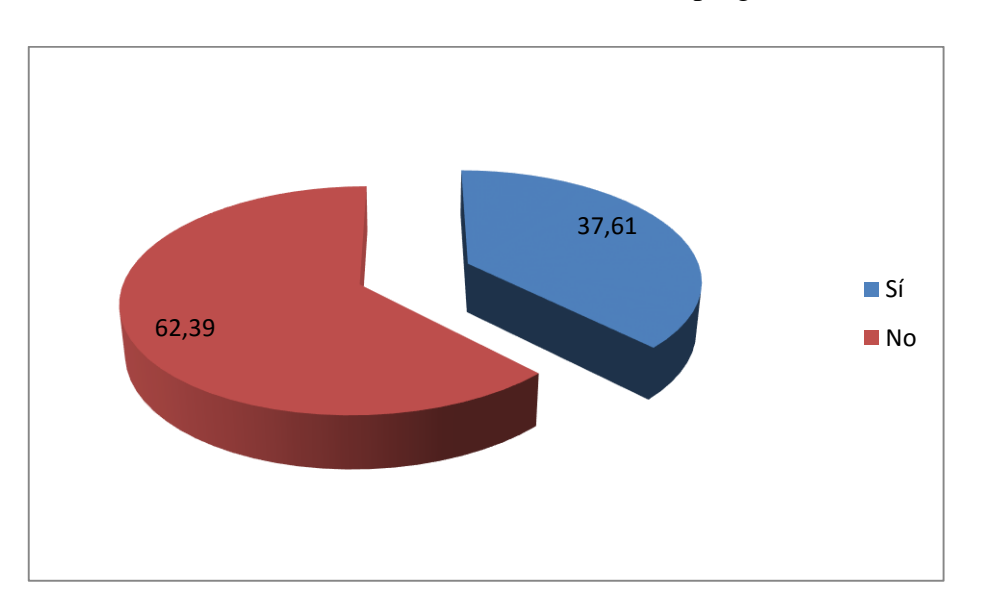

**Gráfico 11.** Conoce de la evolución de los programas.

**FUENTE:** ENCUESTA REALIZADA A LOS ESTUDIANTES DE LA CARRERA DE DISEÑO GRÁFICO DE LA UTEQ.

**ELABORADO:** KEYLA DE LOS SANTOS (2016).

Gran parte de los encuestados contestaron no tener conocimiento de la evolución que han tenido los programas de diseño, esto indica que la investigación podrá se de ayuda a los estudiantes cuando tengan la indecisión de acerca de un software.

**Pregunta 2.** ¿Puede diferenciar usted si un programa de diseño editorial es de software libre o software propietario?

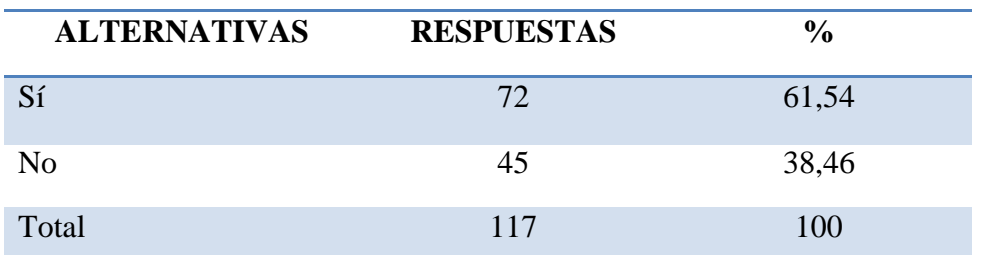

**Tabla 24.** Diferencia Software Libre o Software Propietario.

**FUENTE:** ENCUESTA REALIZADA A LOS ESTUDIANTES DE LA CARRERA DE DISEÑO GRÁFICO DE LA UTEQ.

**ELABORADO:** KEYLA DE LOS SANTOS (2016).

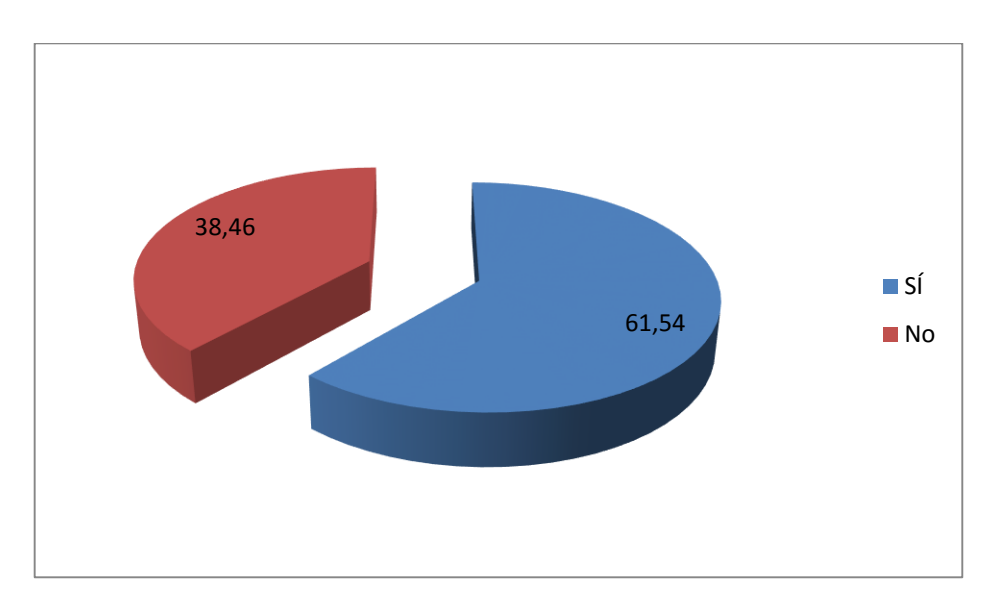

**Gráfico 12.** Diferencia Software Libre o Software Propietario.

**FUENTE:** ENCUESTA REALIZADA A LOS ESTUDIANTES DE LA CARRERA DE DISEÑO GRÁFICO DE LA UTEQ. **ELABORADO:** KEYLA DE LOS SANTOS (2016).

La mayoría de los estudiantes encuestados pueden diferenciar un software libre de uno propietario, sin embargo aún queda un porcentaje de estos que no pueden hacerlo, esto conlleva a realizar una investigación dentro de este proyecto que ayude a ampliar este conocimiento en los estudiantes de forma clara.

**Pregunta 3.** Cuando instala o utiliza un programa prefiere usted que este sea de software libre o software propietario.

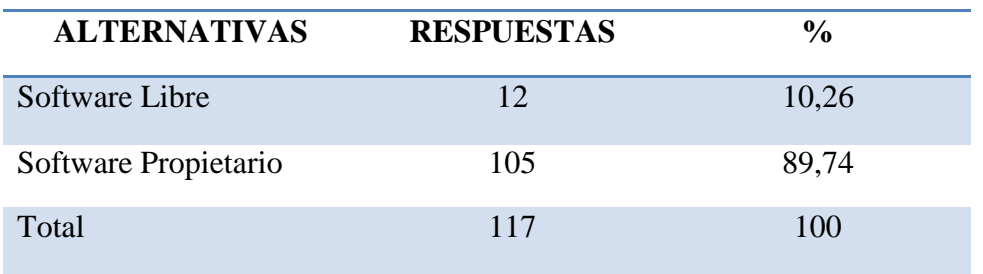

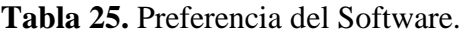

**FUENTE:** ENCUESTA REALIZADA A LOS ESTUDIANTES DE LA CARRERA DE DISEÑO GRÁFICO DE LA UTEQ.

**ELABORADO:** KEYLA DE LOS SANTOS (2016).

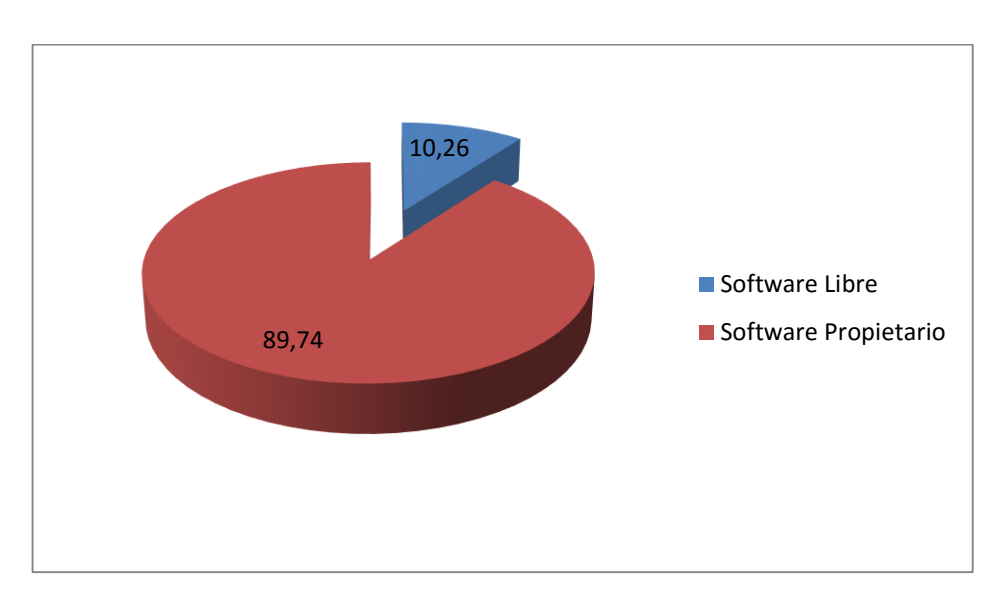

#### **Gráfico 13.** Preferencia del software.

**FUENTE:** ENCUESTA REALIZADA A LOS ESTUDIANTES DE LA CARRERA DE DISEÑO GRÁFICO DE LA UTEQ. **ELABORADO:** KEYLA DE LOS SANTOS (2016).

Al preguntar qué tipo de software prefieren, los encuestados se refirieron en su mayoría al software propietario, lo que indica que el software libre no tiene buena acogida, esto puede ser porque el software libre no posee una correcta difusión de sus programas dentro de la población estudiantil.

**Pregunta 4.** Con que frecuencia utiliza los programas de diseño editorial.

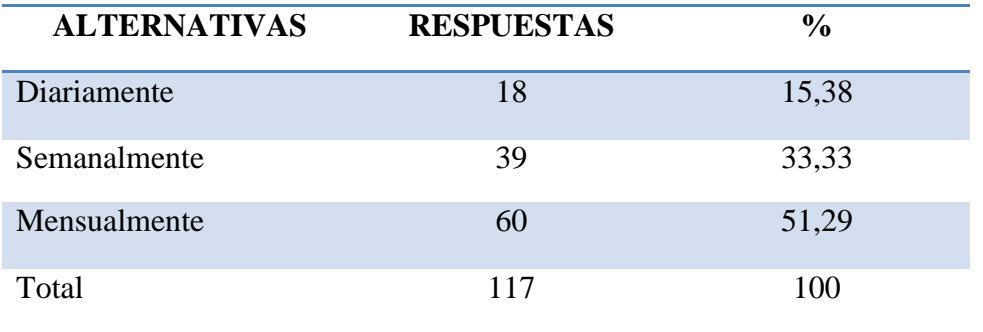

**Tabla 26**. Frecuencia en que utiliza los programas.

**FUENTE:** ENCUESTA REALIZADA A LOS ESTUDIANTES DE LA CARRERA DE DISEÑO GRÁFICO DE LA UTEQ.

**ELABORADO:** KEYLA DE LOS SANTOS (2016).

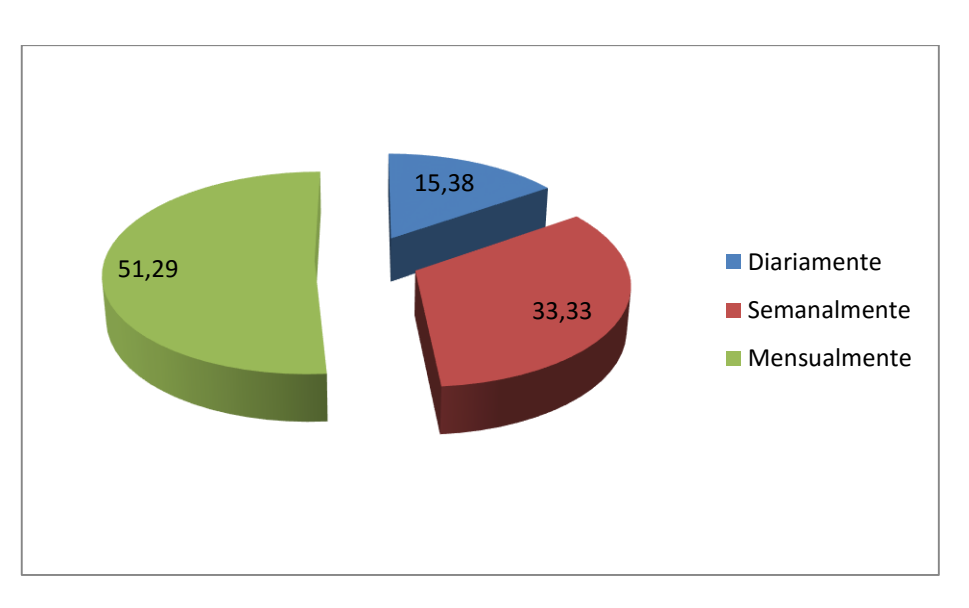

**Gráfico 14.** Frecuencia en que utiliza los programas.

**FUENTE:** ENCUESTA REALIZADA A LOS ESTUDIANTES DE LA CARRERA DE DISEÑO GRÁFICO DE LA UTEQ. **ELABORADO:** KEYLA DE LOS SANTOS (2016).

La frecuencia en que los estudiantes trabajan en los programas de diseño editorial es mensualmente, lo que indica que la mayoría de los estudiantes no tienen un conocimiento profundo de las herramientas que los softwares ofrecen por la poca practica que tienen.

**Pregunta 5.** Para trabajar un diseño se fija usted primero en las características del programa que va a utilizar.

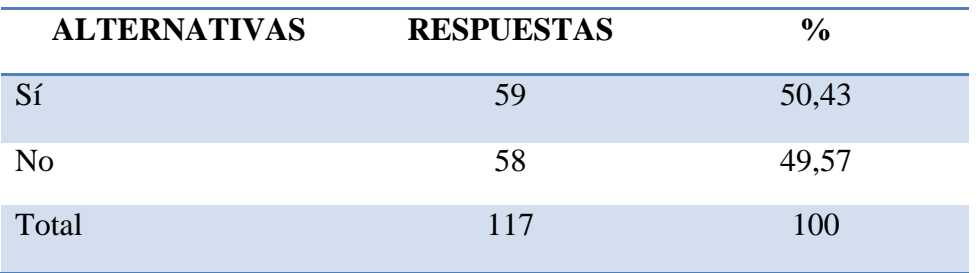

**Tabla 27**. Estudia las características del software antes de usarlo.

**FUENTE:** ENCUESTA REALIZADA A LOS ESTUDIANTES DE LA CARRERA DE DISEÑO GRÁFICO DE LA UTEQ.

**ELABORADO:** KEYLA DE LOS SANTOS (2016).

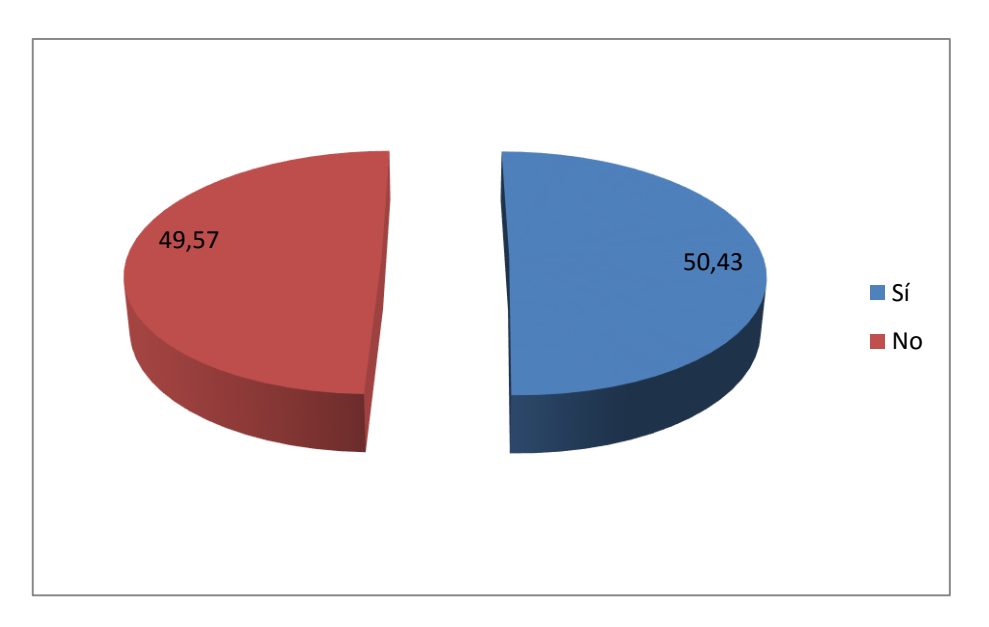

**Gráfico 15.** Estudia las características del software antes de usarlo.

**FUENTE:** ENCUESTA REALIZADA A LOS ESTUDIANTES DE LA CARRERA DE DISEÑO GRÁFICO DE LA UTEQ.

**ELABORADO:** KEYLA DE LOS SANTOS (2016).

Los estudiantes contestaron afirmativamente que se fijan en las características de un programa antes de utilizarlo, pero esto con una mínima diferencia de estudiantes que no toman en cuenta esto, lo que indica que los estudiantes tienen poco interés de conocer lo que los diferentes softwares pueden ofrecerles en cuanto a funciones y herramientas.

**Pregunta 6.** ¿Existen características en los programas que dificultan la utilización del software?

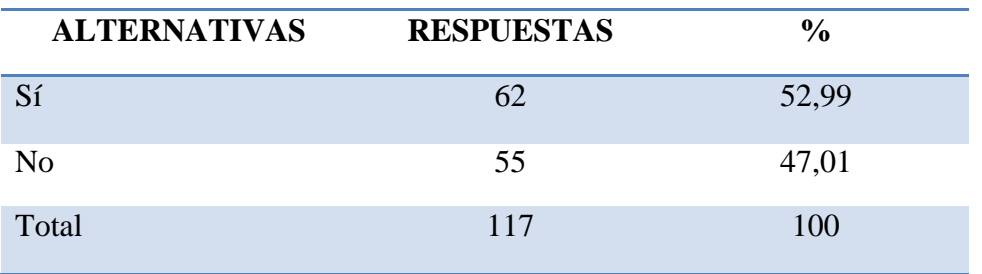

**Tabla 28.** Las características del software dificultan su utilización.

**FUENTE:** ENCUESTA REALIZADA A LOS ESTUDIANTES DE LA CARRERA DE DISEÑO GRÁFICO DE LA UTEQ.

**ELABORADO:** KEYLA DE LOS SANTOS (2016).

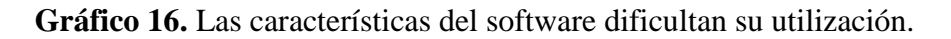

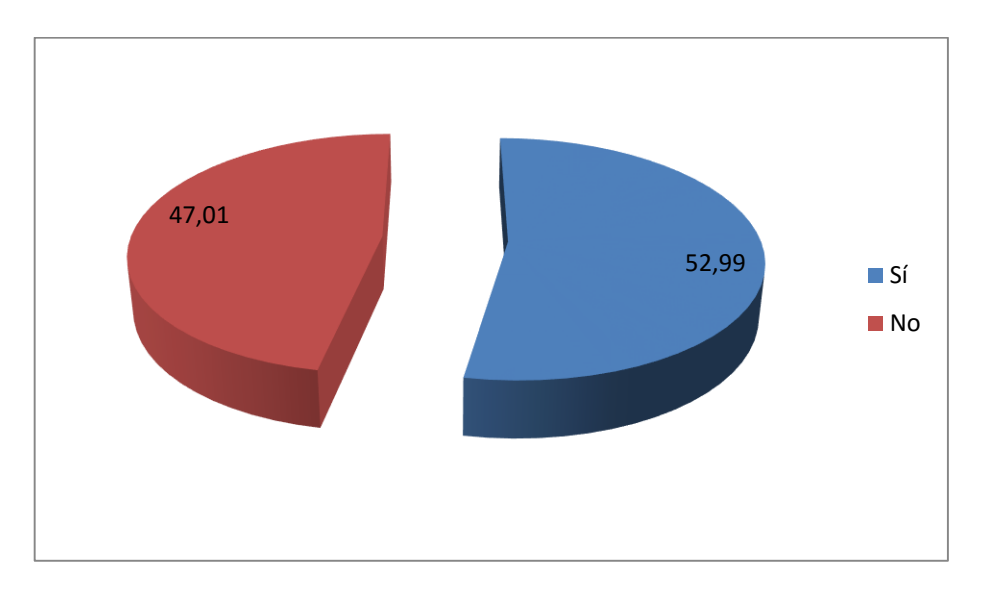

**FUENTE:** ENCUESTA REALIZADA A LOS ESTUDIANTES DE LA CARRERA DE DISEÑO GRÁFICO DE LA UTEQ. **ELABORADO:** KEYLA DE LOS SANTOS (2016).

En la interrogante los estudiantes contestaron que si hay dificultad en las características de muchos software que dificultan la utilización de los mismos, esto se deduce porque talvez desconocen el uso de las herramientas correctamente, al tener poco interés en estudiar el software antes de comenzar a trabajar en él.

**Pregunta 7.** *¿Cree usted que obtener un diseño de buena calidad depende de las características del programa?*

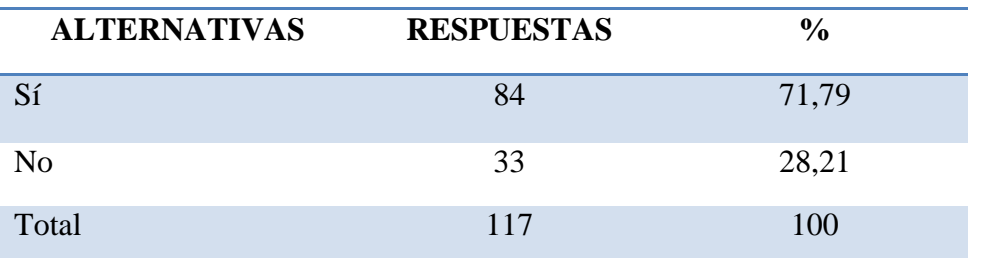

**Tabla 29.** El buen diseño depende de las características del software.

**FUENTE:** ENCUESTA REALIZADA A LOS ESTUDIANTES DE LA CARRERA DE DISEÑO GRÁFICO DE LA UTEQ.

**ELABORADO:** KEYLA DE LOS SANTOS (2016).

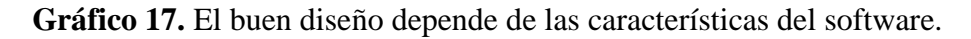

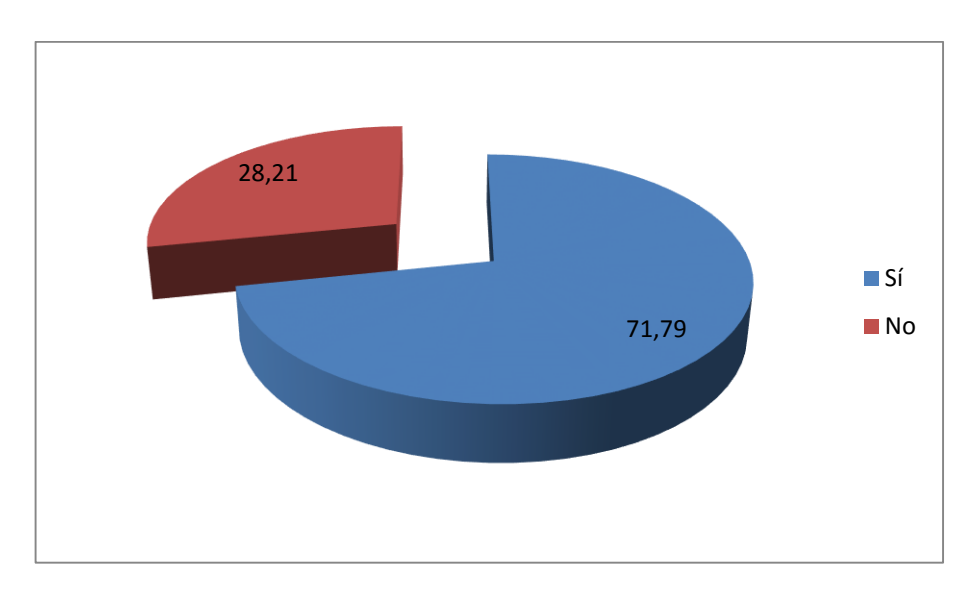

**FUENTE:** ENCUESTA REALIZADA A LOS ESTUDIANTES DE LA CARRERA DE DISEÑO GRÁFICO DE LA UTEQ.

**ELABORADO:** KEYLA DE LOS SANTOS (2016).

Se preguntó a los estudiantes si creen que obtener un buen diseño depende de las características del programa y contestaron afirmativamente, lo que indica que al conocer las herramientas los estudiantes pueden desarrollar mejor su capacidad para trabajar diseños editoriales.

**Pregunta 8.** Seleccione, ¿De los siguientes programas, cuál cree que se utilizan para realizar diseños editoriales? Puede seleccionar varias opciones.

| <b>ALTERNATIVAS</b>        | <b>RESPUESTAS</b> | $\frac{0}{0}$ |
|----------------------------|-------------------|---------------|
| Adobe InDesign             | 97                | 35,27         |
| Adobe Illustrator          | 62                | 22,55         |
| <b>Corel Draw</b>          | 33                | 12            |
| Adobe Photoshop            | 23                | 8,36          |
| <b>Microsoft Publisher</b> | 53                | 19,27         |
| Inkscape                   |                   |               |
| QuarkXPress                | $\overline{7}$    | 2,55          |
| <b>Adobe Fireworks</b>     |                   |               |
| Gimp                       |                   |               |
| Karbon14                   |                   |               |
| Krita                      |                   |               |
| Scribus                    | $\qquad \qquad$   |               |
| Total                      | 275               | 100           |

**Tabla 30.** Cual o cuales programas creen que se utilizan para diseño editorial.

**FUENTE:** ENCUESTA REALIZADA A LOS ESTUDIANTES DE LA CARRERA DE DISEÑO GRÁFICO DE LA UTEQ.

**ELABORADO:** KEYLA DE LOS SANTOS (2016).

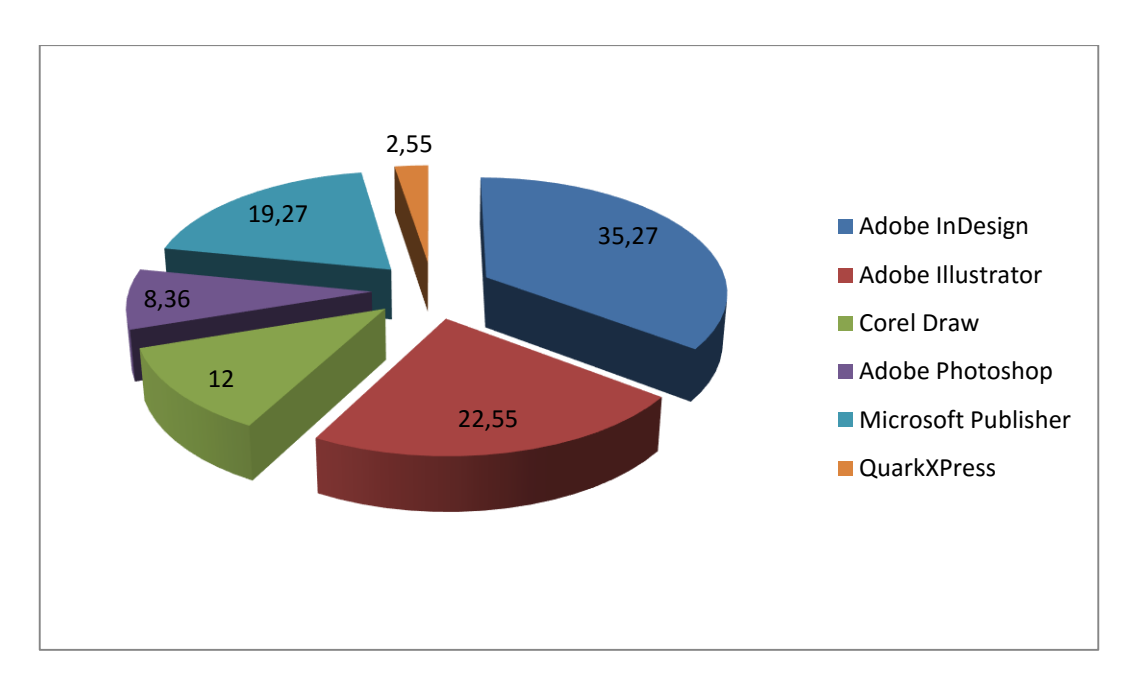

**Gráfico 18.** Cual o cuales programas creen que se utilizan para diseño editorial.

#### **FUENTE:** ENCUESTA REALIZADA A LOS ESTUDIANTES DE LA CARRERA DE DISEÑO GRÁFICO DE LA UTEQ. **ELABORADO:** KEYLA DE LOS SANTOS (2016).

En cuanto a la presente interrogante Adobe InDesign fue el software que obtuvo mayor selección de los encuestados para trabajar diseño editorial. Lo que nos indica que la mayoría de estudiantes prefieren utilizar este tipo de software propietario, puesto que los softwares libres no obtuvieron selección, pues al parecer son desconocidos para ellos.

**Pregunta 9.** Seleccione, ¿De los siguientes programas, cual ha utilizado usted para realizar trabajos de diseños editoriales? Puede seleccionar varias opciones.

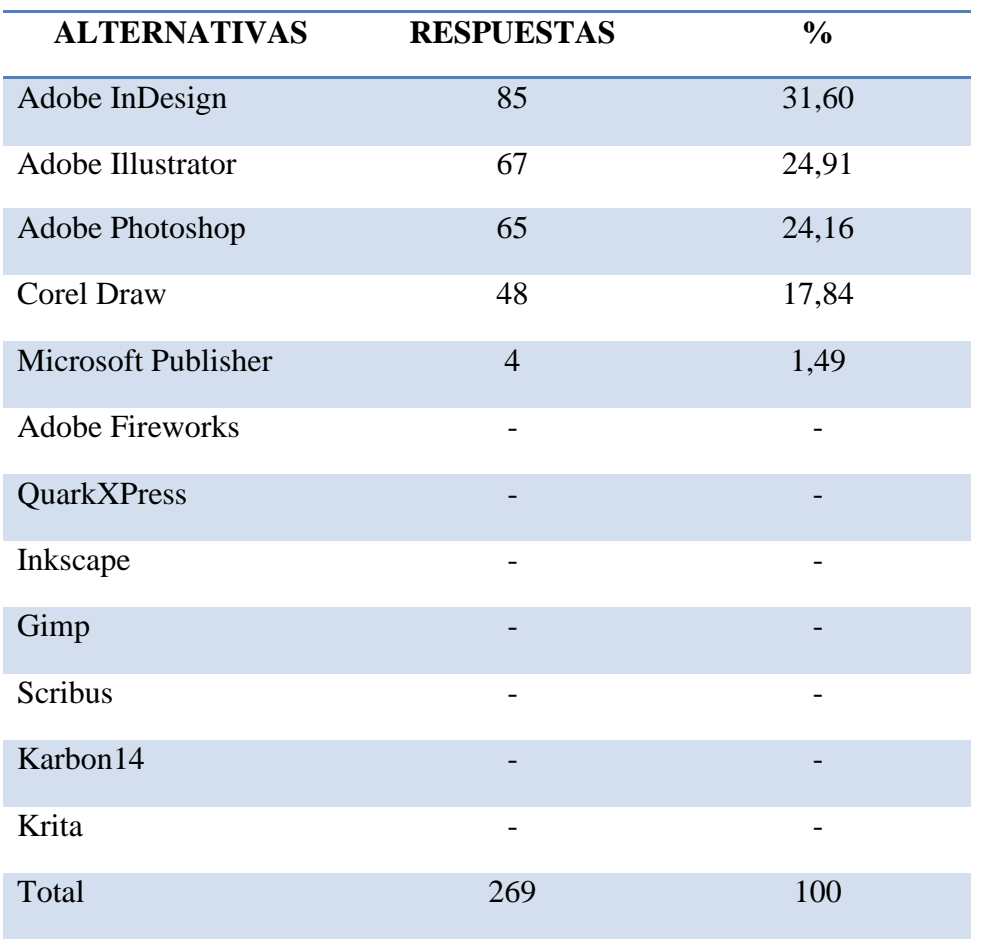

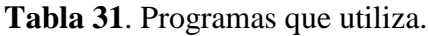

**FUENTE:** ENCUESTA REALIZADA A LOS ESTUDIANTES DE LA CARRERA DE DISEÑO GRÁFICO DE LA UTEQ.

**ELABORADO:** KEYLA DE LOS SANTOS (2016).

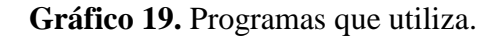

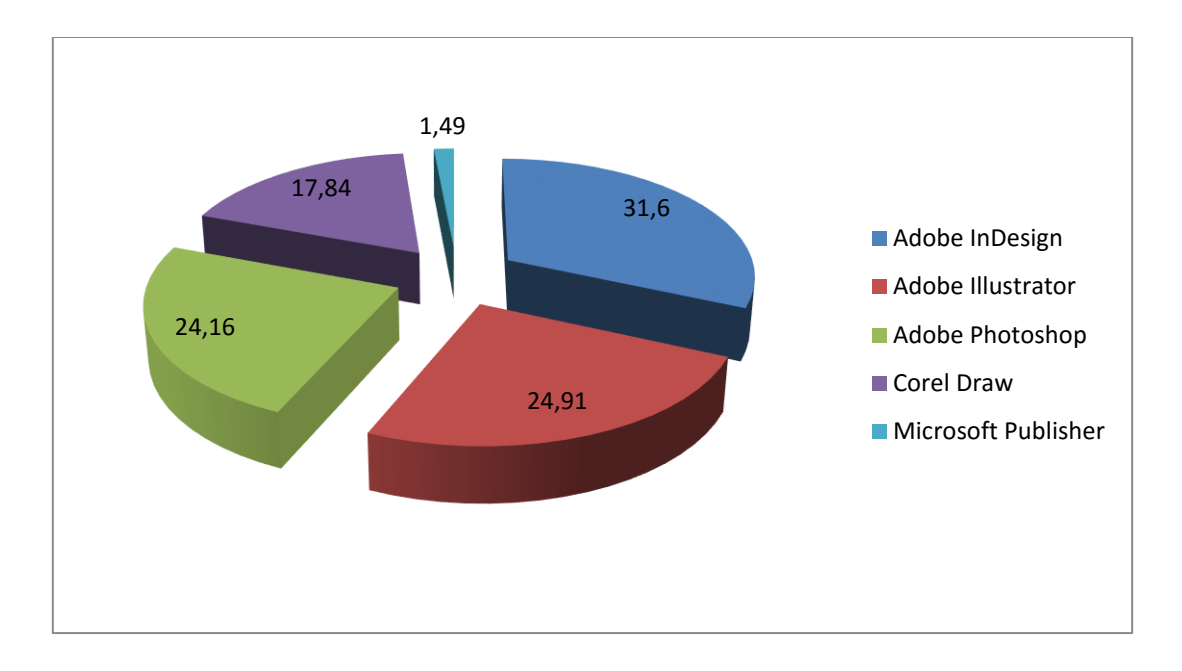

**FUENTE:** ENCUESTA REALIZADA A LOS ESTUDIANTES DE LA CARRERA DE DISEÑO GRÁFICO DE LA UTEQ. **ELABORADO:** KEYLA DE LOS SANTOS (2016).

Con los datos obtenidos se determina que Adobe InDesign es el software que los encuestados en su mayoría utilizan al momento de realizar diseños editoriales y por esta razón se lo escogerá para realizar la comparación, además se escogerá un programa de software libre pues estos no obtuvieron elección alguna, indicando que los encuestados no han utilizado estos programas para realizar diseños de carácter editorial.

**Pregunta 10.** *i*Por qué utiliza usted determinados programas para realizar diseños editoriales?

| <b>ALTERNATIVAS</b>  | <b>RESPUESTAS</b> | $\frac{0}{0}$ |
|----------------------|-------------------|---------------|
| Investigó acerca del | 6                 | 5,13          |
| programa antes de    |                   |               |
| utilizarlo.          |                   |               |
| Aprendió determinado | 98                | 83,76         |
| programa en la       |                   |               |
| universidad.         |                   |               |
| Alguien le recomendó | 13                | 11,11         |
| que lo utilice.      |                   |               |
| Total                | 117               | 100           |

**Tabla 32.** Porque utiliza determinados programas.

**FUENTE:** ENCUESTA REALIZADA A LOS ESTUDIANTES DE LA CARRERA DE DISEÑO GRÁFICO DE LA UTEQ.

**ELABORADO:** KEYLA DE LOS SANTOS (2016).

**Gráfico 20.** Porque utiliza determinados programas.

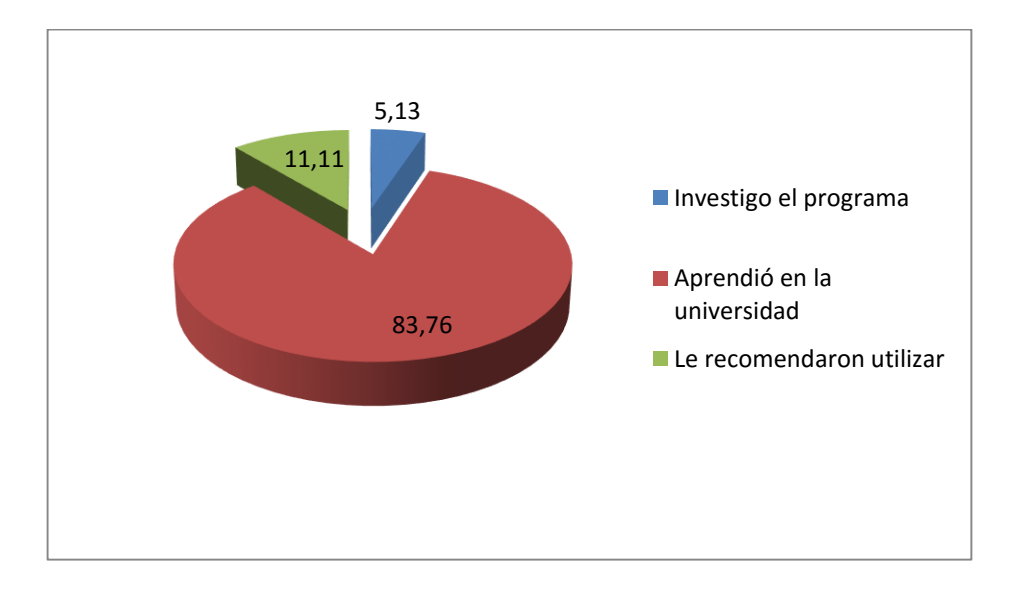

**FUENTE:** ENCUESTA REALIZADA A LOS ESTUDIANTES DE LA CARRERA DE DISEÑO GRÁFICO DE LA UTEQ.

**ELABORADO:** KEYLA DE LOS SANTOS (2016).

Según los datos obtenidos la información reflejo que la mayoría los encuestados aprendieron a utilizar los programas en la universidad lo que establece que las instituciones influyen en los estudiantes la utilización de ciertos software.

#### **Anexo N° 3 Detalles de entrevistas**

#### **7.3. Detalles de entrevistas**

#### **DEPARTAMENTO DE DIAGRAMACION EN DIARIO LA HORA QUEVEDO.**

**Nombre del entrevistado:** Marlene Yantalema Puente.

**Profesión:** Técnica en Informática.

**Cargo:** Jefa de Diagramación.

**Fecha:** Lunes, 26 de Septiembre del 2016.

#### **¿Qué tiempo lleva trabajando en este cargo?**

Llevo trabajando en el diario 18 años y 7 meses.

#### **¿Cuántos programas de diseño editorial conoce?**

De los que tenido la oportunidad de trabajar en ellos; InDesign, Photoshop, Illustrator ya que se utilizan en la actualidad en el periódico pero anteriormente también maneje Quark Xpress.

#### **¿Utilizan programas de software Libre o Software propietario?**

Dentro de la empresa se maneja software con licencia o propietario ya que estamos utilizando los programas en todo momento.

#### **¿Cuál es el programa que utiliza para la diagramación? ¿Porque?**

Utilizo InDesign porque está diseñado para la diagramación y pienso que es un programa completo que da la facilidad para trabajar.

#### **¿Con que frecuencia trabaja en el programa?**

Todos los días se trabaja por la diagramación del periódico.

#### **¿Cree que las características del programa ayudan a realizar un buen diseño?**

Pienso que si, como mencioné anteriormente, creo que InDesign es un programa completo que cuenta con herramientas que nos ayudan a desarrollar nuestro trabajo con mucha facilidad.

### **¿Utilizaría un programa de software Libre para realizar la diagramación del Periódico?**

Depende, si ofrece herramientas necesarias para realizar la diagramación del periódico.

### **¿Conoce o ha escuchado acerca de algún otro programa para la diagramación del Periódico que sea de software Libre?**

No, no he escuchado ni he trabajado en otro programa.

## **DEPARTAMENTO DE RELACIONES PÚBLICAS DE LA UNIVERSIDAD TÉCNICA ESTATAL DE QUEVEDO.**

**Nombre del Entrevistado:** Katherine Johanna Martínez Zambrano.

**Profesión:** Licenciada en Comunicación Social.

**Cargo:** Asistente de relaciones públicas, encargada de redacción, diagramación y fotos.

**Fecha:** Lunes, 3 de Octubre del 2016.

#### **¿Qué tiempo lleva trabajando en este cargo?**

Un año y seis meses.

#### **¿Cuantos programas de diseño editorial conoce?**

Adobe InDesign: Para la diagramación.

Adobe Illustrator: Para realizar diseños.

Adobe Photoshop: Para las fotos.

#### **¿Utiliza programas de software Libre o software propietario?**

Software Propietario, con licencia. Cuando ingrese a trabajar ya estaba el programa instalado.

#### **¿Cuál es el programa que utiliza para la diagramación? ¿Por qué?**

InDesign, bueno aparte de que es porque ya está la plantilla del periódico en ese programa es porque es cómodo para trabajar y como ya uno conoce las herramientas pues ya es un programa familiar.

#### **¿Con que frecuencia trabaja en el programa?**

El periódico sale cada mes y todo ese mes trabajamos en la recopilación de la información y las fotos pero en el diagrama del periódico nos tardamos una semana.

#### **¿Cree que las características del programa ayudan a realizar un buen diseño?**

El programa es una herramienta, el que es bueno o malo es el diagramador.

### **¿Utilizaría un programa de software Libre para realizar la diagramación del Periódico?**

Claro, si ofrece mejores herramientas y fácil uso si lo podría usar.

### **¿Conoce o ha escuchado acerca de algún otro programa para la diagramación del Periódico que sea de software Libre?**

No, la verdad es que no me he puesto a investigar ni he escuchado tampoco acerca de otro programa.

#### **DIAGRAMACIÓN DE "MI REVISTA"**

**Nombre del Entrevistado:** Katerine Martínez Zambrano.

**Profesión:** Diseñadora Gráfica.

**Cargo:** Diagramadora de Mi Revista.

**Fecha:** Miércoles, 5 de Octubre del 2016.

#### **¿Qué tiempo lleva trabajando en este cargo?**

Desde el año 2010, ya 6 años.

#### **¿Cuantos programas de diseño editorial conoce?**

Aquí en Mi Revista trabajamos con Adobe InDesign, Adobe Illustrator, Adobe Photoshop.

#### **¿Utiliza programas de software Libre o software propietario?**

Software Propietario, programas con licencia. Pero nosotros no pagamos licencia, descargamos el programa de Internet.

#### **¿Cuál es el programa que utiliza para la diagramación? ¿Por qué?**

InDesign, porque es un programa que ha sido diseñado para la diagramación y es de mucha ayuda.

#### **¿Con que frecuencia trabaja en el programa?**

La revista se publica cada mes pero una semana antes comenzamos a diagramar y a trabajar en la revista con toda la información que se haya recopilado durante el mes.

#### **¿Cree que las características del programa ayudan a realizar un buen diseño?**

No, el programa InDesign se utiliza para la diagramación de la revista pero en si los diseños y fotografías se las realiza en Illustrator y Photoshop.

### **¿Utilizaría un programa de software Libre para realizar la diagramación del Periódico?**

Si ofrece mejores herramientas y sea fácil de utilizar, lo probaría.

### **¿Conoce o ha escuchado acerca de algún otro programa para la diagramación del Periódico que sea de software Libre?**

No, y desde que estaba estudiando en la universidad me enseñaron a trabajar en InDesign y por esa razón solo he utilizado ese programa.
**Anexo N° 4 Fotografías de encuestas y entrevistas**

**7.4. Fotos de encuesta y entrevistas a estudiantes y diseñadores Gráficos.**

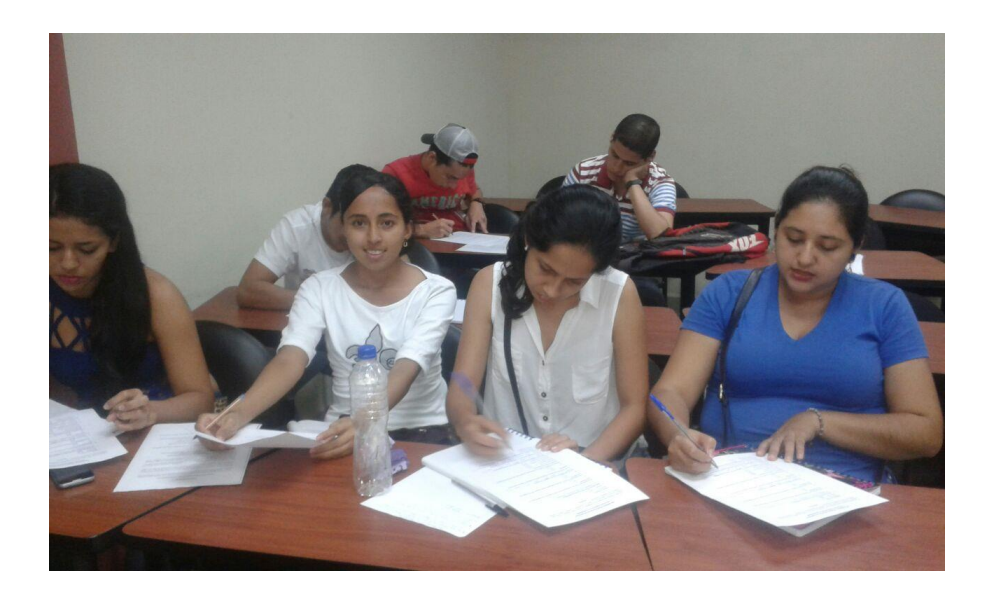

Encuesta a estudiantes de Diseño Gráfico Sexto semestre.

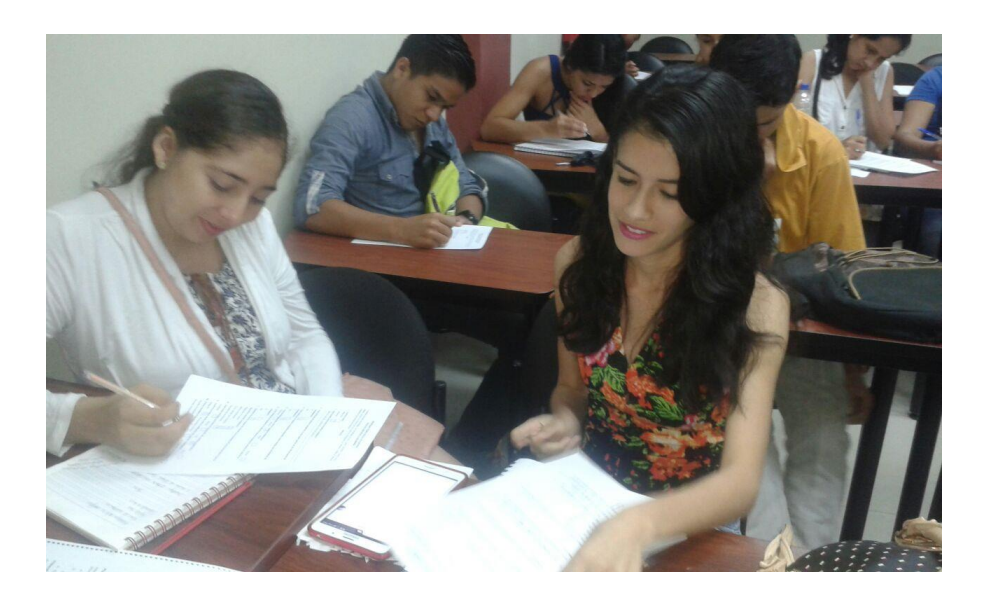

Encuesta a estudiantes de Diseño Gráfico Séptimo semestre.

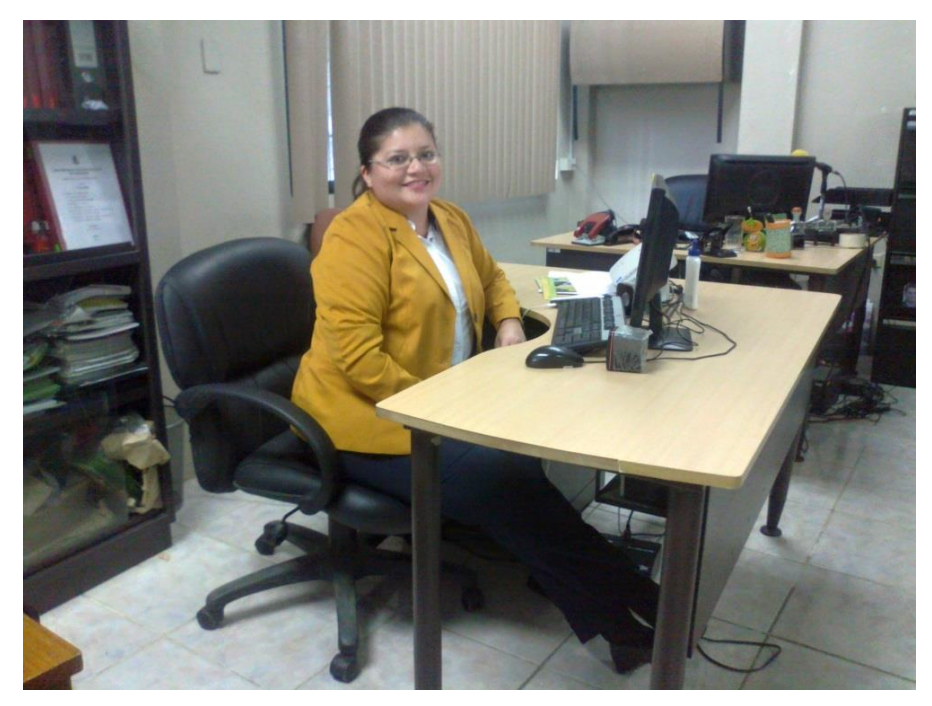

Lcda. Katherine Johanna Martínez Vélez. Diagramación en NOTICIAS UTEQ.

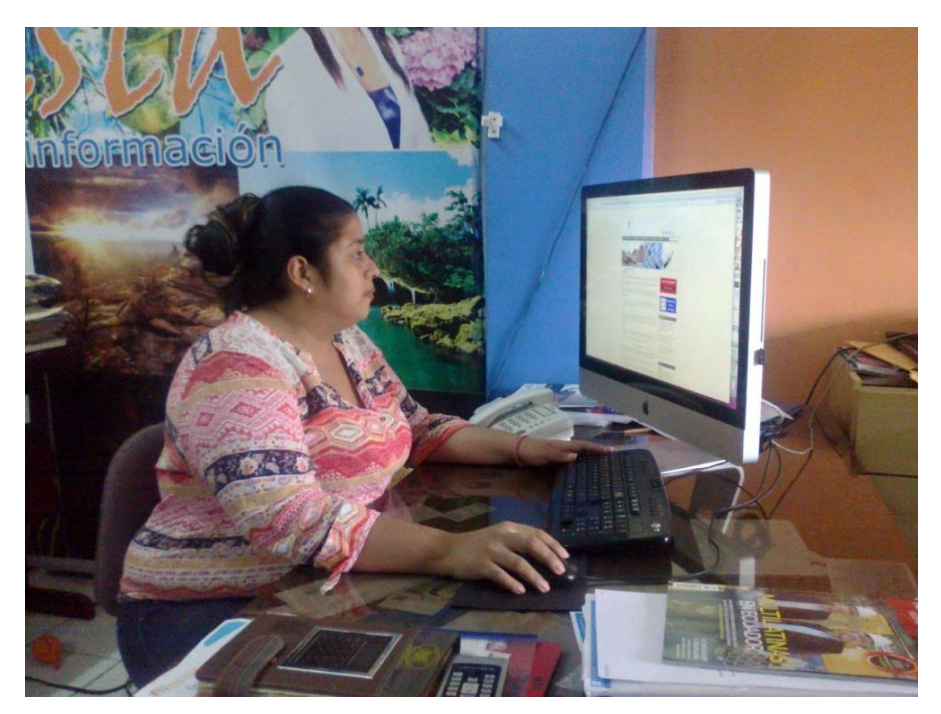

Diseñadora Gráfica. Katerine Martínez Zambrano. Diagramación en MI REVISTA.

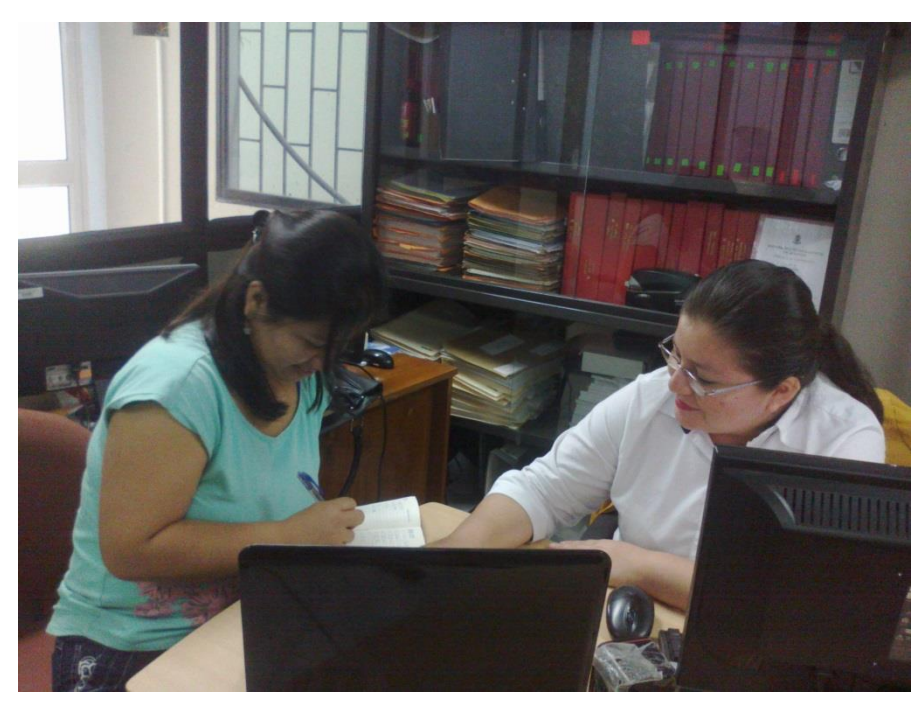

Lcda. Katherine Johanna Martínez Vélez. Realizando prueba práctica con los programas de diseño editorial.

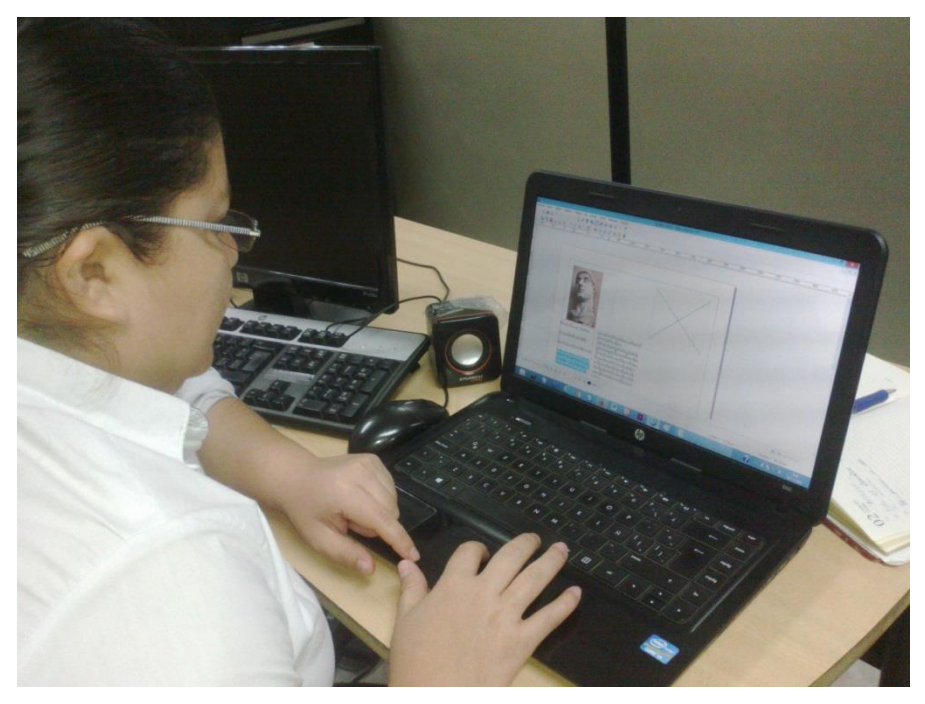

Lcda. Katherine Johanna Martínez Vélez. Realizando prueba práctica con los programas de diseño editorial.

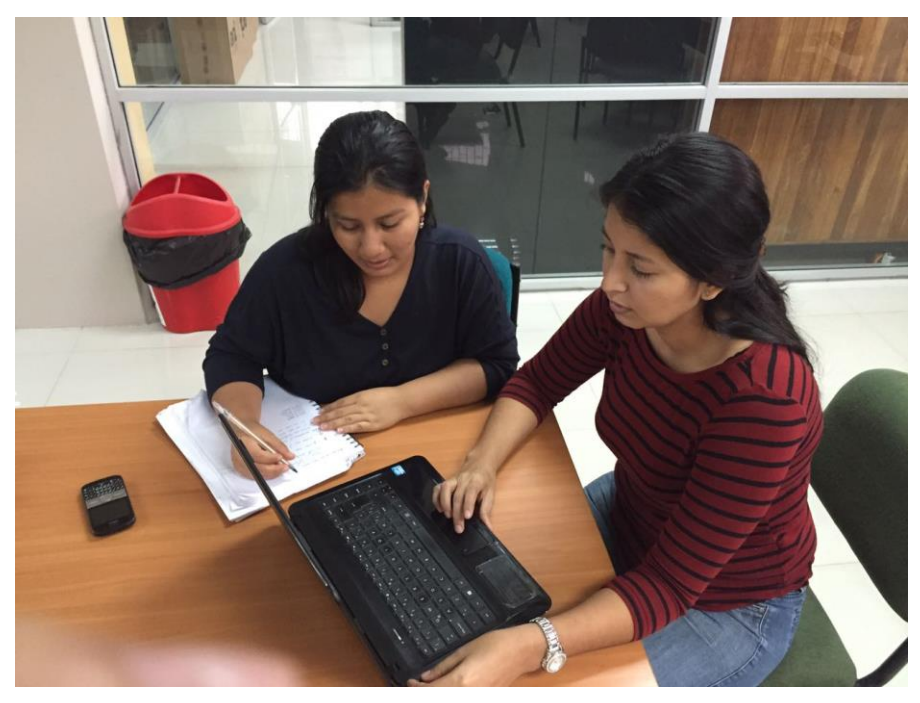

Estudiante de diseño gráfico y multimedia. Realizando prueba práctica con los programas de diseño editorial.

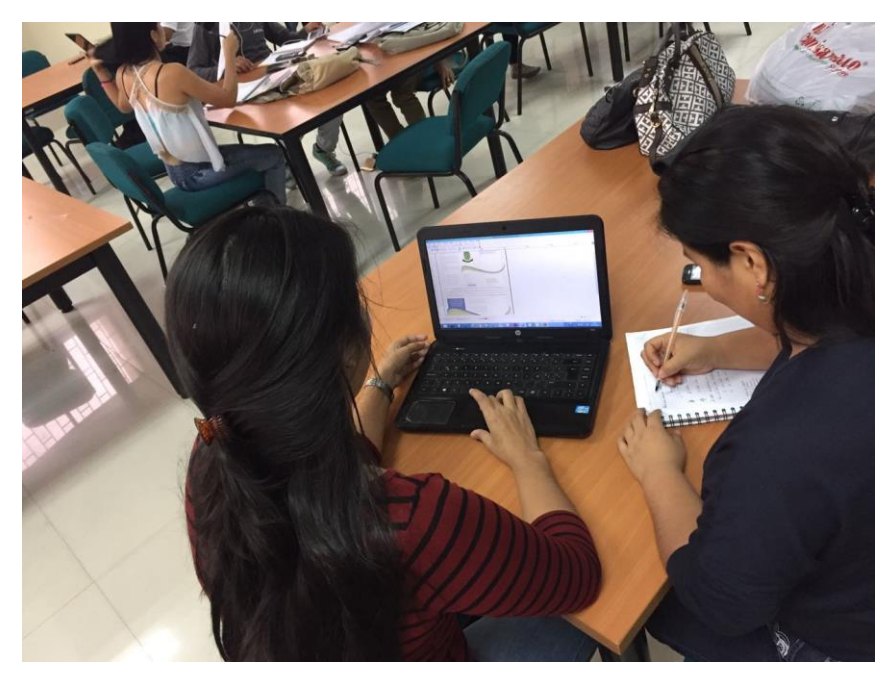

Estudiante de diseño gráfico y multimedia.

Realizando prueba práctica con los programas de diseño editorial.

### **Anexo N° 5 Cuadro de nivel de confianza Z**

### **7.5. Cuadro de nivel de confianza Z**

# **TABLA DE VALORES**

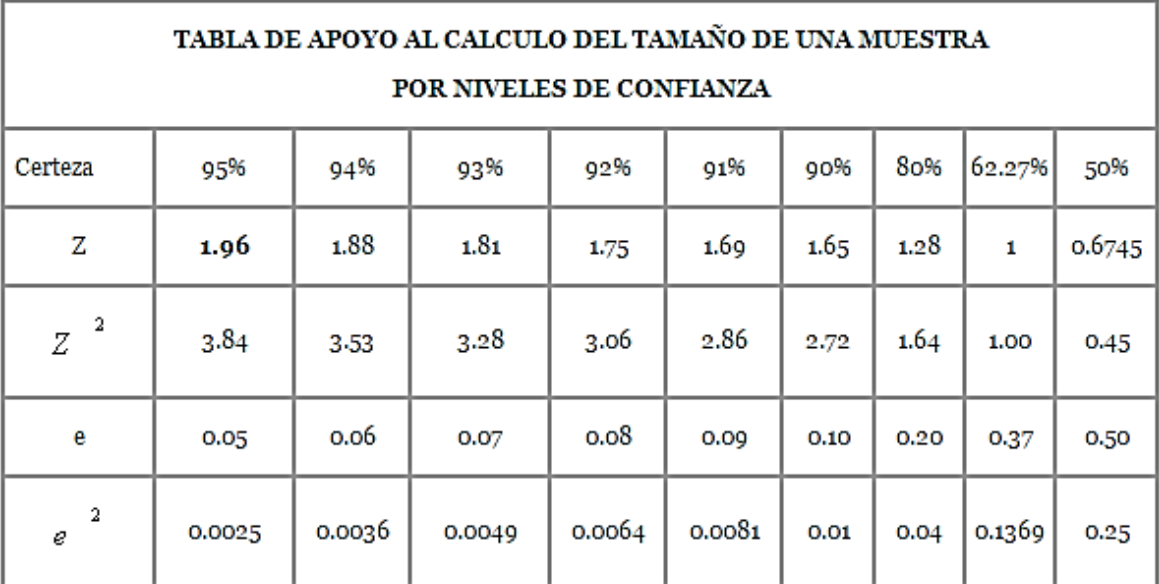

#### **Anexo N° 6 Curriculum Lcda. Katherine Martínez Vélez**

### **7.6. Curriculum de la Lic. Katherine Martínez Vélez**

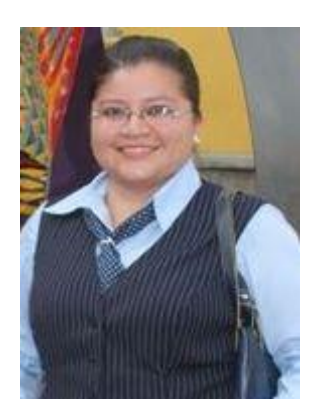

# KATHERINE JOHANNA MARTÍNEZ VÉLEZ

### *LICENCIADA EN CIENCIAS DE LA COMUNICACIÓN SOCIAL*

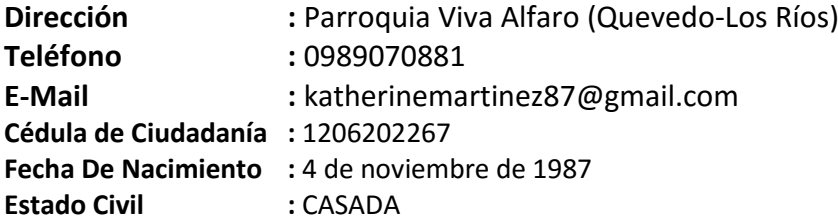

# **ESTUDIOS REALIZADOS**

#### **UNIVERSIDAD DE GUAYAQUIL**

- Facultad de Comunicación Social - FACSO

**Título Obtenido:** Licenciada en Ciencias de la Comunicación Social

### **CURSOS REALIZADOS**

-Seminario Taller para la Administración, Organización de los Archivos de Gestión y Repositorio de los Archivos Pasivos

Universidad Técnica Estatal de Quevedo

-Taller de Relaciones Públicas

Universidad Técnica Estatal de Quevedo

-Seminario Taller De Edición de Audio y Video en Producción Televisiva

Pro Tv Productora De Televisión

-Curso de Diseño Gráfico Publicitario

Ideando Estudio Creativo

-Seminario Taller de Investigación Periodística

Colegio de Periodistas de Los Ríos

-Taller Periodismo De Investigación

Fundación Andina Para la Observación y Estudio de Medios (Fundamedios)

-Taller de Manejo de Redes Sociales - Community Manager

Productora DBM

# **EXPERIENCIA LABORAL**

#### **DIARIO LA HORA – LOS RÍOS**

- REPORTAJES DE CANTONES 2009 - 2011

#### **C.A. EL UNIVERSO – DIARIO SUPER LOS RIOS**

- REDACTORA DE COMUNIDAD Y SHOW  $2011 - 2013$
- Corresponsal para Radio City  $2011 - 2013$

#### **MI REVISTA - Quevedo**

- EDITORA GENERAL 2014

#### **UNIVERSIDAD TÉCNICA ESTATAL DE QUEVEDO**

#### **-**ASISTENTE DE RELACIONES PÚBLICAS

2015

# **COMPETENCIAS LABORALES**

- MANEJO DE PAQUETE UTILITARIO DE OFFICE
- MANEJO DE ADOBE INDESIGN
- MANEJO DE EQUIPO FOTOGRÁFICO Y GRABADORA
- BUENA ORTOGRAFÍA
- REDACCIÓN FLUIDA
- BUEN TRABAJO EN EQUIPO
- CAPACIDAD DE TRABAJO BAJO PRESIÓN

# **REFERENCIAS PERSONALES**

DRA. ANTONIA MERA DE CORTÉS - *Exdirectora de Diario La Hora*

Cel.: 0986652397

Lcdo. VICTOR VERA DONOSO *- Editor de Diario Súper*

Cel.: 0991899485

ING. JESICA CRUEL - *Ingeniera en Marketing y Ventas*

Cel.: 0993794757